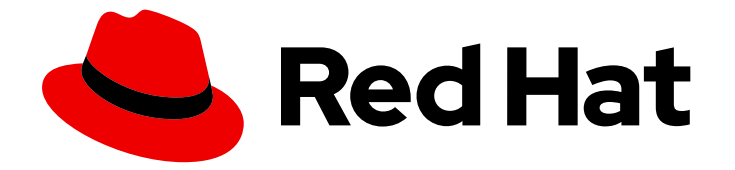

# Red Hat Advanced Cluster Management for Kubernetes 2.10

## Governance

Governance

Last Updated: 2024-06-12

## Red Hat Advanced Cluster Management for Kubernetes 2.10 Governance

Governance

## Legal Notice

Copyright © 2024 Red Hat, Inc.

The text of and illustrations in this document are licensed by Red Hat under a Creative Commons Attribution–Share Alike 3.0 Unported license ("CC-BY-SA"). An explanation of CC-BY-SA is available at

http://creativecommons.org/licenses/by-sa/3.0/

. In accordance with CC-BY-SA, if you distribute this document or an adaptation of it, you must provide the URL for the original version.

Red Hat, as the licensor of this document, waives the right to enforce, and agrees not to assert, Section 4d of CC-BY-SA to the fullest extent permitted by applicable law.

Red Hat, Red Hat Enterprise Linux, the Shadowman logo, the Red Hat logo, JBoss, OpenShift, Fedora, the Infinity logo, and RHCE are trademarks of Red Hat, Inc., registered in the United States and other countries.

Linux ® is the registered trademark of Linus Torvalds in the United States and other countries.

Java ® is a registered trademark of Oracle and/or its affiliates.

XFS ® is a trademark of Silicon Graphics International Corp. or its subsidiaries in the United States and/or other countries.

MySQL<sup>®</sup> is a registered trademark of MySQL AB in the United States, the European Union and other countries.

Node.js ® is an official trademark of Joyent. Red Hat is not formally related to or endorsed by the official Joyent Node.js open source or commercial project.

The OpenStack ® Word Mark and OpenStack logo are either registered trademarks/service marks or trademarks/service marks of the OpenStack Foundation, in the United States and other countries and are used with the OpenStack Foundation's permission. We are not affiliated with, endorsed or sponsored by the OpenStack Foundation, or the OpenStack community.

All other trademarks are the property of their respective owners.

### Abstract

Read more to learn about the governance policy framework, which helps harden cluster security by using policies.

## Table of Contents

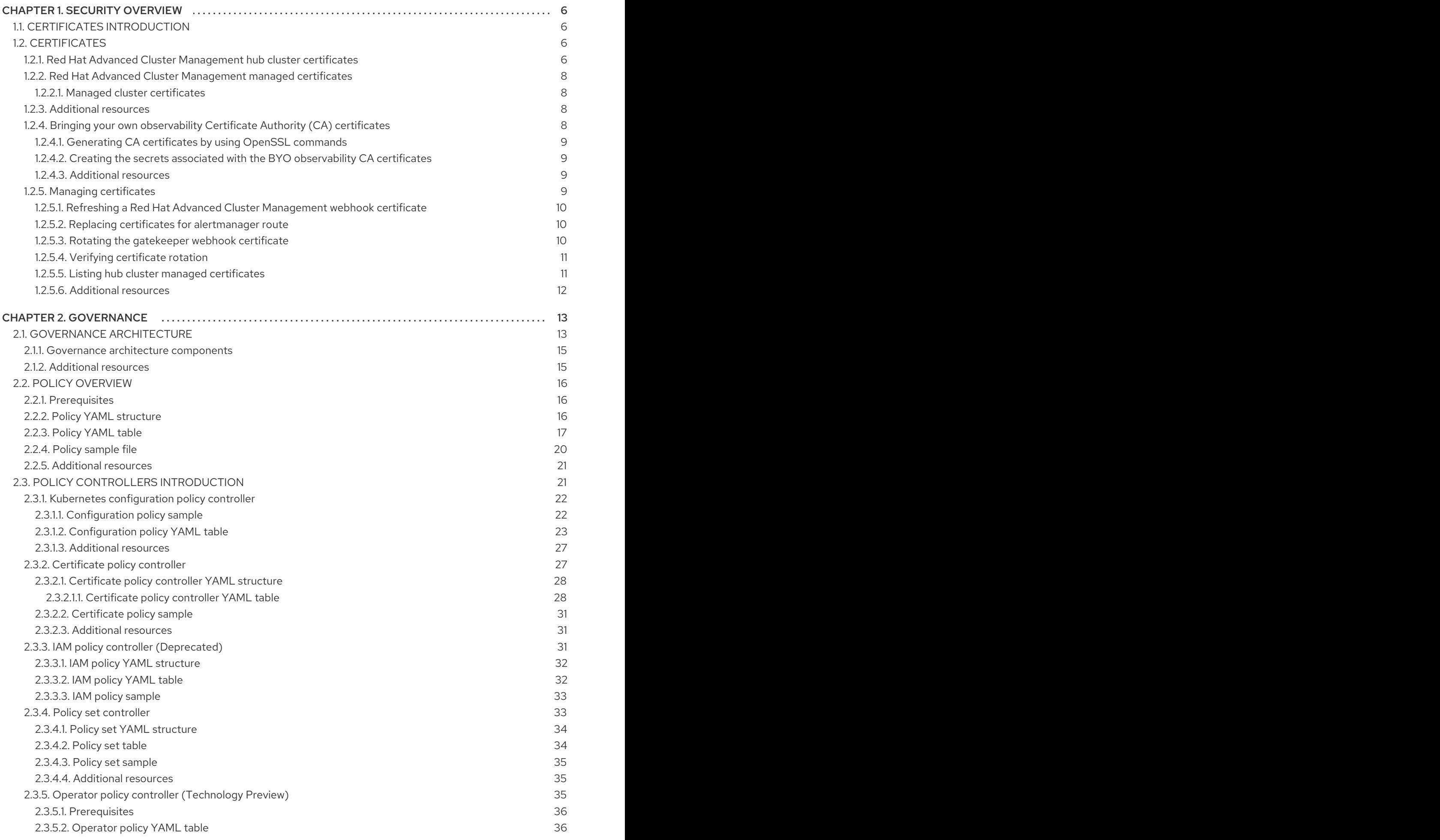

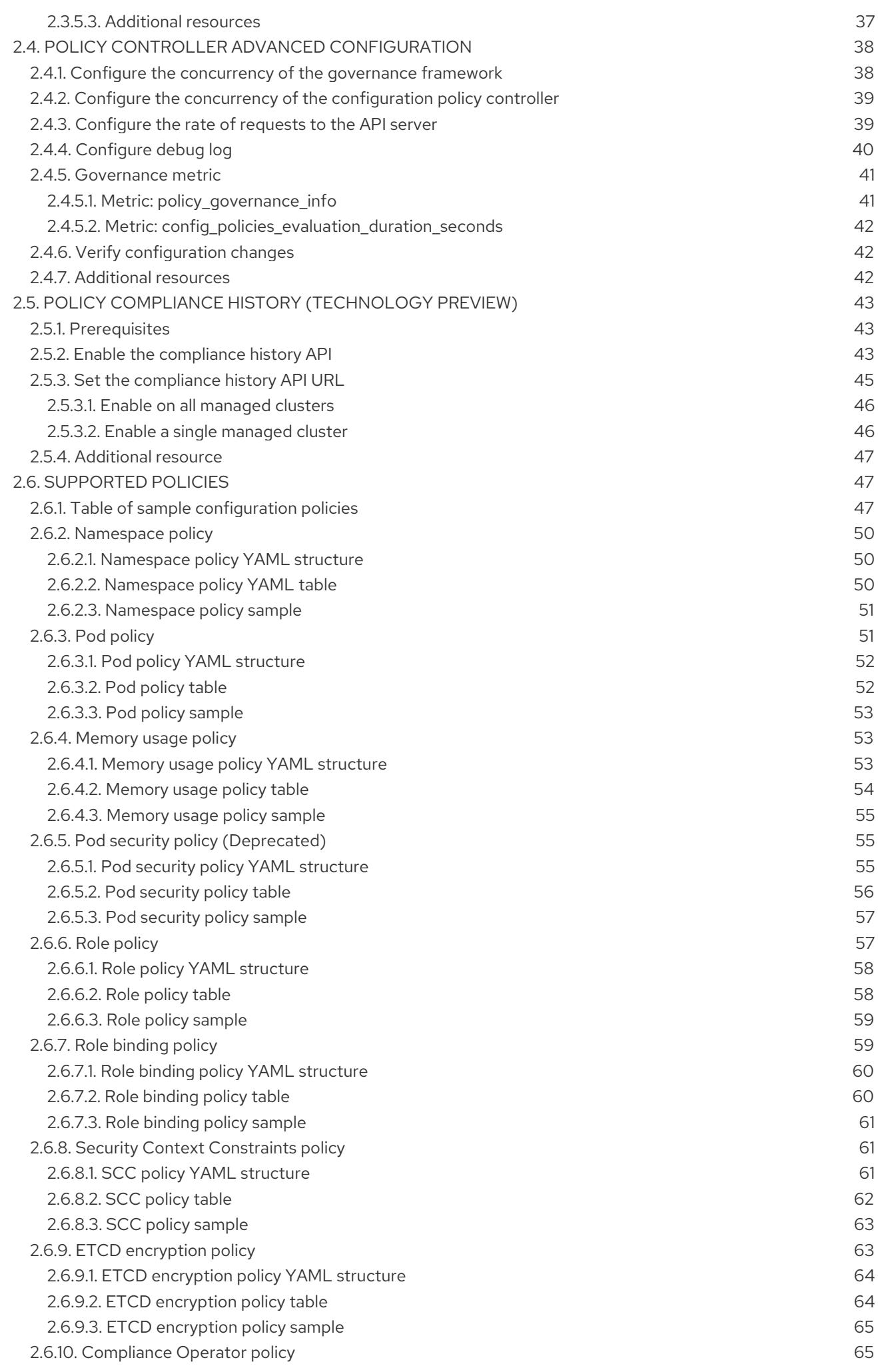

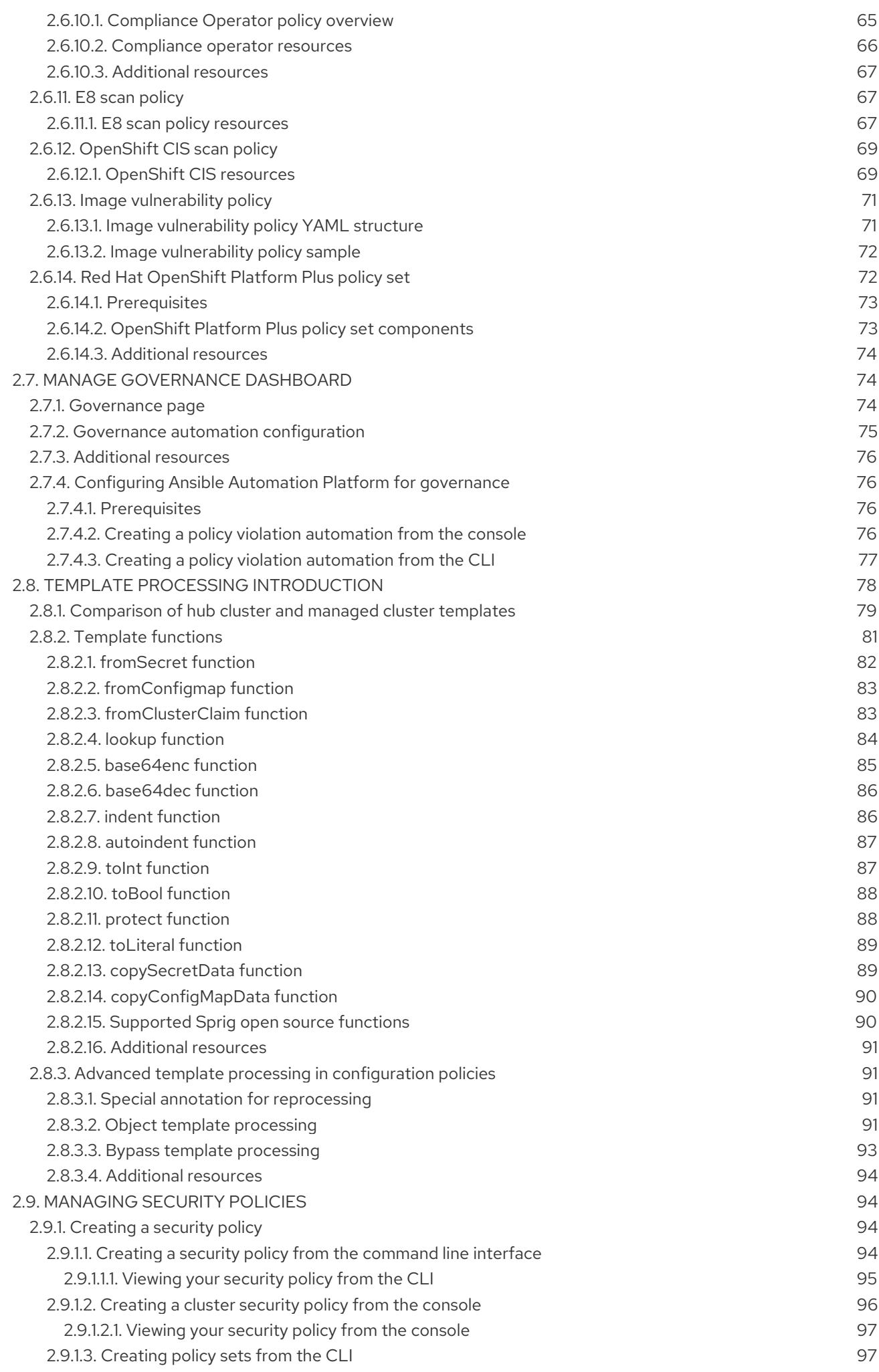

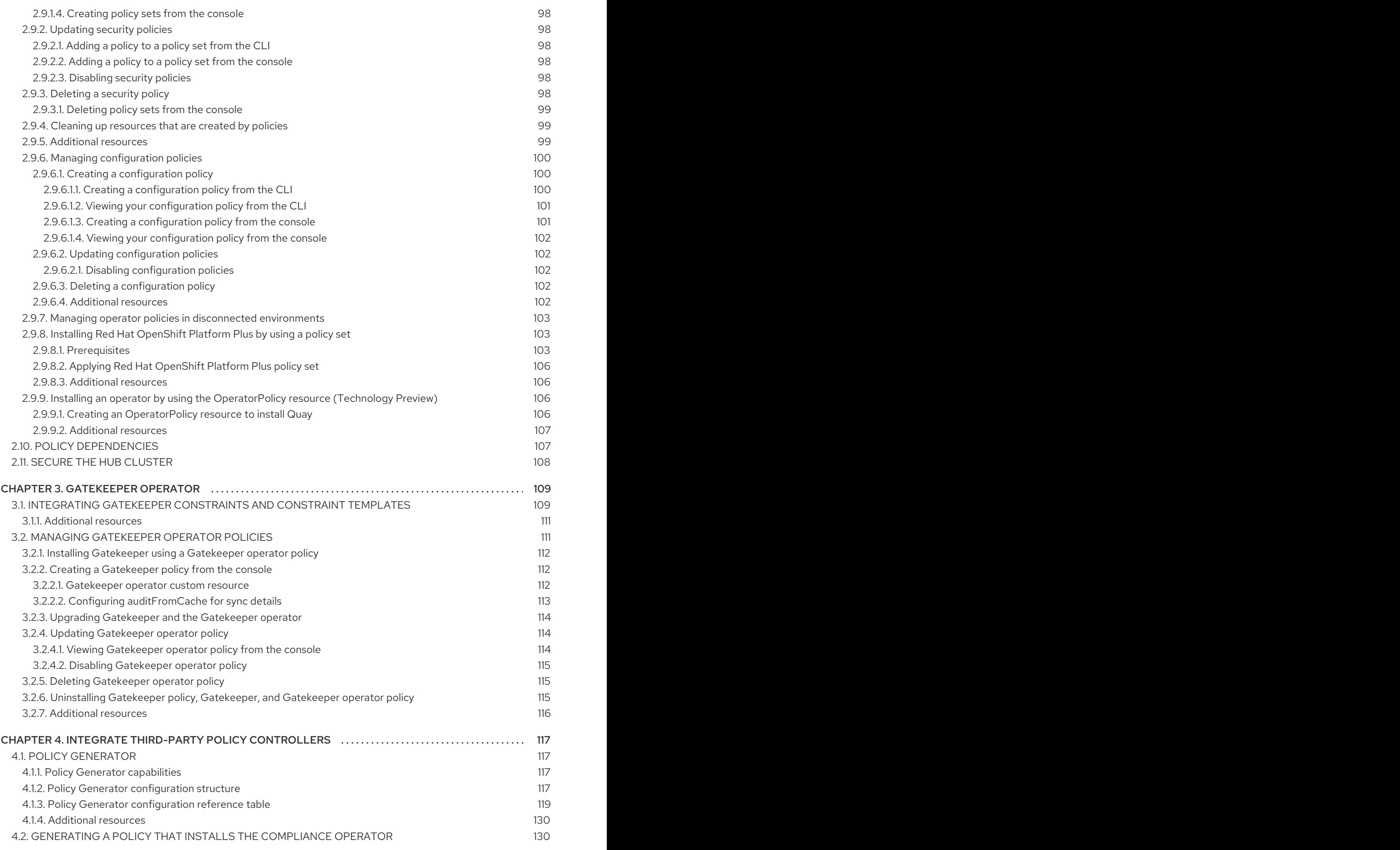

## CHAPTER 1. SECURITY OVERVIEW

<span id="page-9-0"></span>Manage the security of your Red Hat Advanced Cluster Management for Kubernetes components. Govern your cluster with defined policies and processes to identify and minimize risks. Use policies to define rules and set controls.

Prerequisite: You must configure authentication service requirements for Red Hat Advanced Cluster Management for Kubernetes. See Access [control](../../html-single/access_control#access-control) for more information.

Read through the following topics to learn more about securing your cluster:

- Certificates [introduction](#page-9-1)
- **•** [Governance](#page-63-2)

## <span id="page-9-1"></span>1.1. CERTIFICATES INTRODUCTION

You can use various certificates to verify authenticity for your Red Hat Advanced Cluster Management for Kubernetes cluster. Additionally, you can bring your own certificates. Continue reading to learn about certificate management.

- **•** [Certificates](#page-12-4)
- Bringing your own [observability](#page-12-5) Certificate Authority (CA) certificates
- Managing [certificates](#page-13-3)

## <span id="page-9-2"></span>1.2. CERTIFICATES

All certificates required by services that run on Red Hat Advanced Cluster Management are created during the installation of Red Hat Advanced Cluster Management. View the following list of certificates, which are created and managed by the following components of Red Hat OpenShift Container Platform:

- OpenShift Service Serving Certificates
- Red Hat Advanced Cluster Management webhook controllers
- Kubernetes Certificates API
- OpenShift default ingress

Required access: Cluster administrator

Continue reading to learn more about certificate management:

- Red Hat Advanced Cluster [Management](#page-10-0) hub cluster certificates
- Red Hat Advanced Cluster [Management](#page-11-0) managed certificates

Note: Users are responsible for certificate rotations and updates.

#### <span id="page-9-3"></span>1.2.1. Red Hat Advanced Cluster Management hub cluster certificates

<span id="page-10-0"></span>OpenShift default ingress certificate is technically a hub cluster certificate. After the Red Hat Advanced Cluster Management installation, observability certificates are created and used by the observability components to provide mutual TLS on the traffic between the hub cluster and managed cluster.

- The **open-cluster-management-observability** namespace contains the following certificates:
	- **observability-server-ca-certs**: Has the CA certificate to sign server-side certificates
	- **observability-client-ca-certs**: Has the CA certificate to sign client-side certificates
	- **observability-server-certs**: Has the server certificate used by the **observabilityobservatorium-api** deployment
	- **observability-grafana-certs**: Has the client certificate used by the **observability-rbacquery-proxy** deployment
- The **open-cluster-management-addon-observability** namespace contain the following certificates on managed clusters:
	- **observability-managed-cluster-certs**: Has the same server CA certificate as **observability-server-ca-certs** in the hub server
	- **observability-controller-open-cluster-management.io-observability-signer-client-cert**: Has the client certificate used by the **metrics-collector-deployment**

The CA certificates are valid for five years and other certificates are valid for one year. All observability certificates are automatically refreshed upon expiration. View the following list to understand the effects when certificates are automatically renewed:

- Non-CA certificates are renewed automatically when the remaining valid time is no more than 73 days. After the certificate is renewed, the pods in the related deployments restart automatically to use the renewed certificates.
- CA certificates are renewed automatically when the remaining valid time is no more than one year. After the certificate is renewed, the old CA is not deleted but co-exist with the renewed ones. Both old and renewed certificates are used by related deployments, and continue to work. The old CA certificates are deleted when they expire.
- When a certificate is renewed, the traffic between the hub cluster and managed cluster is not interrupted.

View the following Red Hat Advanced Cluster Management hub cluster certificates table:

#### Table 1.1. Red Hat Advanced Cluster Management hub cluster certificates

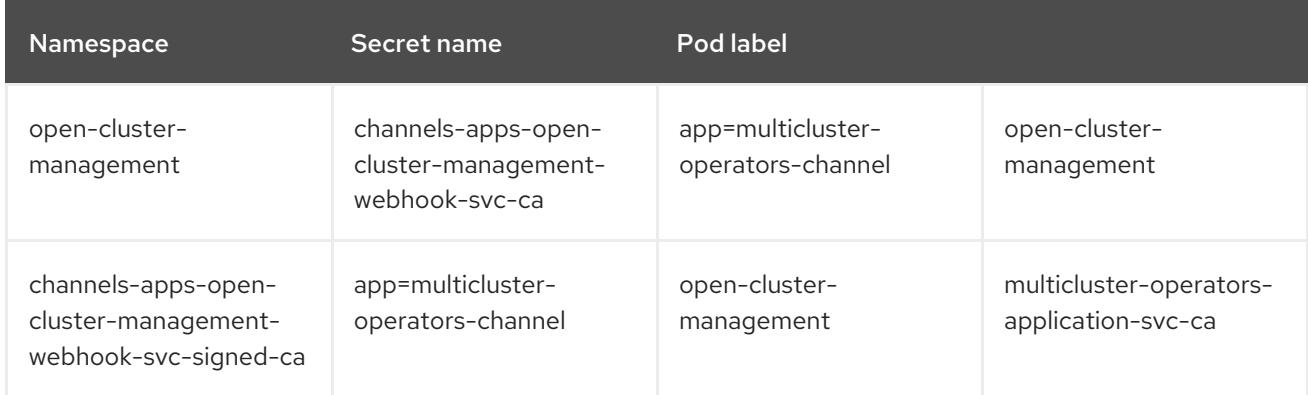

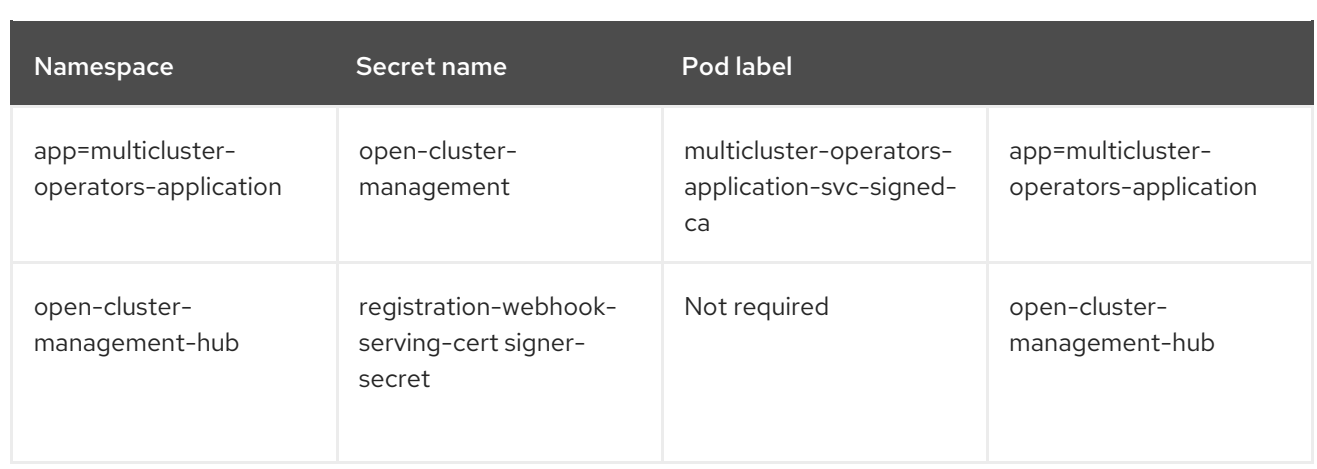

#### <span id="page-11-0"></span>1.2.2. Red Hat Advanced Cluster Management managed certificates

View the following table for a summarized list of the component pods that contain Red Hat Advanced Cluster Management managed certificates and the related secrets:

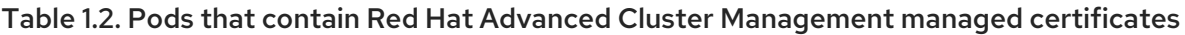

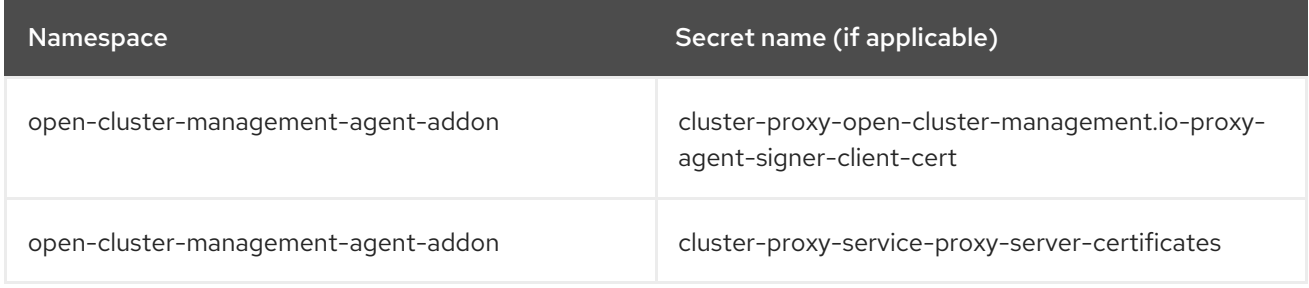

#### <span id="page-11-1"></span>1.2.2.1. Managed cluster certificates

You can use certificates to authenticate managed clusters with the hub cluster. Therefore, it is important to be aware of troubleshooting scenarios associated with these certificates.

The managed cluster certificates are refreshed automatically.

#### <span id="page-11-2"></span>1.2.3. Additional resources

- Use the certificate policy controller to create and manage certificate policies on managed clusters. See [Certificate](#page-32-0) policy controller for more details.
- See Using custom CA [certificates](../../html-single/applications#using-custom-CA-certificates-for-secure-HTTPS-connection) for a secure HTTPS connection for more details about securely connecting to a privately-hosted Git server with SSL/TLS certificates.
- **•** See OpenShift Service Serving [Certificates](https://access.redhat.com/documentation/en-us/openshift_container_platform/4.13/html/security_and_compliance/configuring-certificates#add-service-serving) for more details.
- The OpenShift Container Platform default ingress is a hub cluster [certificate.](https://access.redhat.com/documentation/en-us/openshift_container_platform/4.13/html/security_and_compliance/configuring-certificates#replacing-default-ingress) See Replacing the default ingress certificate for more details.
- **•** See Certificates [introduction](#page-9-1) for topics.

#### <span id="page-11-3"></span>1.2.4. Bringing your own observability Certificate Authority (CA) certificates

When you install Red Hat Advanced Cluster Management for Kubernetes, only Certificate Authority (CA) certificates for observability are provided by default. If you do not want to use the default

<span id="page-12-5"></span><span id="page-12-4"></span>observability CA certificates generated by Red Hat Advanced Cluster Management, you can choose to bring your own observability CA certificates before you enable observability.

#### <span id="page-12-0"></span>1.2.4.1. Generating CA certificates by using OpenSSL commands

Observability requires two CA certificates, one for the server-side and the other is for the client-side.

Generate your CA RSA private keys with the following commands:

openssl genrsa -out serverCAKey.pem 2048 openssl genrsa -out clientCAKey.pem 2048

 $\bullet$ Generate the self-signed CA certificates using the private keys. Run the following commands:

openssl req -x509 -sha256 -new -nodes -key serverCAKey.pem -days 1825 -out serverCACert.pem openssl req -x509 -sha256 -new -nodes -key clientCAKey.pem -days 1825 -out clientCACert.pem

#### <span id="page-12-1"></span>1.2.4.2. Creating the secrets associated with the BYO observability CA certificates

Complete the following steps to create the secrets:

1. Create the **observability-server-ca-certs** secret by using your certificate and private key. Run the following command:

oc -n open-cluster-management-observability create secret tls observability-server-ca-certs - -cert ./serverCACert.pem --key ./serverCAKey.pem

2. Create the **observability-client-ca-certs** secret by using your certificate and private key. Run the following command:

oc -n open-cluster-management-observability create secret tls observability-client-ca-certs - cert ./clientCACert.pem --key ./clientCAKey.pem

#### <span id="page-12-2"></span>1.2.4.3. Additional resources

- **•** See Managing [certificates](#page-13-3).
- Return to the Certificates [introduction.](../../html-single/governance#cert-intro)

#### <span id="page-12-3"></span>1.2.5. Managing certificates

Continue reading for information about how to refresh, replace, rotate, and list certificates.

- Refreshing a Red Hat Advanced Cluster [Management](#page-13-4) webhook certificate
- Replacing certificates for [alertmanager](#page-13-1) route
- Rotating the [Gatekeeper](#page-14-2) webhook certificate
- Verifying [certificate](#page-14-0) rotation
- Listing hub cluster managed [certificates](#page-14-1)

#### <span id="page-13-4"></span><span id="page-13-3"></span><span id="page-13-0"></span>1.2.5.1. Refreshing a Red Hat Advanced Cluster Management webhook certificate

You can refresh Red Hat Advanced Cluster Management managed certificates, which are certificates that are created and managed by Red Hat Advanced Cluster Management services.

Complete the following steps to refresh certificates managed by Red Hat Advanced Cluster Management:

1. Delete the secret that is associated with the Red Hat Advanced Cluster Management managed certificate by running the following command:

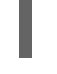

oc delete secret -n <namespace> <secret> **1**

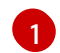

<span id="page-13-5"></span>Replace **<namespace>** and **<secret>** with the values that you want to use.

2. Restart the services that are associated with the Red Hat Advanced Cluster Management managed certificate(s) by running the following command:

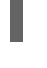

[1](#page-13-6)

<span id="page-13-6"></span>oc delete pod -n <namespace> -l <pod-label>

Replace **<namespace>** and **<pod-label>** with the values from the *Red Hat Advanced Cluster Management managed cluster certificates* table.

Note: If a **pod-label** is not specified, there is no service that must be restarted. The secret is recreated and used automatically.

#### <span id="page-13-1"></span>1.2.5.2. Replacing certificates for alertmanager route

You can replace alertmanager certificates by updating the alertmanager route, if you do not want to use the OpenShift default ingress certificate. Complete the following steps:

1. Examine the observability certificate with the following command:

openssl x509 -noout -text -in ./observability.crt

- 2. Change the common name (**CN**) on the certificate to **alertmanager**.
- 3. Change the SAN in the **csr.cnf** configuration file with the hostname for your alertmanager route.
- 4. Create the two following secrets in the **open-cluster-management-observability** namespace. Run the following commands:

oc -n open-cluster-management-observability create secret tls alertmanager-byo-ca --cert ./ca.crt --key ./ca.key

oc -n open-cluster-management-observability create secret tls alertmanager-byo-cert --cert ./ingress.crt --key ./ingress.key

#### <span id="page-13-2"></span>1.2.5.3. Rotating the gatekeeper webhook certificate

Complete the following steps to rotate the gatekeeper webhook certificate:

<span id="page-14-2"></span>1. Edit the secret that contains the certificate with the following command:

oc edit secret -n openshift-gatekeeper-system gatekeeper-webhook-server-cert

- 2. Delete the following content in the **data** section: **ca.crt**, **ca.key**, **tls.crt**, and **tls.key**.
- 3. Restart the gatekeeper webhook service by deleting the **gatekeeper-controller-manager** pods with the following command:

oc delete pod -n openshift-gatekeeper-system -l control-plane=controller-manager

The gatekeeper webhook certificate is rotated.

#### <span id="page-14-0"></span>1.2.5.4. Verifying certificate rotation

Verify that your certificates are rotated using the following steps:

- 1. Identify the secret that you want to check.
- 2. Check the **tls.crt** key to verify that a certificate is available.
- 3. Display the certificate information by using the following command:

oc get secret <your-secret-name> -n open-cluster-management -o jsonpath='{.data.tls\.crt}' | base64 -d | openssl x509 -text -noout

Replace **<your-secret-name>** with the name of secret that you are verifying. If it is necessary, also update the namespace and JSON path.

- 4. Check the **Validity** details in the output. View the following **Validity** example:
	- Validity Not Before: Jul 13 15:17:50 2023 GMT **1** Not After : Jul 12 15:17:50 2024 GMT **2**

[1](#page-14-3)

[2](#page-14-4)

<span id="page-14-4"></span><span id="page-14-3"></span>The **Not Before** value is the date and time that you rotated your certificate.

The **Not After** value is the date and time for the certificate expiration.

#### <span id="page-14-1"></span>1.2.5.5. Listing hub cluster managed certificates

You can view a list of hub cluster managed certificates that use OpenShift Service Serving Certificates service internally. Run the following command to list the certificates:

for ns in multicluster-engine open-cluster-management ; do echo "\$ns:" ; oc get secret -n \$ns -o custom-

columns=Name:.metadata.name,Expiration:.metadata.annotations.service\\.beta\\.openshift\\.io/expiry | grep -v '<none>' ; echo ""; done

For more information, see *OpenShift Service Serving Certificates* in the *Additional resources* section.

Note: If observability is enabled, there are additional namespaces where certificates are created.

#### <span id="page-15-0"></span>1.2.5.6. Additional resources

- OpenShift Service Serving [Certificates](https://docs.openshift.com/container-platform/4.13/security/certificates/service-serving-certificate.html)
- Certificates [introduction](#page-9-1)

## CHAPTER 2. GOVERNANCE

<span id="page-16-0"></span>Enterprises must meet internal standards for software engineering, secure engineering, resiliency, security, and regulatory compliance for workloads hosted on private, multi and hybrid clouds. Red Hat Advanced Cluster Management for Kubernetes governance provides an extensible policy framework for enterprises to introduce their own security policies. Continue reading the related topics of the Red Hat Advanced Cluster Management governance framework:

- **Governance [architecture](#page-17-0)**
- Policy [overview](#page-21-0)
- Policy controllers [introduction](#page-32-1)
- Policy controller advanced [configuration](#page-43-1)
- Policy compliance history [\(Technology](#page-48-1) Preview)
- [Supported](#page-64-3) policies
- Policy [dependencies](#page-110-1)
- Manage [Governance](#page-79-4) dashboard
- [Secure](#page-111-0) the hub cluster
- Integrate [third-party](#page-128-0) policy controllers

## <span id="page-16-1"></span>2.1. GOVERNANCE ARCHITECTURE

Enhance the security for your cluster with the Red Hat Advanced Cluster Management for Kubernetes governance lifecycle. The product governance lifecycle is based on using supported policies, processes, and procedures to manage security and compliance from a central interface page. View the following diagram of the governance architecture:

<span id="page-17-0"></span>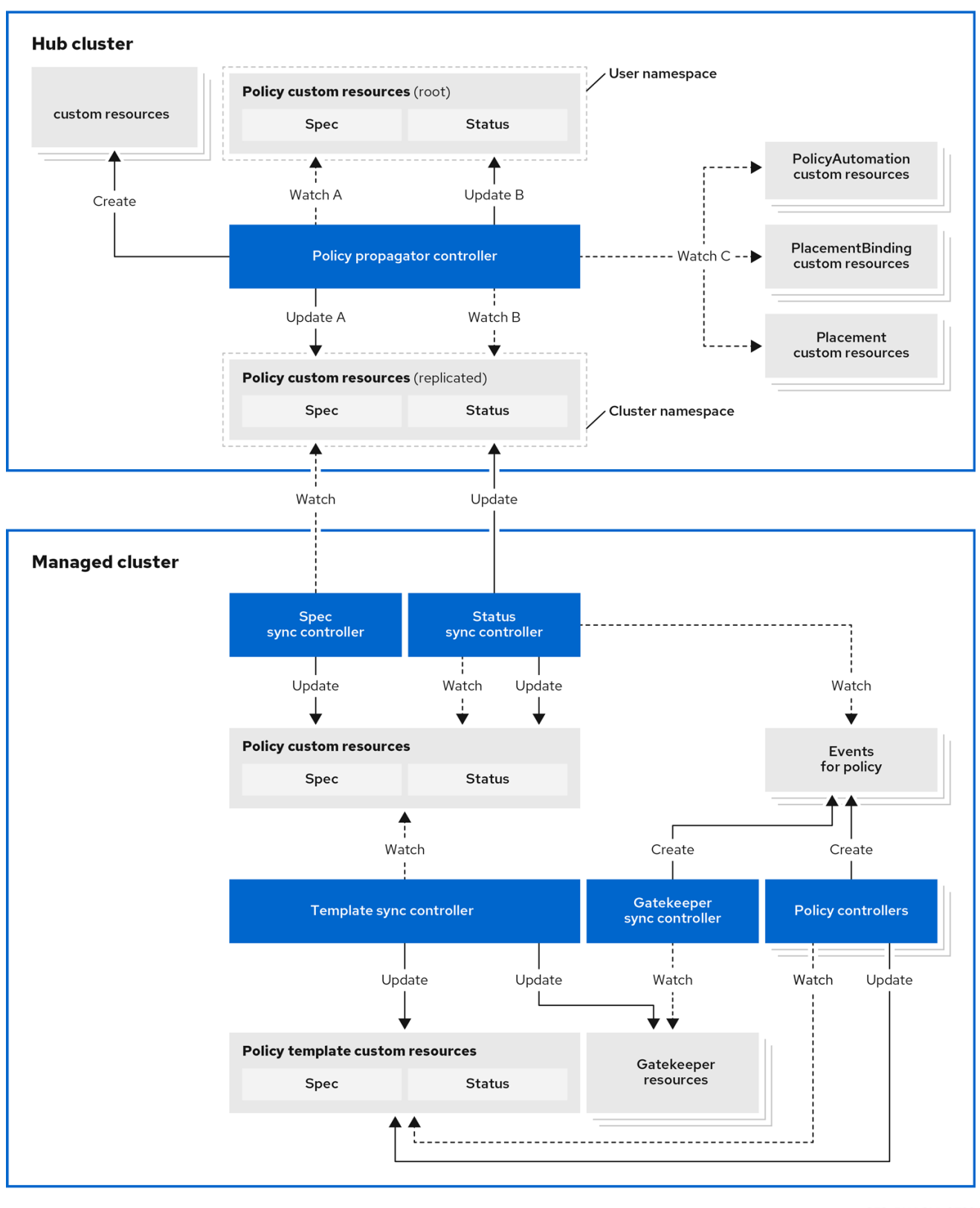

View the following component descriptions for the governance architecture diagram:

• Policy propagator controller: Runs on the Red Hat Advanced Cluster Management hub cluster and generates the replicated policies in the managed cluster namespaces on the hub based on the placements bound to the root policy. It also aggregates compliance status from replicated policies to the root policy status and initiates automations based on policy automations bound to the root policy.

- Governance policy add-on controller:Runs on the Red Hat Advanced Cluster Management hub cluster and manages the installation of policy controllers on managed clusters.
- Governance policy framework:The previous image represents the framework that runs as the **governance-policy-framework** pod on managed clusters and contains the following controllers:
	- **Spec sync controller:** Synchronizes the replicated policy in the managed cluster namespace on the hub cluster to the managed cluster namespace on the managed cluster.
	- o Status sync controller: Records compliance events from policy controllers in the replicated policies on the hub and managed cluster. The status only contains updates that are relevant to the current policy and does not consider past statuses if the policy is deleted and recreated.
	- **Template sync controller:** Creates, updates, and deletes objects in the managed cluster namespace on the managed cluster based on the definitions from the replicated policy **spec.policy-templates** entries.
	- Gatekeeper sync controller: Records Gatekeeper constraint audit results as compliance events in corresponding Red Hat Advanced Cluster Management policies.

#### <span id="page-18-0"></span>2.1.1. Governance architecture components

The governance architecture also include following components:

Governance dashboard: Provides a summary of your cloud governance and risk details, which include policy and cluster violations. Refer to the *Manage Governance dashboard* section to learn about the structure of an Red Hat Advanced Cluster Management for Kubernetes policy framework, and how to use the Red Hat Advanced Cluster Management for Kubernetes *Governance* dashboard.

Notes:

- When a policy is propagated to a managed cluster, it is first replicated to the cluster namespace on the hub cluster, and is named and labeled using **namespaceName.policyName**. When you create a policy, make sure that the length of the **namespaceName.policyName** does not exceed 63 characters due to the Kubernetes length limit for label values.
- When you search for a policy in the hub cluster, you might also receive the name of the replicated policy in the managed cluster namespace. For example, if you search for **policydhaz-cert** in the **default** namespace, the following policy name from the hub cluster might also appear in the managed cluster namespace: **default.policy-dhaz-cert**.
- Policy-based governance framework: Supports policy creation and deployment to various managed clusters based on attributes associated with clusters, such as a geographical region. There are examples of the predefined policies and instructions on deploying policies to your cluster in the *open source community*. Additionally, when policies are violated, automations can be configured to run and take any action that the user chooses.
- Open source community:Supports community contributions with a foundation of the Red Hat Advanced Cluster Management policy framework. Policy controllers and third-party policies are also a part of the **[open-cluster-management/policy-collection](https://github.com/open-cluster-management/policy-collection)** repository. You can contribute and deploy policies using GitOps.

#### <span id="page-18-1"></span>2.1.2. Additional resources

- See Policy controllers [introduction.](../../html-single/governance#policy-controllers)
- See [Deploying](../../html-single/gitops#gitops-deploy-policies) policies by using GitOps.

## <span id="page-19-0"></span>2.2. POLICY OVERVIEW

To create and manage policies, gain visibility and remediate configurations to meet standards, use the Red Hat Advanced Cluster Management for Kubernetes security policy framework. Kubernetes custom resource definition instances are used to create policies. You can create a policy in any namespace on the hub cluster except the managed cluster namespaces. If you create a policy in a managed cluster namespace, it is deleted by Red Hat Advanced Cluster Management. Each Red Hat Advanced Cluster Management policy can be organized into one or more policy template definitions. For more details about the policy elements, view the *Policy YAML table* section on this page.

You are responsible for ensuring that the managed cloud environment meets internal enterprise security standards for software engineering, secure engineering, resiliency, security, and regulatory compliance for workloads hosted on Kubernetes clusters.

#### <span id="page-19-1"></span>2.2.1. Prerequisites

- Each policy requires a **Placement** resource that defines the clusters that the policy document is applied to, and a **PlacementBinding** resource that binds the Red Hat Advanced Cluster Management for Kubernetes policy. For more on how to define a **Placement** resource see [Placement](../../html-single/clusters#placement-overview) overview in the Cluster lifecycle documentation.
- You must create the **PlacementBinding** to bind your policy with a **Placement** in order to propagate the policy to the managed clusters.
- To use a **Placement** resource, you must bind a **ManagedClusterSet** resource to the namespace of the **Placement** resource with a **[ManagedClusterSetBinding](../../html-single/clusters#creating-managedclustersetbinding)** resource. Refer to Creating a *ManagedClusterSetBinding* resource for additional details.
- When you create a **Placement** resource for your policy from the console, the status of the placement toleration is [automatically](../../html-single/clusters#adding-a-toleration-to-a-placement) added to the **Placement** resource. See Adding a toleration to a placement for more details.

Best practice: Use the command line interface (CLI) to make updates to the policies when you use the **Placement** resource.

Learn more details about the policy components in the following sections:

- Policy YAML [structure](#page-20-1)
- Policy [YAML](#page-22-0) table
- Policy [sample](#page-24-2) file

#### <span id="page-19-2"></span>2.2.2. Policy YAML structure

When you create a policy, you must include required parameter fields and values. Depending on your policy controller, you might need to include other optional fields and values. View the following YAML structure for policies:

apiVersion: policy.open-cluster-management.io/v1 kind: Policy

```
metadata:
 name:
 annotations:
  policy.open-cluster-management.io/standards:
  policy.open-cluster-management.io/categories:
  policy.open-cluster-management.io/controls:
  policy.open-cluster-management.io/description:
spec:
 disabled:
 remediationAction:
 dependencies:
 - apiVersion: policy.open-cluster-management.io/v1
  compliance:
  kind: Policy
  name:
  namespace:
 policy-templates:
  - objectDefinition:
    apiVersion:
    kind:
    metadata:
      name:
    spec:
---
apiVersion: policy.open-cluster-management.io/v1
kind: PlacementBinding
metadata:
bindingOverrides:
 remediationAction:
subFilter:
 name:
placementRef:
 name:
 kind: Placement
 apiGroup: cluster.open-cluster-management.io
subjects:
- name:
 kind:
 apiGroup:
---
apiVersion: cluster.open-cluster-management.io/v1beta1
kind: Placement
metadata:
 name:
spec:
```
#### <span id="page-20-0"></span>2.2.3. Policy YAML table

View the following table for policy parameter descriptions:

#### Table 2.1. Parameter table

<span id="page-21-0"></span>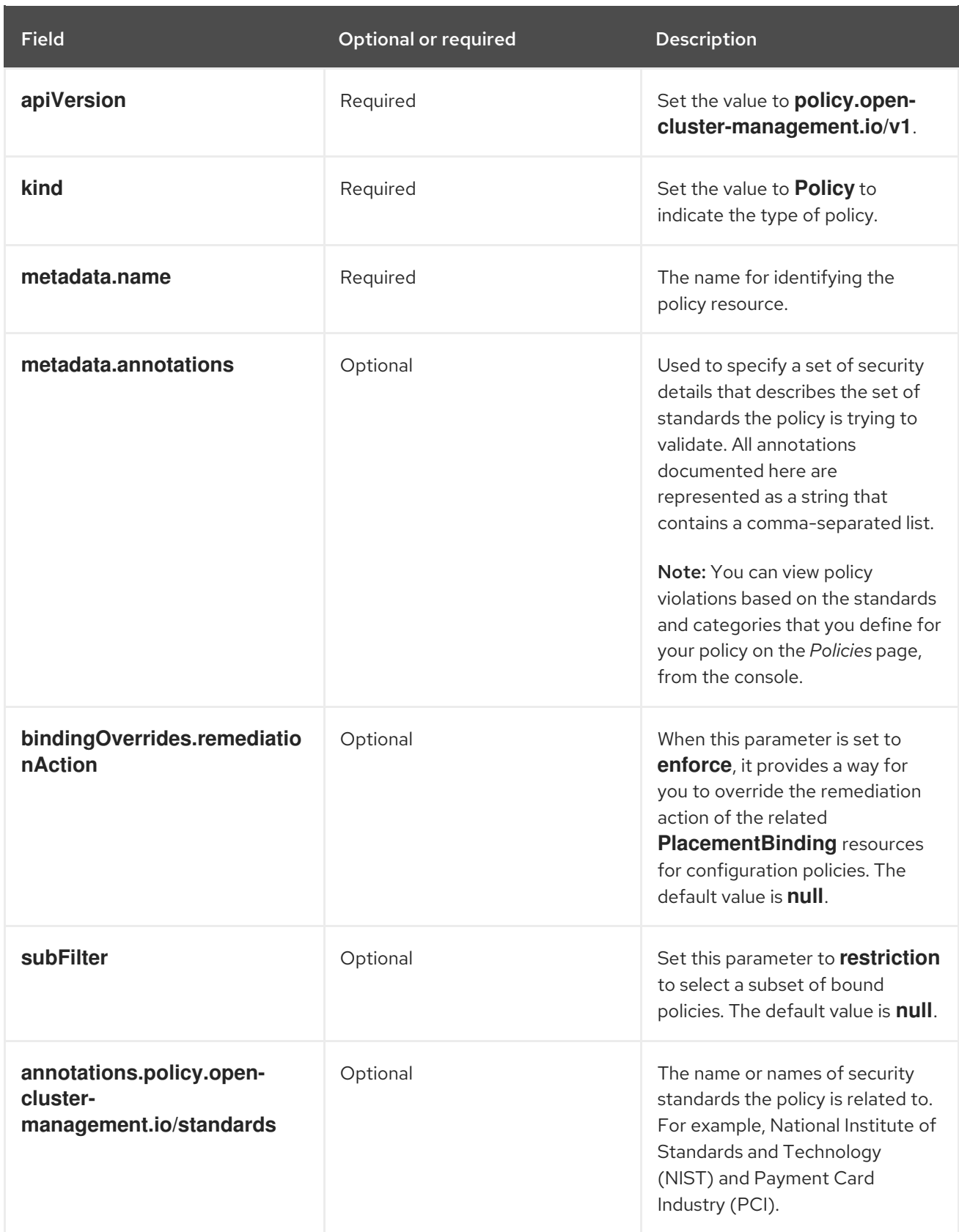

<span id="page-22-0"></span>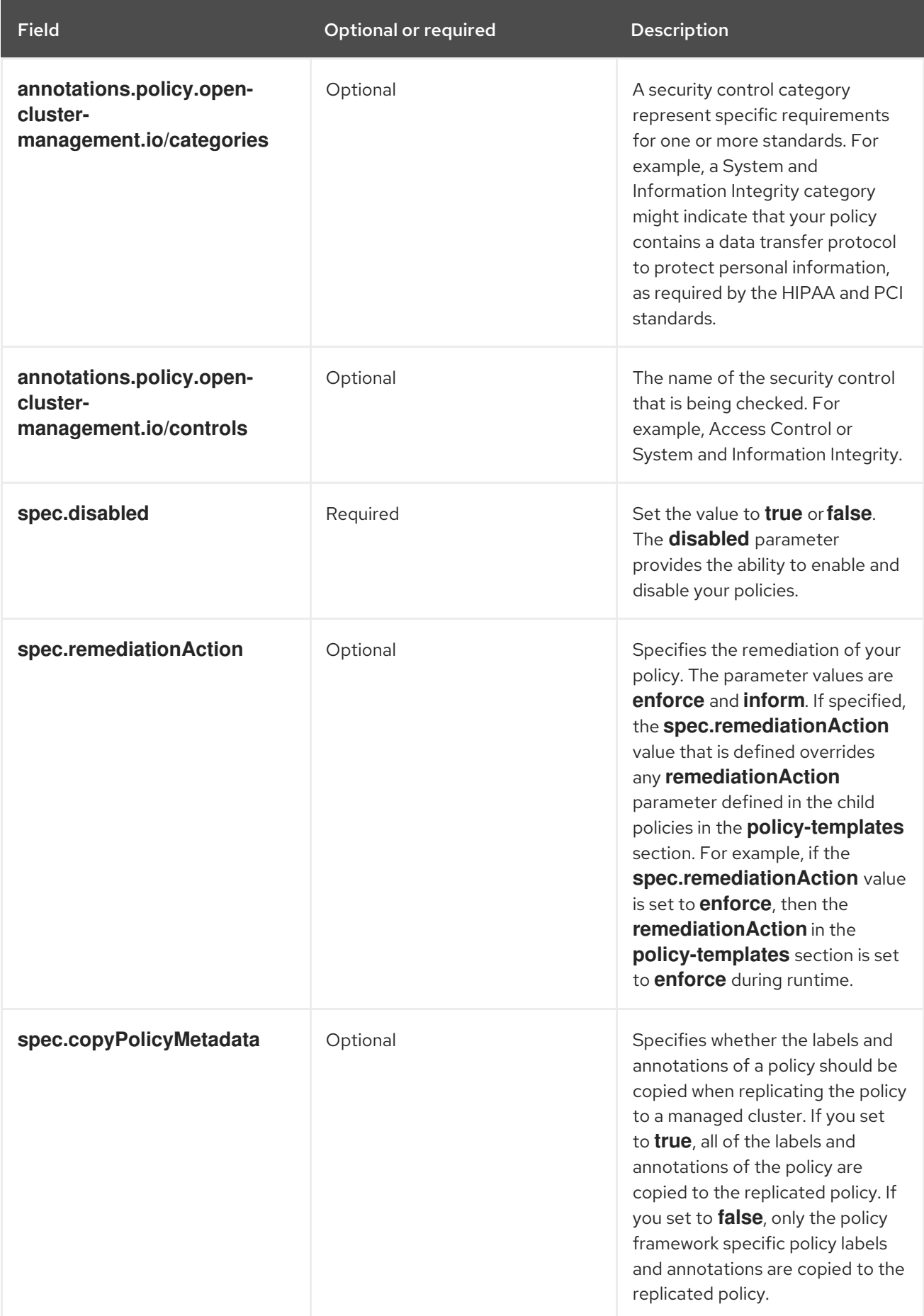

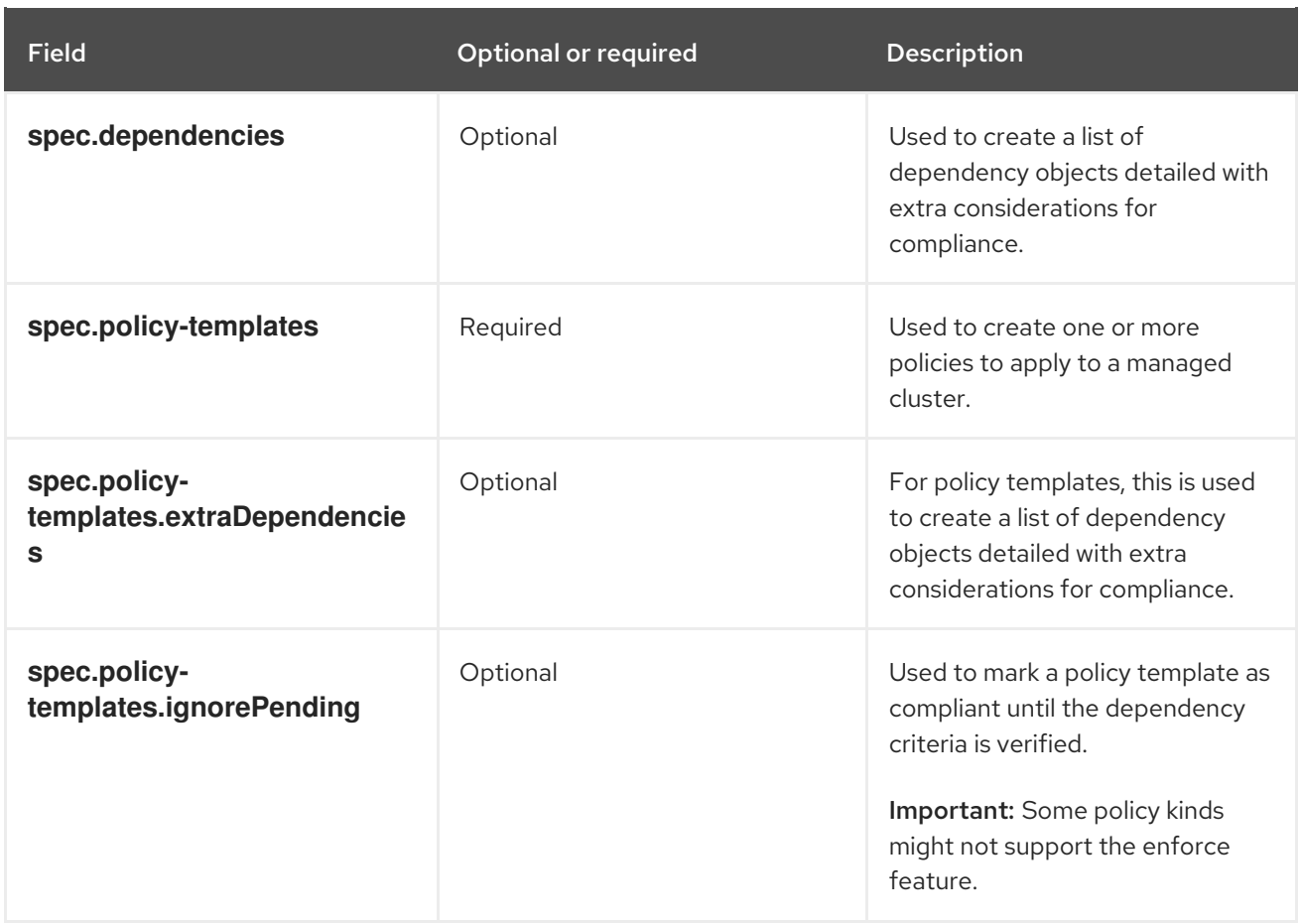

#### <span id="page-23-0"></span>2.2.4. Policy sample file

View the following YAML file which is a configuration policy for roles:

```
apiVersion: policy.open-cluster-management.io/v1
kind: Policy
metadata:
 name: policy-role
 annotations:
  policy.open-cluster-management.io/standards: NIST SP 800-53
  policy.open-cluster-management.io/categories: AC Access Control
  policy.open-cluster-management.io/controls: AC-3 Access Enforcement
  policy.open-cluster-management.io/description:
spec:
 remediationAction: inform
 disabled: false
 policy-templates:
  - objectDefinition:
     apiVersion: policy.open-cluster-management.io/v1
     kind: ConfigurationPolicy
     metadata:
      name: policy-role-example
     spec:
      remediationAction: inform # the policy-template spec.remediationAction is overridden by the
preceding parameter value for spec.remediationAction.
      severity: high
      namespaceSelector:
       include: ["default"]
      object-templates:
```

```
- complianceType: mustonlyhave # role definition should exact match
        objectDefinition:
          apiVersion: rbac.authorization.k8s.io/v1
          kind: Role
          metadata:
           name: sample-role
          rules:
           - apiGroups: ["extensions", "apps"]
            resources: ["deployments"]
            verbs: ["get", "list", "watch", "delete","patch"]
---
apiVersion: policy.open-cluster-management.io/v1
kind: PlacementBinding
metadata:
 name: binding-policy-role
placementRef:
 name: placement-policy-role
 kind: Placement
 apiGroup: cluster.open-cluster-management.io
subjects:
- name: policy-role
 kind: Policy
 apiGroup: policy.open-cluster-management.io
---
apiVersion: cluster.open-cluster-management.io/v1beta1
kind: Placement
metadata:
 name: placement-policy-role
spec:
 predicates:
 - requiredClusterSelector:
   labelSelector:
     matchExpressions:
    - {key: environment, operator: In, values: ["dev"]}
```
#### <span id="page-24-0"></span>2.2.5. Additional resources

- Refer to Policy [controllers](#page-32-1).
- See [Managing](#page-103-3) security policies to create and update a policy. You can also enable and update Red Hat Advanced Cluster Management policy controllers to validate the compliance of your policies.
- Return to the [Governance](#page-63-2) documentation.

## <span id="page-24-1"></span>2.3. POLICY CONTROLLERS INTRODUCTION

Policy controllers monitor and report whether your cluster is compliant with a policy. Use the Red Hat Advanced Cluster Management for Kubernetes policy framework by using the supported policy templates to apply policies managed by these controllers. The policy controllers manage Kubernetes custom resource definition instances.

Policy controllers check for policy violations, and can make the cluster status compliant if the controller supports the enforcement feature. View the following topics to learn more about the following Red Hat Advanced Cluster Management for Kubernetes policy controllers:

- Kubernetes [configuration](#page-27-0) policy controller
- **•** [Certificate](#page-32-0) policy controller
- IAM policy controller [\(Deprecated\)](#page-35-2)
- Policy set [controller](#page-37-2)
- Operator policy controller [\(Technology](#page-40-1) Preview)

Important: Only the configuration policy controller policies support the **enforce** feature. You must manually remediate policies, where the policy controller does not support the **enforce** feature.

#### <span id="page-25-0"></span>2.3.1. Kubernetes configuration policy controller

The configuration policy controller can be used to configure any Kubernetes resource and apply security policies across your clusters. The configuration policy is provided in the **policy-templates** field of the policy on the hub cluster, and is propagated to the selected managed clusters by the governance framework.

A Kubernetes object is defined (in whole or in part) in the **object-templates** array in the configuration policy, indicating to the configuration policy controller of the fields to compare with objects on the managed cluster. The configuration policy controller communicates with the local Kubernetes API server to get the list of your configurations that are in your cluster.

The configuration policy controller is created on the managed cluster during installation. The configuration policy controller supports the **enforce** and the **InformOnly** feature to remediate when the configuration policy is non-compliant.

When the **remediationAction** for the configuration policy is set to **enforce**, the controller applies the specified configuration to the target managed cluster.

When the **remediationAction** for the configuration policy is set to **InformOnly**, the parent policy does not enforce the configuration policy, even if the **remediationAction** in the parent policy is set to **enforce**.

Note: Configuration policies that specify an object without a name can only be **inform**.

You can also use templated values within configuration policies. For more information, see *Template processing*.

If you have existing Kubernetes manifests that you want to put in a policy, the Policy Generator is a useful tool to accomplish this.

#### <span id="page-25-1"></span>2.3.1.1. Configuration policy sample

apiVersion: policy.open-cluster-management.io/v1 kind: ConfigurationPolicy metadata: name: policy-config spec: namespaceSelector: include: ["default"] exclude: [] matchExpressions: [] matchLabels: {}

remediationAction: inform severity: low evaluationInterval: compliant: noncompliant: object-templates: - complianceType: musthave objectDefinition: apiVersion: v1 kind: Pod metadata: name: pod spec: containers: - image: pod-image name: pod-name ports: - containerPort: 80 - complianceType: musthave objectDefinition: apiVersion: v1 kind: ConfigMap metadata: name: myconfig namespace: default data: testData: hello spec: ...

#### <span id="page-26-0"></span>2.3.1.2. Configuration policy YAML table

#### Table 2.2. Parameter table

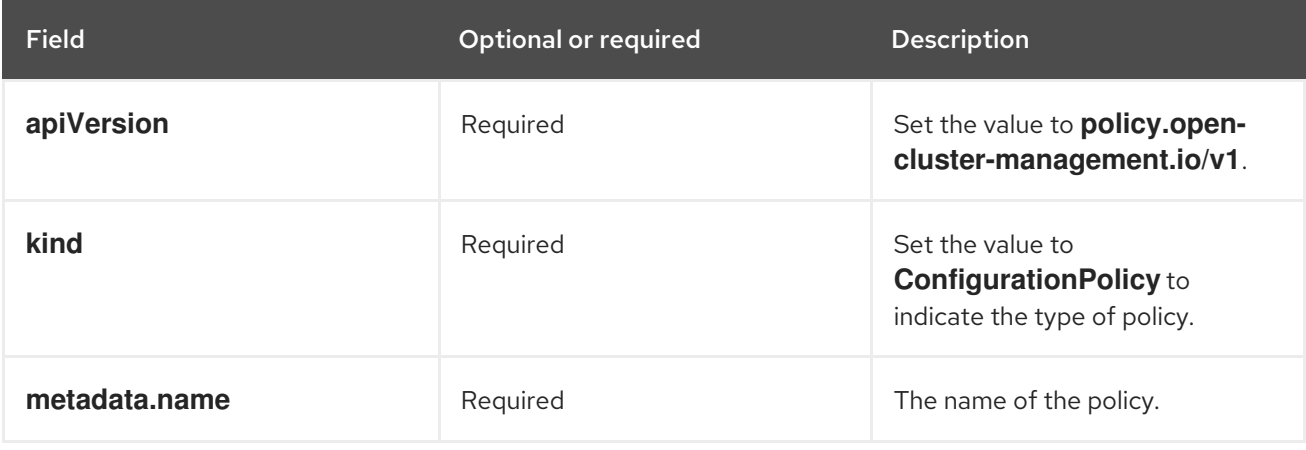

<span id="page-27-0"></span>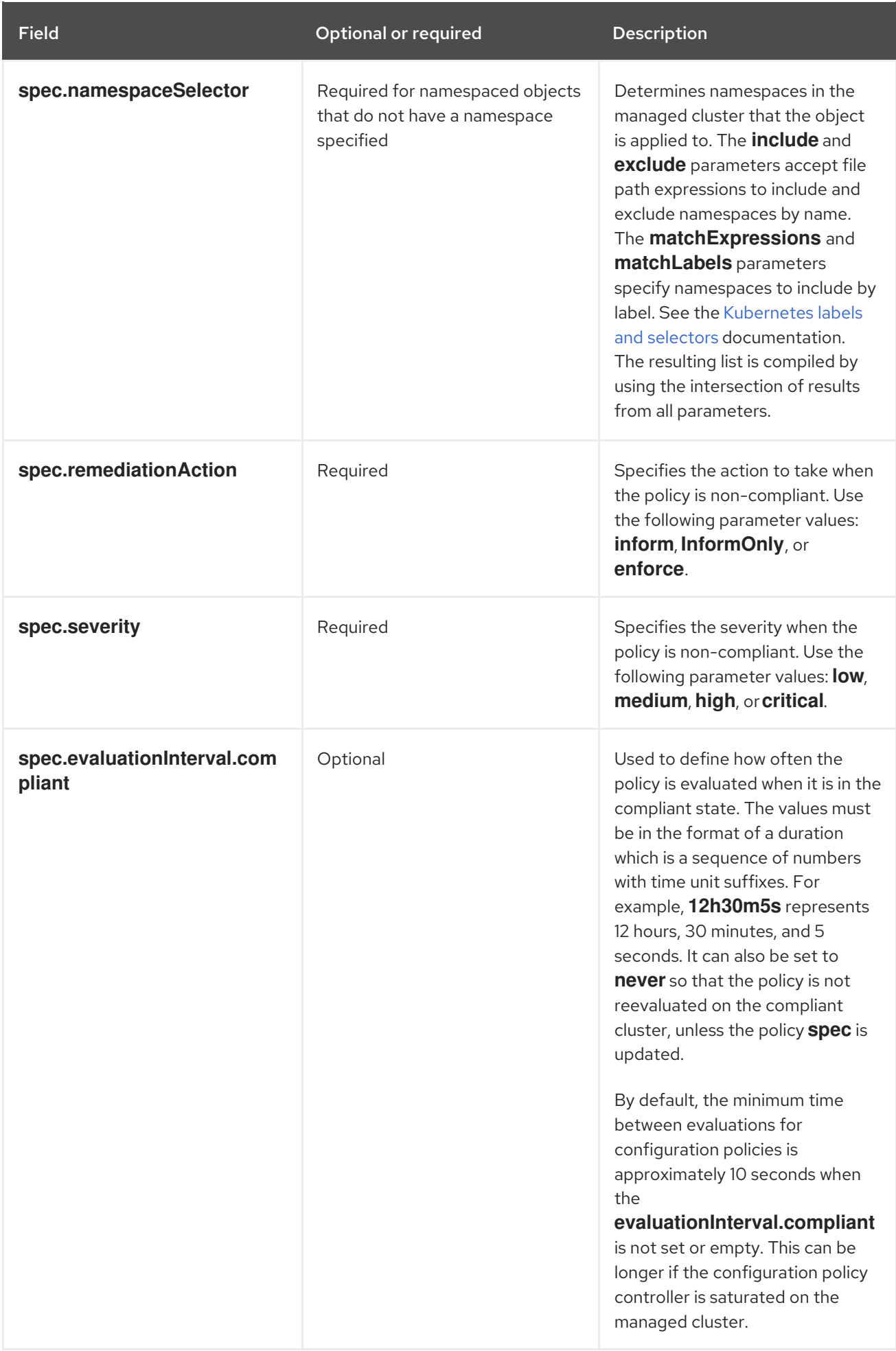

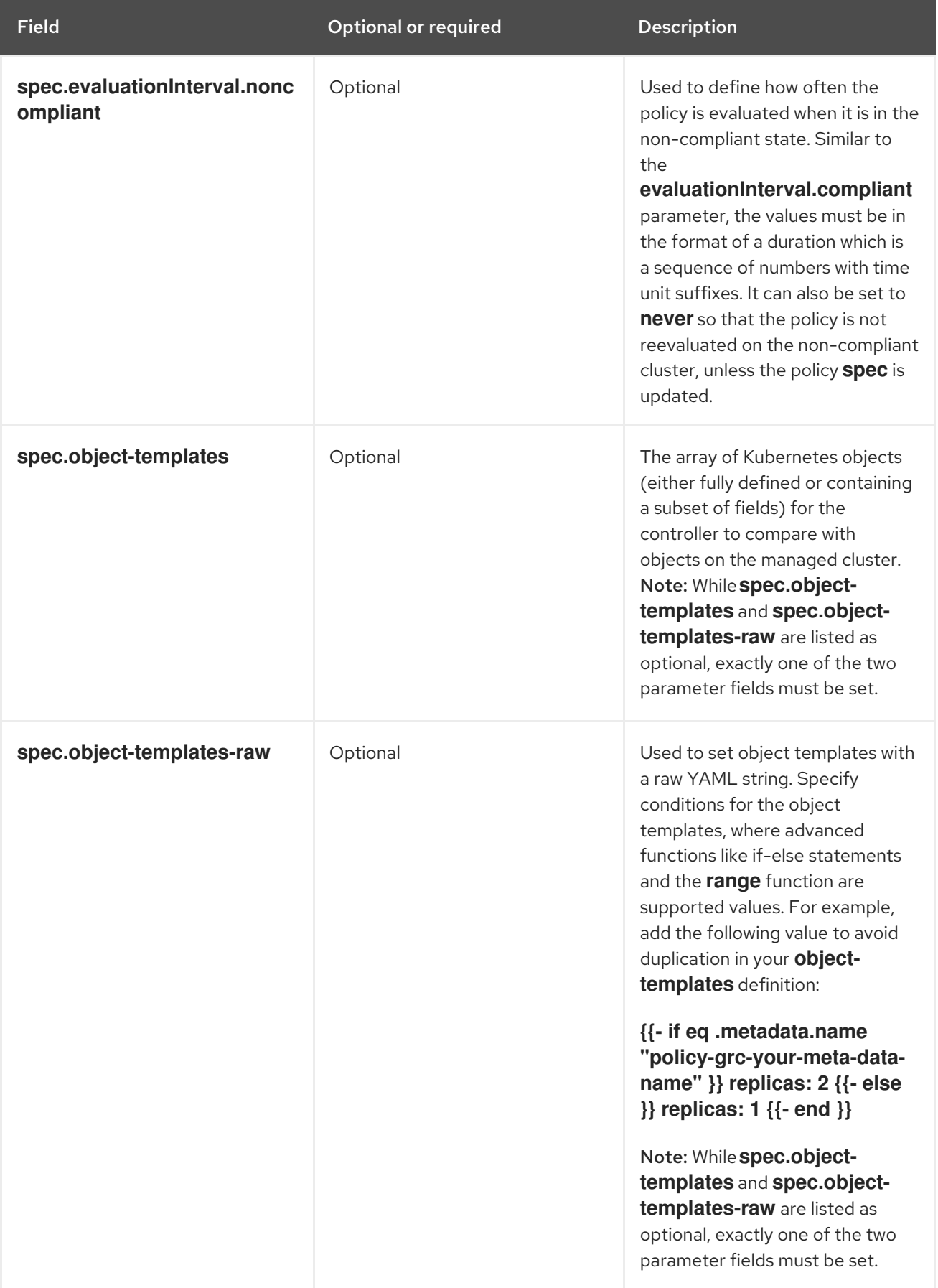

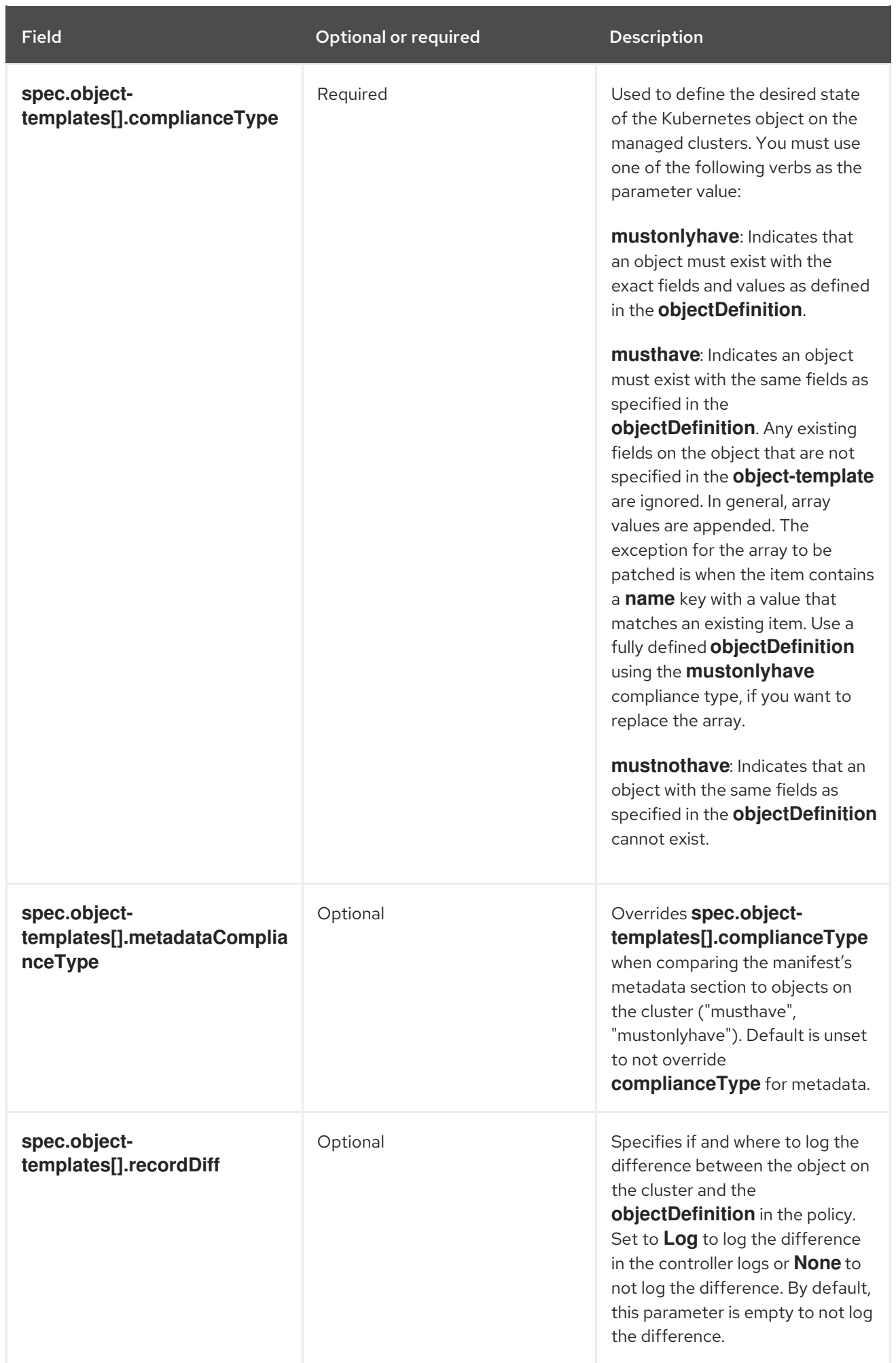

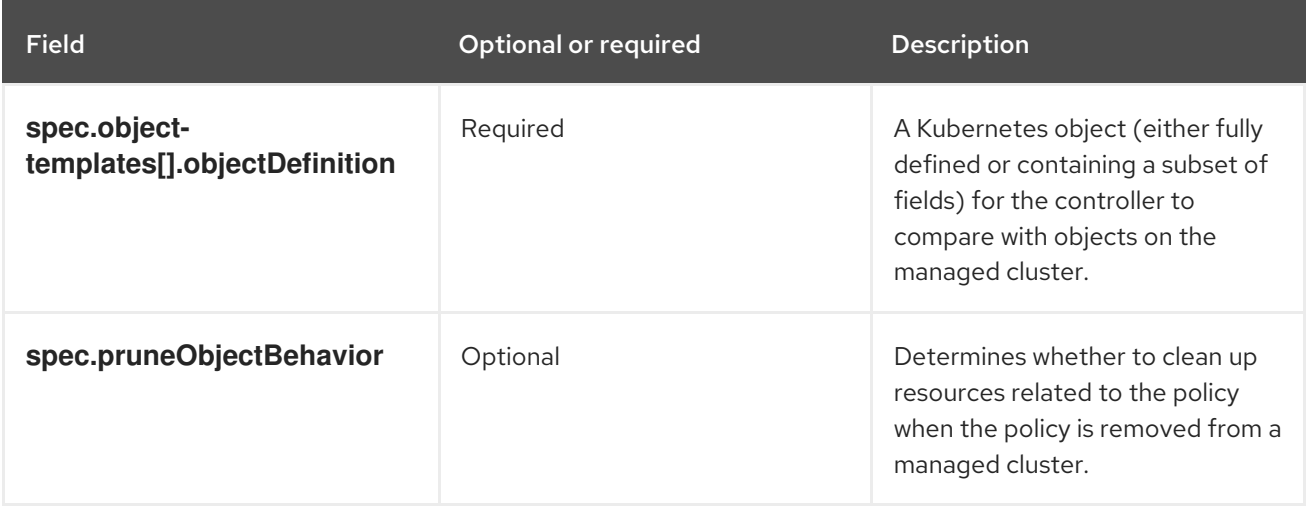

#### <span id="page-30-0"></span>2.3.1.3. Additional resources

See the following topics for more information:

- See the Policy [overview](#page-21-0) for more details on the hub cluster policy.
- See the policy samples that use NIST Special [Publication](https://nvd.nist.gov/800-53/Rev4/control/CA-1) 800-53 (Rev. 4) , and are supported by Red Hat Advanced Cluster Management from the **[CM-Configuration-Management](https://github.com/open-cluster-management/policy-collection/tree/main/stable/CM-Configuration-Management)** folder.
- Learn about how policies are applied on your hub cluster, see [Supported](#page-64-3) policies for more details.
- Refer to Policy [controllers](#page-32-1) for more details about controllers.
- Customize your policy controller configuration. See Policy controller advanced [configuration](#page-43-1) .
- Learn about cleaning up resources and other topics in the Cleaning up resources that are created by policies [documentation.](#page-102-1)
- **•** Refer to Policy [Generator](#page-126-0).
- Learn about how to create and customize policies, see Manage [Governance](#page-79-4) dashboard.
- See Template [processing.](#page-89-2)

#### <span id="page-30-1"></span>2.3.2. Certificate policy controller

You can use the certificate policy controller to detect certificates that are close to expiring, time durations (hours) that are too long, or contain DNS names that fail to match specified patterns. You can add the certificate policy to the **policy-templates** field of the policy on the hub cluster, which propagates to the selected managed clusters by using the governance framework. See the Policy overview [documentation](#page-21-0) for more details on the hub cluster policy.

Configure and customize the certificate policy controller by updating the following parameters in your controller policy:

- **minimumDuration**
- **minimumCADuration**
- **maximumDuration**
- **maximumCADuration**
- **allowedSANPattern**
- **disallowedSANPattern**

Your policy might become non-compliant due to either of the following scenarios:

- When a certificate expires in less than the minimum duration of time or exceeds the maximum time.
- When DNS names fail to match the specified pattern.

The certificate policy controller is created on your managed cluster. The controller communicates with the local Kubernetes API server to get the list of secrets that contain certificates and determine all noncompliant certificates.

Certificate policy controller does not support the **enforce** feature.

Note: The certificate policy controller automatically looks for a certificate in a secret in only the **tls.crt** key. If a secret is stored under a different key, add a label named **certificate\_key\_name** with a value set to the key to let the certificate policy controller know to look in a different key. For example, if a secret contains a certificate stored in the key named **sensor-cert.pem**, add the following label to the secret: **certificate\_key\_name: sensor-cert.pem**.

#### <span id="page-31-0"></span>2.3.2.1. Certificate policy controller YAML structure

View the following example of a certificate policy and review the element in the YAML table:

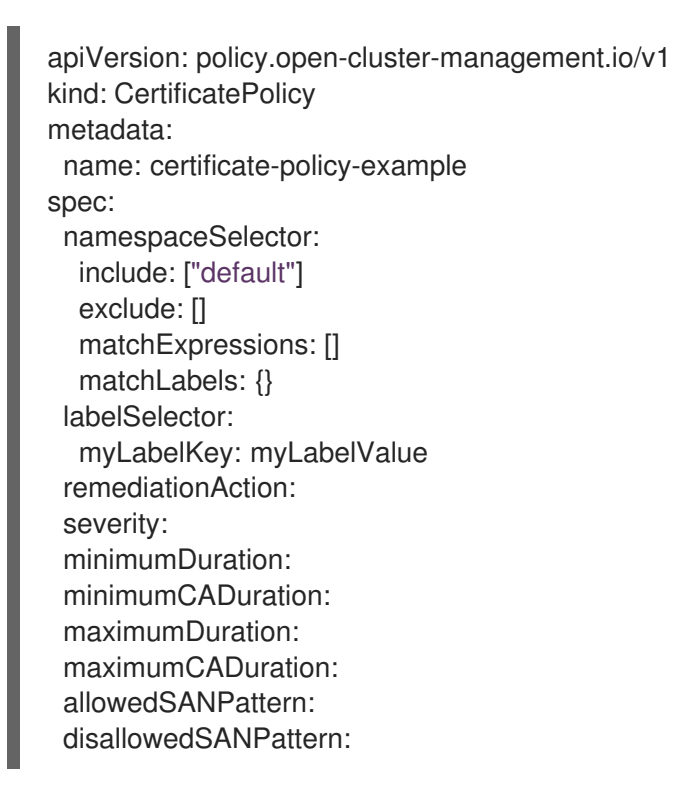

#### <span id="page-31-1"></span>2.3.2.1.1. Certificate policy controller YAML table

Table 2.3. Parameter table

<span id="page-32-1"></span><span id="page-32-0"></span>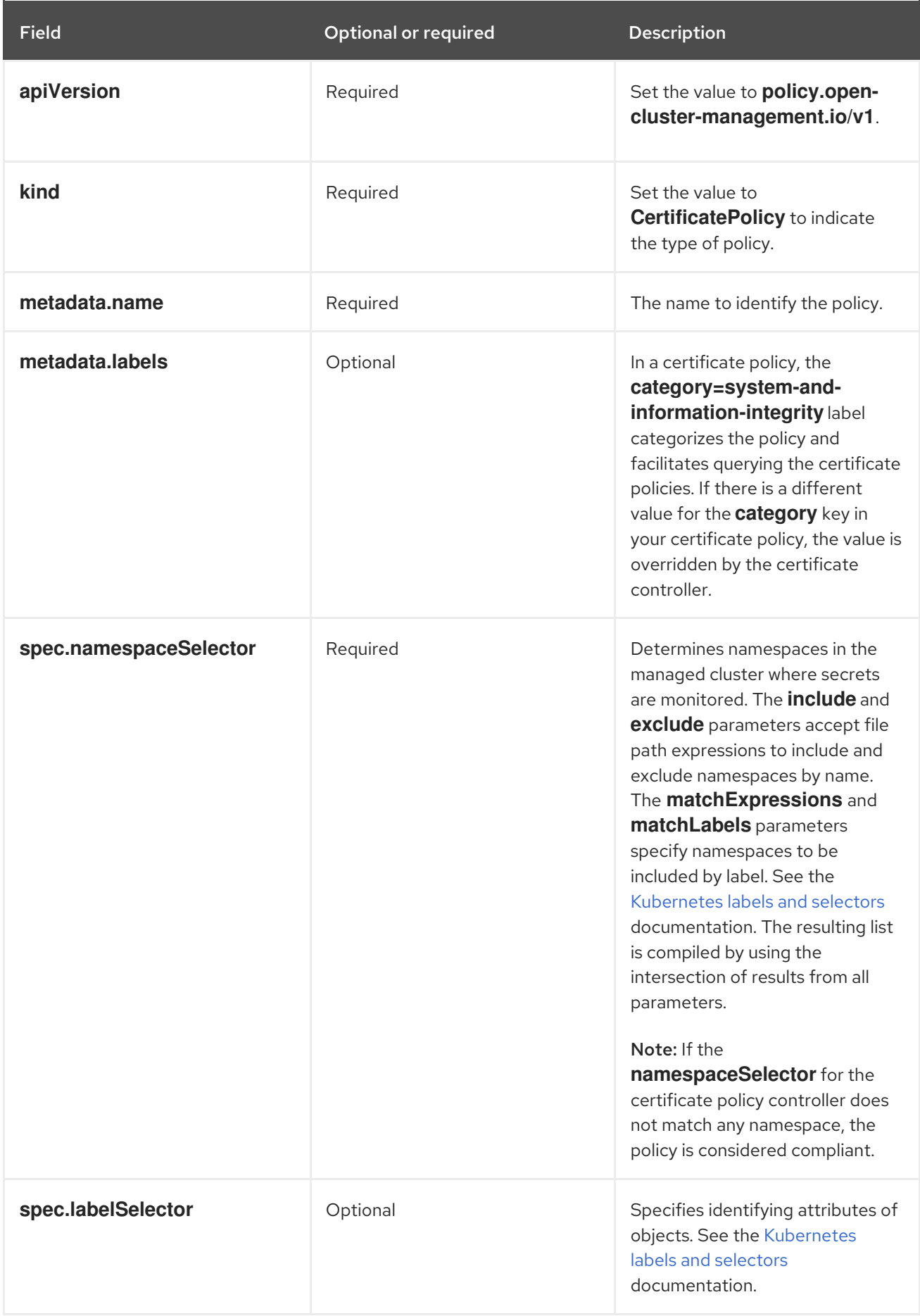

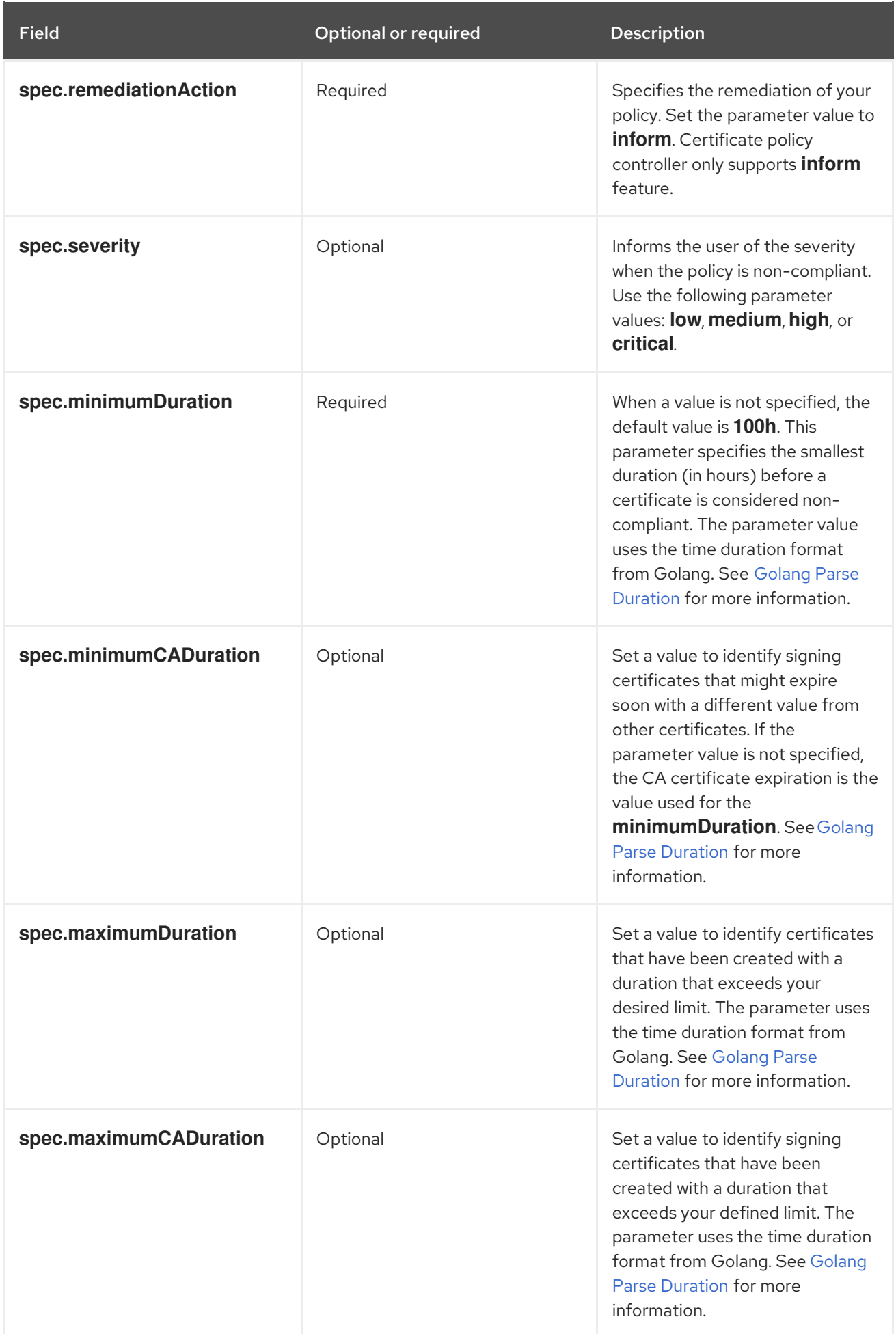

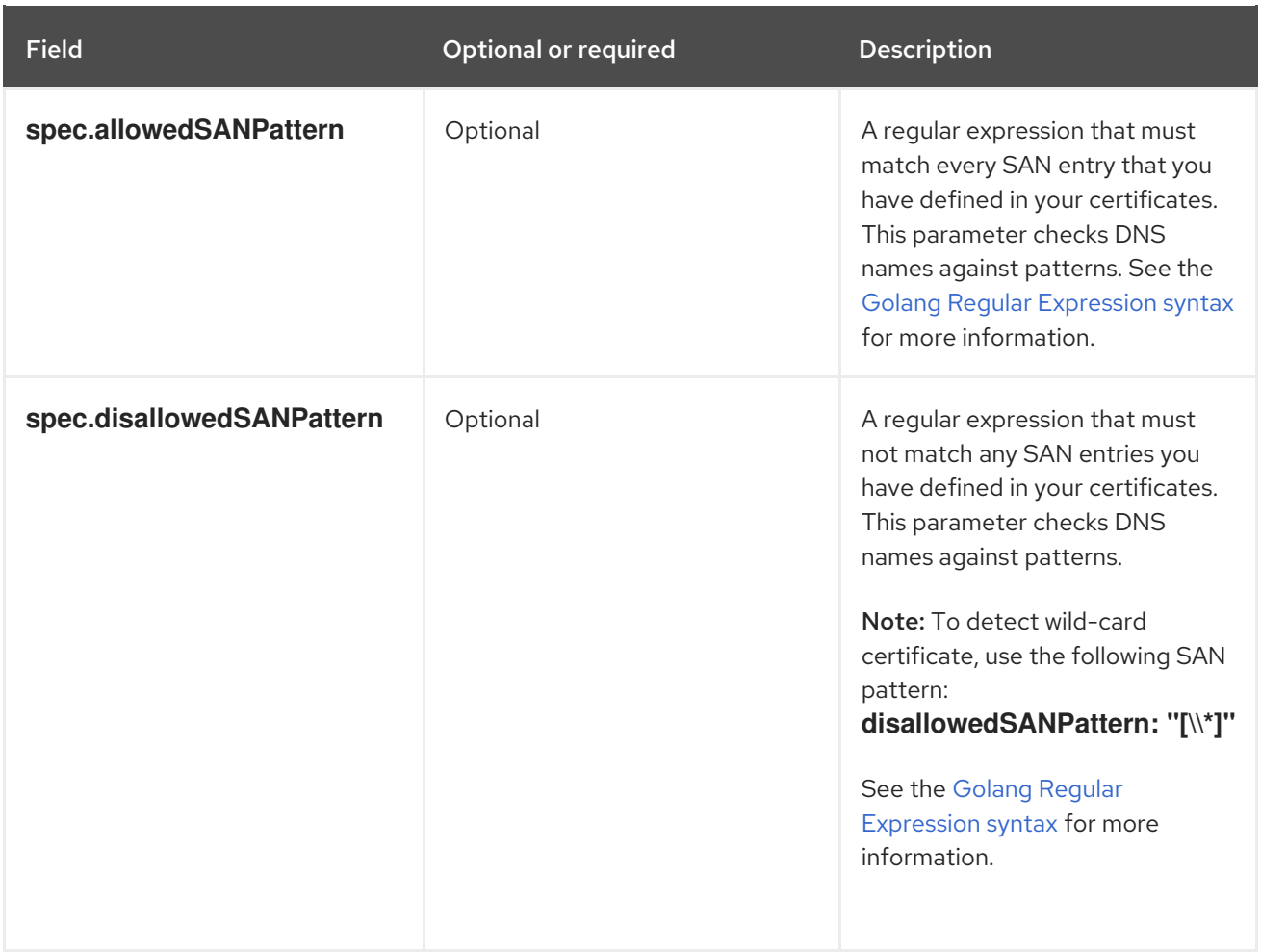

#### <span id="page-34-0"></span>2.3.2.2. Certificate policy sample

When your certificate policy controller is created on your hub cluster, a replicated policy is created on your managed cluster. See **[policy-certificate.yaml](https://github.com/open-cluster-management/policy-collection/blob/main/stable/SC-System-and-Communications-Protection/policy-certificate.yaml)** to view the certificate policy sample.

#### <span id="page-34-1"></span>2.3.2.3. Additional resources

- Learn how to manage a certificate policy, see [Managing](#page-103-3) security policies for more details.
- Refer to Policy controllers [introduction](#page-32-1) for more topics.
- Return to the Certificates introduction

#### <span id="page-34-2"></span>2.3.3. IAM policy controller (Deprecated)

The Identity and Access Management (IAM) policy controller can be used to receive notifications about IAM policies that are non-compliant. The compliance check is based on the parameters that you configure in the IAM policy. The IAM policy is provided in the **policy-templates** field of the policy on the hub cluster and is propagated to the selected managed clusters by the governance framework. See the Policy YAML [structure](#page-20-1) documentation for more details on the hub cluster policy.

The IAM policy controller monitors for the desired maximum number of users with a particular cluster role (i.e. **ClusterRole**) in your cluster. The default cluster role to monitor is **cluster-admin**. The IAM policy controller communicates with the local Kubernetes API server.

The IAM policy controller runs on your managed cluster. View the following sections to learn more:

- <span id="page-35-2"></span>• IAM policy YAML [structure](#page-35-0)
- IAM policy [YAML](#page-35-1) table
- IAM policy [sample](#page-36-0)

#### <span id="page-35-0"></span>2.3.3.1. IAM policy YAML structure

View the following example of an IAM policy and review the parameters in the YAML table:

apiVersion: policy.open-cluster-management.io/v1 kind: IamPolicy metadata: name: spec: clusterRole: severity: remediationAction: maxClusterRoleBindingUsers: ignoreClusterRoleBindings:

#### <span id="page-35-1"></span>2.3.3.2. IAM policy YAML table

View the following parameter table for descriptions:

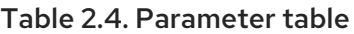

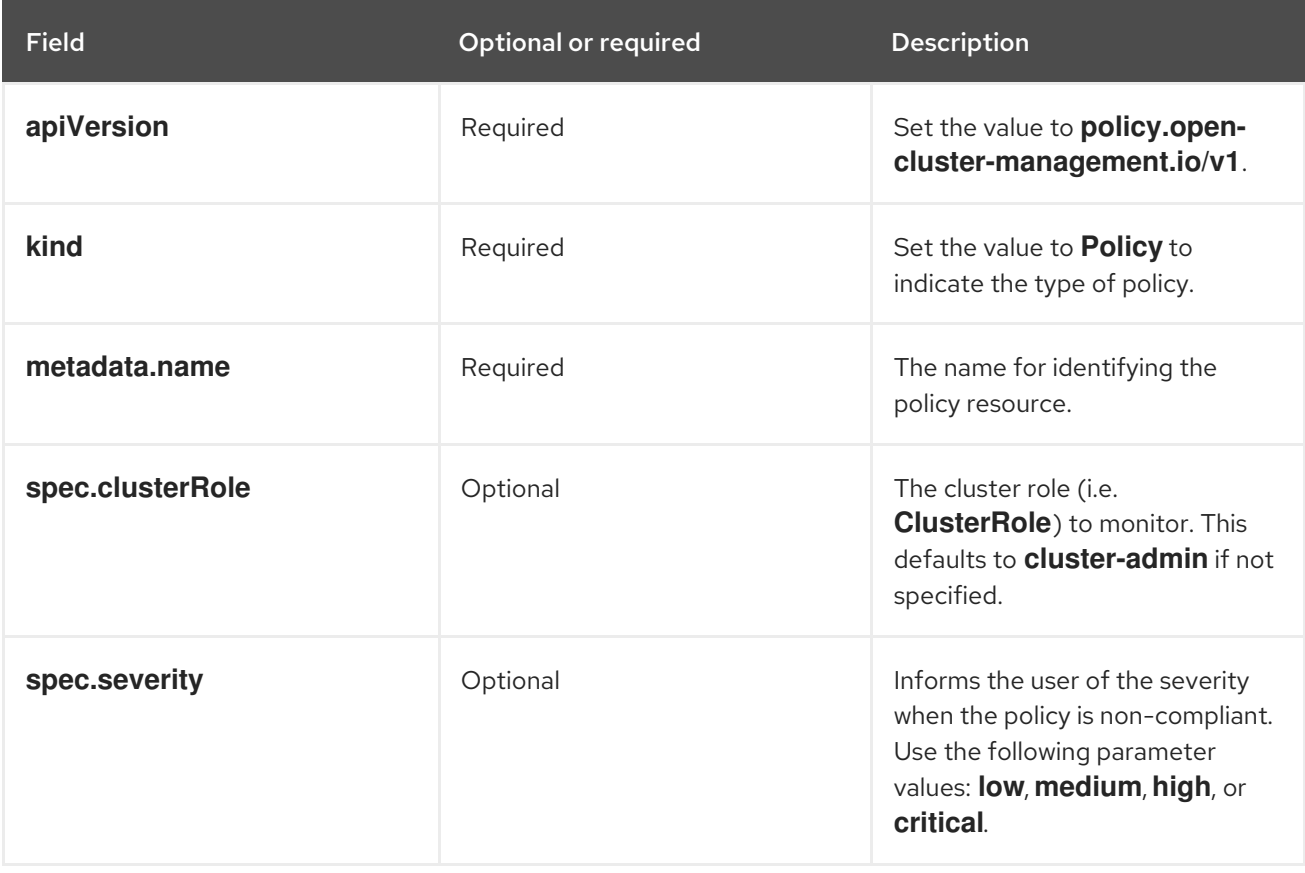
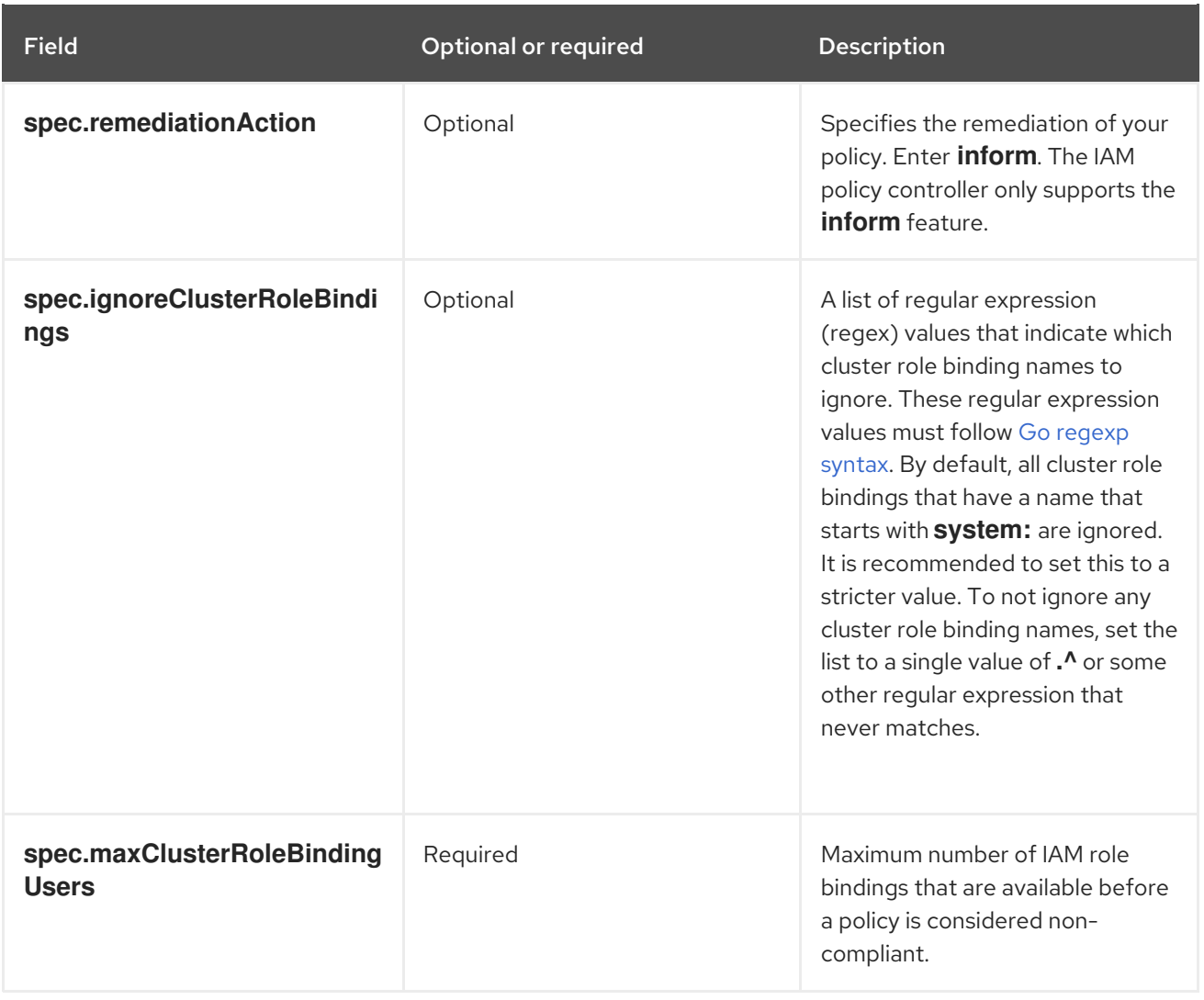

# 2.3.3.3. IAM policy sample

See **[policy-limitclusteradmin.yaml](https://github.com/open-cluster-management/policy-collection/blob/main/stable/AC-Access-Control/policy-limitclusteradmin.yaml)** to view the IAM policy sample. See [Managing](#page-103-0) security policies for more information. Refer to Policy [controllers](#page-32-0) for more topics.

# 2.3.4. Policy set controller

The policy set controller aggregates the policy status scoped to policies that are defined in the same namespace. Create a policy set (**PolicySet**) to group policies that are in the same namespace. All policies in the **PolicySet** are placed together in a selected cluster by creating a **PlacementBinding** to bind the **PolicySet** and **Placement**. The policy set is deployed to the hub cluster.

Additionally, when a policy is a part of multiple policy sets, existing and new **Placement** resources remain in the policy. When a user removes a policy from the policy set, the policy is not applied to the cluster that is selected in the policy set, but the placements remain. The policy set controller only checks for violations in clusters that include the policy set placement.

#### Notes:

The Red Hat Advanced Cluster Management sample policy set uses cluster placement. If you use cluster placement, bind the namespace containing the policy to the managed cluster set. See [Deploying](../../html-single/gitops#deploying-policies-to-your-cluster) policies to your cluster for more details on using cluster placement.

In order to use a **Placement** resource, a **ManagedClusterSet** resource must be bound to the

<span id="page-37-1"></span>In order to use a **Placement** resource, a **ManagedClusterSet** resource must be bound to the namespace of the **Placement** resource with a **ManagedClusterSetBinding** resource. Refer to Creating a *[ManagedClusterSetBinding](../../html-single/clusters#creating-managedclustersetbinding)* resource for additional details.

Learn more details about the policy set structure in the following sections:

- Policy set [controller](#page-37-0) YAML structure
- Policy set [controller](#page-38-0) YAML table
- Policy set [sample](#page-38-1)

#### <span id="page-37-0"></span>2.3.4.1. Policy set YAML structure

Your policy set might resemble the following YAML file:

```
apiVersion: policy.open-cluster-management.io/v1beta1
kind: PolicySet
metadata:
 name: demo-policyset
spec:
 policies:
 - policy-demo
---
apiVersion: policy.open-cluster-management.io/v1
kind: PlacementBinding
metadata:
 name: demo-policyset-pb
placementRef:
 apiGroup: cluster.open-cluster-management.io
 kind: Placement
 name: demo-policyset-pr
subjects:
- apiGroup: policy.open-cluster-management.io
 kind: PolicySet
 name: demo-policyset
---
apiVersion: cluster.open-cluster-management.io/v1beta1
kind: Placement
metadata:
 name: demo-policyset-pr
spec:
 predicates:
 - requiredClusterSelector:
   labelSelector:
    matchExpressions:
      - key: name
       operator: In
       values:
        - local-cluster
```
### 2.3.4.2. Policy set table

View the following parameter table for descriptions:

#### <span id="page-38-0"></span>Table 2.5. Parameter table

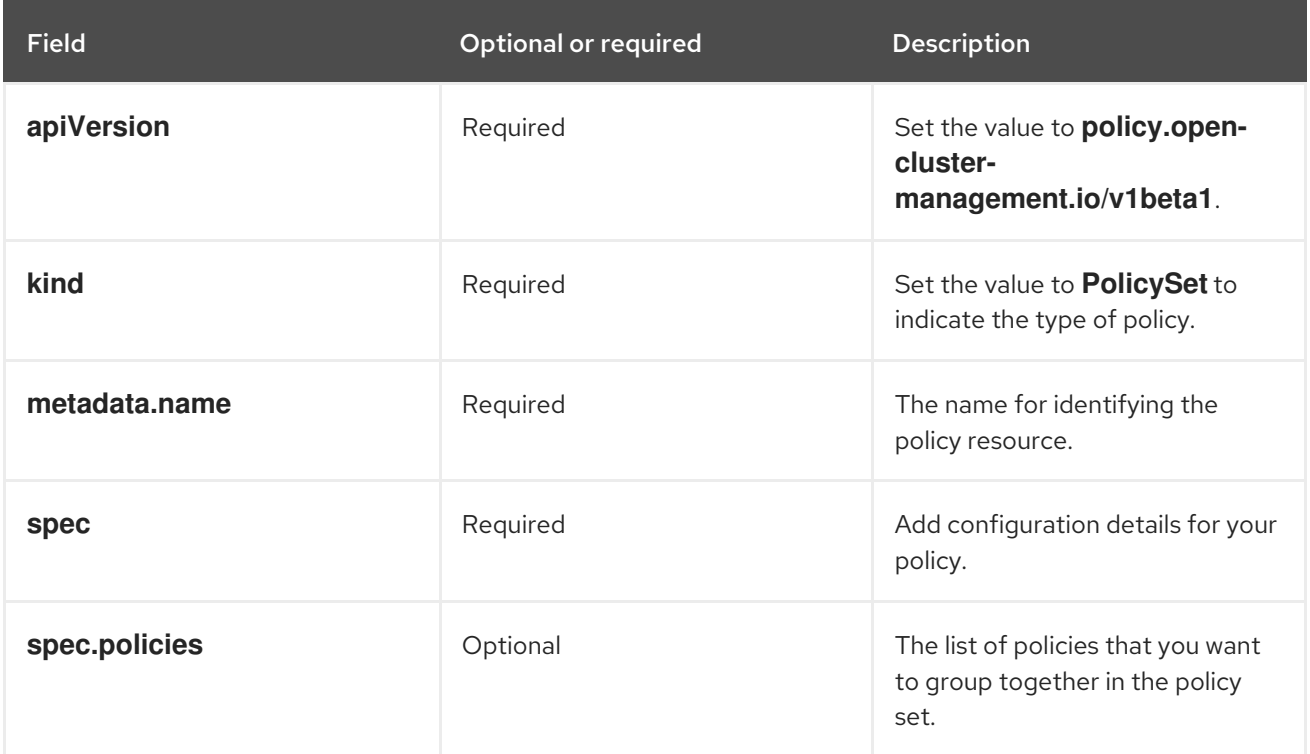

#### <span id="page-38-1"></span>2.3.4.3. Policy set sample

apiVersion: policy.open-cluster-management.io/v1beta1 kind: PolicySet metadata: name: pci namespace: default spec: description: Policies for PCI compliance policies: - policy-pod - policy-namespace status: compliant: NonCompliant placement: - placementBinding: binding1 placement: placement1 policySet: policyset-ps

#### 2.3.4.4. Additional resources

- See Red Hat [OpenShift](#page-76-0) Platform Plus policy set .
- See the *Creating policy sets* section in the [Managing](#page-100-0) security policies topic.
- Also view the stable **PolicySets**, which require the Policy Generator for deployment, [PolicySets--](https://github.com/open-cluster-management/policy-collection/tree/main/policygenerator/policy-sets/stable) Stable.
- Return to the beginning of this topic, Policy set [controller](#page-37-1).

### 2.3.5. Operator policy controller (Technology Preview)

The operator policy controller allows you to monitor and install Operator Lifecycle Manager (OLM) operators across your clusters. Use the operator policy controller to monitor the health of various pieces of the operator and to specify how you want to automatically handle updates to the operator. You can also distribute an operator policy to managed clusters by using the governance framework and adding the policy to the **policy-templates** field of a policy on the hub cluster.

### 2.3.5.1. Prerequisites

- OLM must be available on your managed cluster. This is enabled by default on Red Hat OpenShift Container Platform.
- Required access: Cluster administrator

### 2.3.5.2. Operator policy YAML table

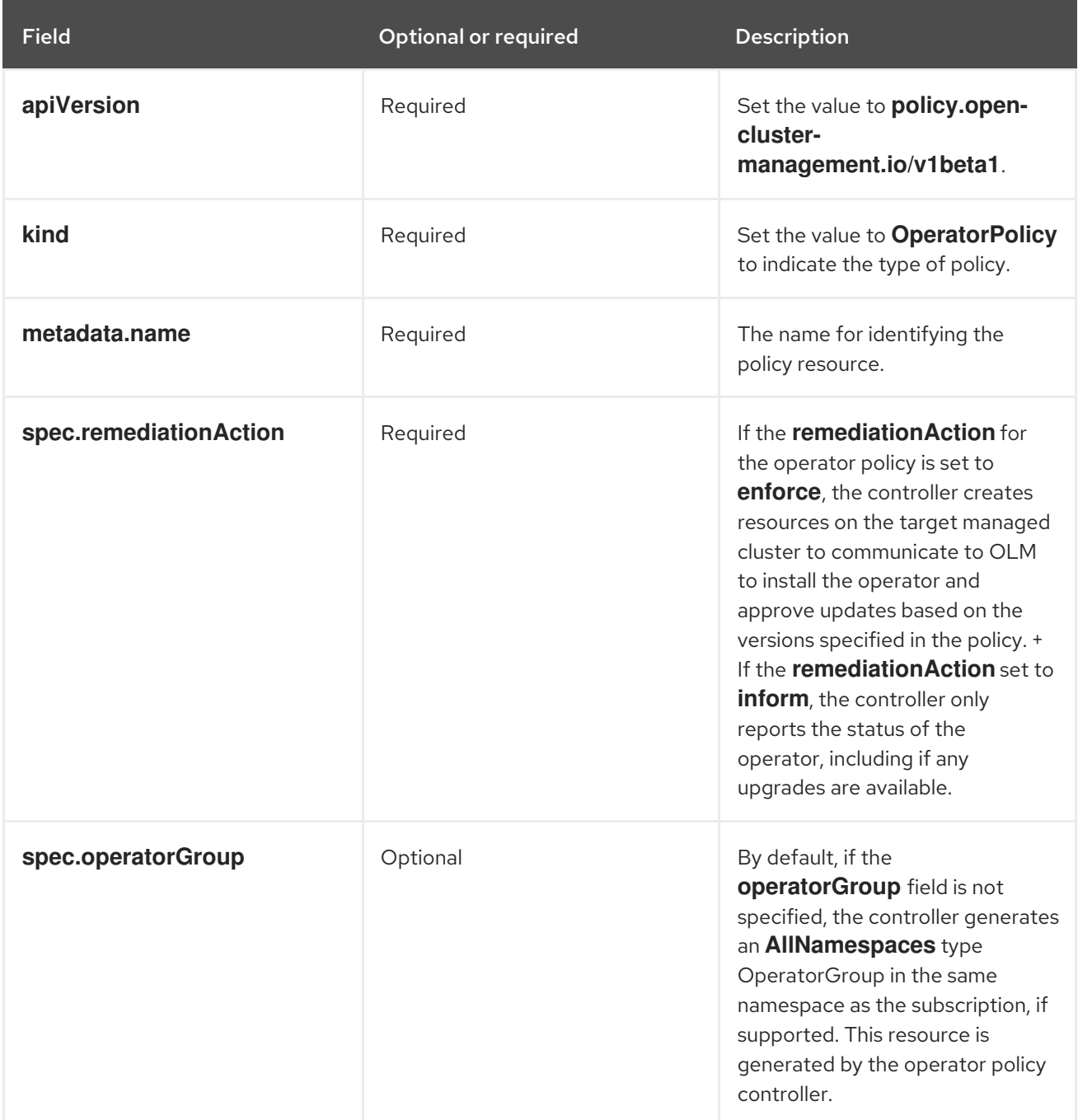

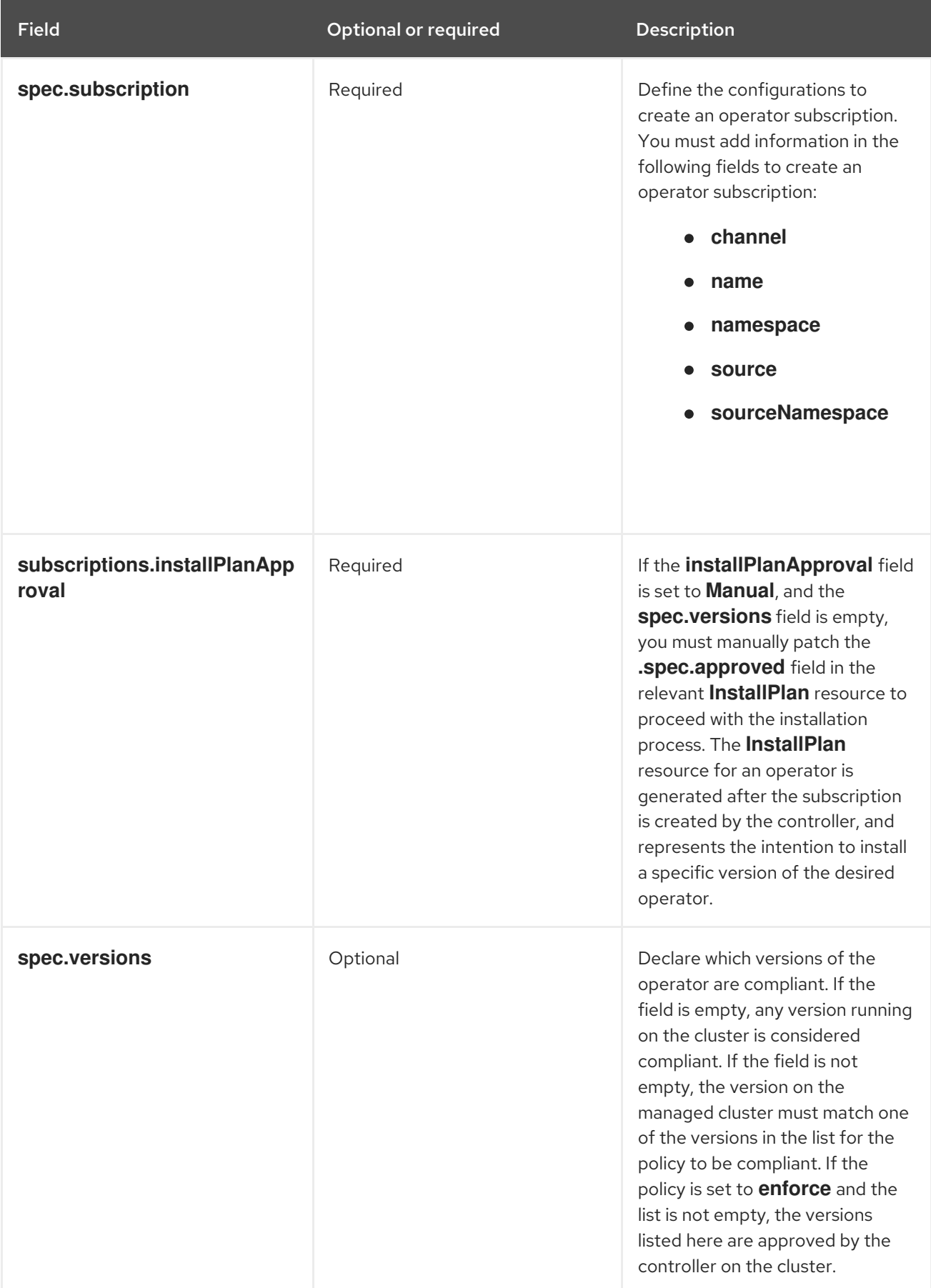

# 2.3.5.3. Additional resources

See Installing an operator by using the **[OperatorPolicy](#page-109-0)** resource for more details.

- **•** See [Operator](https://access.redhat.com/documentation/en-us/openshift_container_platform/4.13/html/operators/understanding-operators#operator-lifecycle-manager-olm) Lifecycle Manager (OLM) for more details.
- See the Adding [Operators](https://access.redhat.com/documentation/en-us/openshift_container_platform/4.13/html-single/operators/index#olm-adding-operators-to-a-cluster) to a cluster documentation for general information on OLM.

# 2.4. POLICY CONTROLLER ADVANCED CONFIGURATION

You can customize policy controller configurations on your managed clusters by using the **ManagedClusterAddOn** custom resources. The following **ManagedClusterAddOns** configure the policy framework, Kubernetes configuration policy controller, Certificate policy controller, and IAM policy controller.

Required access: Cluster administrator

- Configure the [concurrency](#page-41-0) of the governance framework
- Configure the concurrency of the [configuration](#page-42-0) policy controller
- [Configure](#page-42-1) the rate of requests to the API server
- [Configure](#page-43-0) debug log
- [Governance](#page-44-0) metric
- Verify [configuration](#page-45-0) changes

### <span id="page-41-0"></span>2.4.1. Configure the concurrency of the governance framework

Configure the concurrency of the governance framework for each managed cluster. To change the default value of **2**, set the **policy-evaluation-concurrency** annotation with a nonzero integer within quotation marks. Then set the value on the **ManagedClusterAddOn** object name to **governancepolicy-framework** in the managed cluster namespace of the hub cluster.

See the following YAML example where the concurrency is set to **2** on the managed cluster named **cluster1**:

```
apiVersion: addon.open-cluster-management.io/v1alpha1
kind: ManagedClusterAddOn
metadata:
 name: governance-policy-framework
 namespace: cluster1
 annotations:
  policy-evaluation-concurrency: "2"
spec:
 installNamespace: open-cluster-management-agent-addon
```
To set the **client-qps** and **client-burst** annotations, update the **ManagedClusterAddOn** resource and define the parameters.

See the following YAML example where the queries for each second is set to **30** and the burst is set to **45** on the managed cluster called **cluster1**:

apiVersion: addon.open-cluster-management.io/v1alpha1 kind: ManagedClusterAddOn metadata: name: governance-policy-framework

```
namespace: cluster1
 annotations:
  client-qps: "30"
  client-burst: "45"
spec:
 installNamespace: open-cluster-management-agent-addon
```
# <span id="page-42-0"></span>2.4.2. Configure the concurrency of the configuration policy controller

You can configure the concurrency of the configuration policy controller for each managed cluster to change how many configuration policies it can evaluate at the same time. To change the default value of **2**, set the **policy-evaluation-concurrency** annotation with a nonzero integer within quotation marks. Then set the value on the **ManagedClusterAddOn** object name to **config-policy-controller** in the managed cluster namespace of the hub cluster.

Note: Increased concurrency values increase CPU and memory utilization on the **config-policycontroller** pod, Kubernetes API server, and OpenShift API server.

See the following YAML example where the concurrency is set to **5** on the managed cluster named **cluster1**:

```
apiVersion: addon.open-cluster-management.io/v1alpha1
kind: ManagedClusterAddOn
metadata:
 name: config-policy-controller
 namespace: cluster1
 annotations:
  policy-evaluation-concurrency: "5"
spec:
 installNamespace: open-cluster-management-agent-addon
```
# <span id="page-42-1"></span>2.4.3. Configure the rate of requests to the API server

Configure the rate of requests to the API server that the configuration policy controller makes on each managed cluster. An increased rate improves the responsiveness of the configuration policy controller, which also increases the CPU and memory utilization of the Kubernetes API server and OpenShift API server. By default, the rate of requests scales with the **policy-evaluation-concurrency** setting and is set to **30** queries for each second (QPS), with a **45** burst value, representing a higher number of requests over short periods of time.

You can configure the rate and burst by setting the **client-qps** and **client-burst** annotations with nonzero integers within quotation marks. You can set the value on the **ManagedClusterAddOn** object name to **config-policy-controller** in the managed cluster namespace of the hub cluster.

See the following YAML example where the queries for each second is set to **20** and the burst is set to **100** on the managed cluster called **cluster1**:

```
apiVersion: addon.open-cluster-management.io/v1alpha1
kind: ManagedClusterAddOn
metadata:
 name: config-policy-controller
 namespace: cluster1
 annotations:
  client-qps: "20"
```
<span id="page-43-1"></span>client-burst: "100" spec: installNamespace: open-cluster-management-agent-addon

# <span id="page-43-0"></span>2.4.4. Configure debug log

When you configure and collect debug logs for each policy controller, you can adjust the log level.

Note: Reducing the volume of debug logs means there is less information displayed from the logs.

You can reduce the debug logs emitted by the policy controllers to be display error-only bugs in the logs. To reduce the debug logs, set the debug log value to **-1** in the annotation. See what each value represents:

- **-1**: error logs only
- **0**: informative logs
- **1**: debug logs
- **2**: verbose debugging logs

To receive the second level of debugging information for the Kubernetes configuration controller, add the **log-level** annotation with the value of **2** to the **ManagedClusterAddOn** custom resource. By default, the **log-level** is set to **0**, which means you receive informative messages. View the following example:

```
apiVersion: addon.open-cluster-management.io/v1alpha1
kind: ManagedClusterAddOn
metadata:
 name: config-policy-controller
 namespace: cluster1
 annotations:
  log-level: "2"
spec:
 installNamespace: open-cluster-management-agent-addon
```
Additionally, for each **spec.object-template[]** in a **ConfigurationPolicy** resource, you can set the parameter **recordDiff** to **Log**. The difference between the **objectDefinition** and the object on the managed cluster is logged in the **config-policy-controller** pod on the managed cluster. View the following example:

#### This **ConfigurationPolicy** resource with **recordDiff: Log**:

```
apiVersion: policy.open-cluster-management.io/v1
kind: ConfigurationPolicy
metadata:
 name: my-config-policy
spec:
 object-templates:
 - complianceType: musthave
  recordDiff: Log
  objectDefinition:
   apiVersion: v1
   kind: ConfigMap
```
metadata: name: my-configmap data: fieldToUpdate: "2"

If the **ConfigMap** resource on the cluster lists **fieldToUpdate: "1"**, then the diff appears in the **configpolicy-controller** pod logs with the following information:

Logging the diff: --- default/my-configmap : existing +++ default/my-configmap : updated @@ -2,3 +2,3 @@ data: - fieldToUpdate: "1" + fieldToUpdate: "2" kind: ConfigMap

Important: Avoid logging the difference for a secure object. The difference is logged in plain text.

# <span id="page-44-0"></span>2.4.5. Governance metric

The policy framework exposes metrics that show policy distribution and compliance. Use the **policy** governance info metric on the hub cluster to view trends and analyze any policy failures. See the following topics for an overview of metrics:

### 2.4.5.1. Metric: policy\_governance\_info

The OpenShift Container Platform monitoring component collects the **policy\_governance\_info** metric. If you enable observability, the component collects some aggregate data.

Note: If you enable observability, enter a query for the metric from the Grafana *Explore* page. When you create a policy, you are creating a *root* policy. The framework watches for root policies, **Placement** resources, and **PlacementBindings** resources to for information about where to create *propagated* policies, to distribute the policy to managed clusters.

For both root and propagated policies, a metric of **0** is recorded if the policy is compliant, and **1** if it is non-compliant.

The **policy** governance info metric uses the following labels:

- **type**: The label values are **root** or **propagated**.
- **policy**: The name of the associated root policy.
- **policy\_namespace**: The namespace on the hub cluster where the root policy is defined.
- **cluster namespace**: The namespace for the cluster where the policy is distributed.

These labels and values enable queries that can show us many things happening in the cluster that might be difficult to track.

Note: If you do not need the metrics, and you have any concerns about performance or security, you can disable the metric collection. Set the **DISABLE\_REPORT\_METRICS** environment variable to **true** in the propagator deployment. You can also add **policy governance info** metric to the observability allowlist as a custom metric. See Adding [custom](../../html-single/observability#adding-custom-metrics) metrics for more details.

### 2.4.5.2. Metric: *config\_policies\_evaluation\_duration\_seconds*

The **config policies evaluation duration seconds** histogram tracks the number of seconds it takes to process all configuration policies that are ready to be evaluated on the cluster. Use the following metrics to query the histogram:

- **config\_policies\_evaluation\_duration\_seconds\_bucket:** The buckets are cumulative and represent seconds with the following possible entries: 1, 3, 9, 10.5, 15, 30, 60, 90, 120, 180, 300, 450, 600, and greater.
- **config policies evaluation duration seconds count:** The count of all events.
- **config policies evaluation duration seconds sum:** The sum of all values.

Use the **config policies evaluation duration seconds** metric to determine if the **ConfigurationPolicy evaluationInterval** setting needs to be changed for resource intensive policies that do not need frequent evaluation. You can also increase the concurrency at the cost of higher resource utilization on the Kubernetes API server. See *Configure the concurrency* section for more details.

To receive information about the time used to evaluate configuration policies, perform a Prometheus query that resembles the following expression:

#### **rate(config\_policies\_evaluation\_duration\_seconds\_sum[10m])/rate (config\_policies\_evaluation\_duration\_seconds\_count[10m]**

The **config-policy-controller** pod running on managed clusters in the **open-cluster-managementagent-addon** namespace calculates the metric. The **config-policy-controller** does not send the metric to observability by default.

# <span id="page-45-0"></span>2.4.6. Verify configuration changes

When you apply the new configuration with the controller, the **ManifestApplied** parameter is updated in the **ManagedClusterAddOn**. That condition timestamp helps verify the configuration correctly. For example, this command can verify when the **cert-policy-controller** on the **local-cluster** was updated:

oc get -n local-cluster managedclusteraddon cert-policy-controller | grep -B4 'type: ManifestApplied'

You might receive the following output:

- lastTransitionTime: "2023-01-26T15:42:22Z" message: manifests of addon are applied successfully reason: AddonManifestApplied status: "True" type: ManifestApplied

# 2.4.7. Additional resources

- **•** See Kubernetes [configuration](#page-27-0) policy controller
- Return to the [Governance](#page-63-0) topic for more topics.
- Return to the beginning of this topic, Policy controller advanced [configuration](#page-43-1) .

# 2.5. POLICY COMPLIANCE HISTORY (TECHNOLOGY PREVIEW)

The policy compliance history API is an optional technical preview feature if you want long-term storage of Red Hat Advanced Cluster Management for Kubernetes policy compliance events in a queryable format. You can use the API to get additional details such as the **spec** field to audit and troubleshoot your policy, and get compliance events when a policy is disabled or removed from a cluster. The policy compliance history API can also generate a comma-separated values (CSV) spreadsheet of policy compliance events to help you with auditing and troubleshooting.

The policy compliance history API can also generate a comma-separated values (CSV) spreadsheet of policy compliance events for further auditing and troubleshooting.

# 2.5.1. Prerequisites

- The policy compliance history API requires a PostgreSQL server on version 13 or newer. Some Red Hat supported options include using the **registry.redhat.io/rhel9/postgresql-15** container image, the **registry.redhat.io/rhel8/postgresql-13** container image, the **postgresqlserver** RPM, or **postgresql/server** module. Review the applicable official Red Hat documentation on setup and configuration for the path you choose. The policy compliance history API is compatible with any standard PostgreSQL and is not limited to the official Red Hat supported offerings.
- This PostgreSQL server must be reachable from the Red Hat Advanced Cluster Management hub cluster. If the PostgreSQL server is running externally of the hub cluster, ensure the routing and firewall configuration allows the hub cluster to connect to port 5432 of the PostgreSQL server. This port might be a different value if it is overridden in the PostgreSQL configuration.

# 2.5.2. Enable the compliance history API

Configure your managed clusters to record policy compliance events to the API. You can enable this on all clusters or a subset of clusters. Complete the following steps:

1. Configure the PostgreSQL server as a cluster administrator. If you deployed PostgreSQL on your Red Hat Advanced Cluster Management hub cluster, temporarily port-forward the PostgreSQL port to use the **psql** command. Run the following command:

oc -n <PostgreSQL namespace> port-forward <PostgreSQL pod name> 5432:5432

2. In a different terminal, connect to the PostgreSQL server locally similar to the following command:

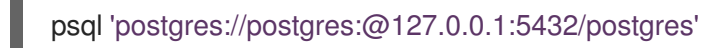

3. Create a user and database for your Red Hat Advanced Cluster Management hub cluster with the following SQL statements:

CREATE USER "rhacm-policy-compliance-history" WITH PASSWORD '<replace with password>'; CREATE DATABASE "rhacm-policy-compliance-history" WITH OWNER="rhacm-policycompliance-history";

4. Create the **governance-policy-database Secret** resource to use this database for the policy compliance history API. Run the following command:

<span id="page-47-0"></span>oc -n open-cluster-management create secret generic governance-policy-database \ **1** --from-literal="user=rhacm-policy-compliance-history" \

--from-literal="password=rhacm-policy-compliance-history" \

<span id="page-47-1"></span>--from-literal="host=<replace with host name of the Postgres server>" \ **2**

--from-literal="dbname=ocm-compliance-history" \

--from-literal="sslmode=verify-full" \

<span id="page-47-2"></span>--from-file="ca=<replace>" **3**

Add the namespace where Red Hat Advanced Cluster Management is installed. By default, Red Hat Advanced Cluster Management is installed in the **open-cluster-management** namespace.

[2](#page-47-1)

[1](#page-47-0)

Add the host name of the PostgresQL server. If you deployed the PostgreSQL server on the Red Hat Advanced Cluster Management hub cluster and it is not exposed outside of the cluster, you can use the **Service** object for the host value. The format is **<service name>.<namespace>.svc**. Note, this approach depends on the network policies of the Red Hat Advanced Cluster Management hub cluster.

[3](#page-47-2)

You must specify the Certificate Authority certificate file in the **ca** data field that signed the TLS certificate of the PostgreSQL server. If you do not provide this value, you must change the *sslmode* value accordingly, though it is not recommended since it reduces the security of the database connection.

5. Add the **cluster.open-cluster-management.io/backup** label to backup the **Secret** resource for a Red Hat Advanced Cluster Management hub cluster restore operation. Run the following command:

oc -n open-cluster-management label secret governance-policy-database cluster.opencluster-management.io/backup=""

6. For more customization of the PostgreSQL connection, use the **connectionURL** data field directly and provide a value in the format of a PostgreSQL connection URI. Special characters in the password must be URL encoded. One option is to use Python to generate the URL encoded format of the password. For example, if the password is **\$uper<Secr&t%>**, run the following Python command to get the output **%24uper%3CSecr%26t%25%3E**:

python -c 'import urllib.parse; import sys; print(urllib.parse.quote(sys.argv[1]))' '\$uper<Secr&t%>'

7. Run the command to test the policy compliance history API after you create the **governancepolicy-database Secret**. An OpenShift **Route** object is automatically created in the same namespace. If routes on the Red Hat Advanced Cluster Management hub cluster do not utilize a trusted certificate, you can choose to provide the **-k** flag in the curl command to skip TLS verification, though this is not recommended:

curl -H "Authorization: Bearer \$(oc whoami --show-token)" \ "https://\$(oc -n open-cluster-management get route governance-history-api -o jsonpath='{.spec.host}')/api/v1/compliance-events"

If successful, the curl command returns a value similar to the following message:

{"data":[],"metadata":{"page":1,"pages":0,"per\_page":20,"total":0}}

If it is not successful, the curl command might return either of the two messages:

{"message":"The database is unavailable"}

{"message":"Internal Error"}

a. If you receive a message, view the Kubernetes events in the **open-clustermanagement** namespace with the following command:

oc -n open-cluster-management get events --field-selector reason=OCMComplianceEventsDBError

b. If you receive instructions from the event to view the **governance-policy-propagator** logs, run the following command:

oc -n open-cluster-management logs -l name=governance-policy-propagator -f

c. You might receive an error message that indicates the user, password, or database is incorrectly specified. See the following message example:

2024-03-05T12:17:14.500-0500 info compliance-events-api complianceeventsapi/complianceeventsapi\_controller.go:261 The database connection failed: pq: password authentication failed for user "rhacm-policycompliance-history"

d. Update the **governance-policy-database Secret** resource with the correct PostgreSQL connection settings with the following command:

oc -n open-cluster-management edit secret governance-policy-database

### 2.5.3. Set the compliance history API URL

Set the policy compliance history API URL to enable the feature on managed clusters. Complete the following steps:

1. Retrieve the external URL of the policy compliance history API with the following command:

echo "https://\$(oc -n open-cluster-management get route governance-history-api o=jsonpath='{.spec.host}')"

The output might resemble the following information, with the domain name of your Red Hat Advanced Cluster Management hub cluster:

https://governance-history-api-open-cluster-management.apps.openshift.redhat.com

2. Create an **AddOnDeploymentConfig** object similar to the following example:

apiVersion: addon.open-cluster-management.io/v1alpha1 kind: AddOnDeploymentConfig metadata: name: governance-policy-framework namespace: open-cluster-management

spec: customizedVariables:

- name: complianceHistoryAPIURL
- value: <replace with URL from previous command>
- **•** Replace the **value** parameter value with your compliance history external URL.

### 2.5.3.1. Enable on all managed clusters

Enable the compliance history API on all managed clusters to record compliance events from your managed clusters. Complete the following steps:

1. Configure the **governance-policy-framework ClusterManagementAddOn** object to use the **AddOnDeploymentConfig** with the following command:

oc edit ClusterManagementAddOn governance-policy-framework

- 2. Add or update the **spec.supportedConfigs** array. Your resource might have the following configuration:
	- group: addon.open-cluster-management.io resource: addondeploymentconfigs defaultConfig: name: governance-policy-framework namespace: open-cluster-management

### 2.5.3.2. Enable a single managed cluster

Enable the compliance history API on a single managed cluster to record compliance events from the managed cluster. Complete the following steps:

1. Configure the **governance-policy-framework ManagedClusterAddOn** resource in the managed cluster namespace. Run the following command from your Red Hat Advanced Cluster Management hub cluster with the following command:

oc -n <manage-cluster-namespace> edit ManagedClusterAddOn governance-policyframework

- Replace the **<manage-cluster-namespace>** placeholder with the managed cluster name you intend to enable.
- 2. Add or update the **spec.configs** array to have an entry similar to the following example:
	- group: addon.open-cluster-management.io resource: addondeploymentconfigs name: governance-policy-framework namespace: open-cluster-management
- 3. To verify the configuration, confirm that the deployment on your managed cluster is using the **- compliance-api-url** container argument. Run the following command:

oc -n open-cluster-management-agent-addon get deployment governance-policy-framework -o jsonpath='{.spec.template.spec.containers[1].args}'

The output might resemble the following:

["--enable-lease=true","--hub-cluster-configfile=/var/run/klusterlet/kubeconfig","--leaderelect=false","--log-encoder=console","--log-level=0","--v=-1","--evaluation-concurrency=2","- client-max-qps=30","--client-burst=45","--disable-spec-sync=true","--clusternamespace=local-cluster","--compliance-api-url=https://governance-history-api-open-clustermanagement.apps.openshift.redhat.com"]

Any new policy compliance events are recorded in the policy compliance history API.

a. If policy compliance events are not being recorded for a specific managed cluster, view the **governance-policy-framework** logs on the affected managed cluster:

oc -n open-cluster-management-agent-addon logs deployment/governance-policyframework -f

b. Log messages similar to the following message are displayed. If the **message** value is empty, the policy compliance history API URL is incorrect or there is a network communication issue:

024-03-05T19:28:38.063Z info policy-status-sync statussync/policy status sync.go:750 Failed to record the compliance event with the compliance API. Will requeue. {"statusCode": 503, "message": ""}

c. If the policy compliance history API URL is incorrect, edit the URL on the hub cluster with the following command:

oc -n open-cluster-management edit AddOnDeploymentConfig governance-policyframework

Note: If you experience a network communication issue, you must diagnose the problem based on your network infrastructure.

### 2.5.4. Additional resource

**•** See Policy compliance history API [\(Technology](../../html-single/apis) Preview).

# 2.6. SUPPORTED POLICIES

View the supported policies to learn how to define rules, processes, and controls on the hub cluster when you create and manage policies in Red Hat Advanced Cluster Management for Kubernetes.

### 2.6.1. Table of sample configuration policies

View the following sample configuration policies:

#### Table 2.6. Table list of configuration policies

Policy sample **Description** 

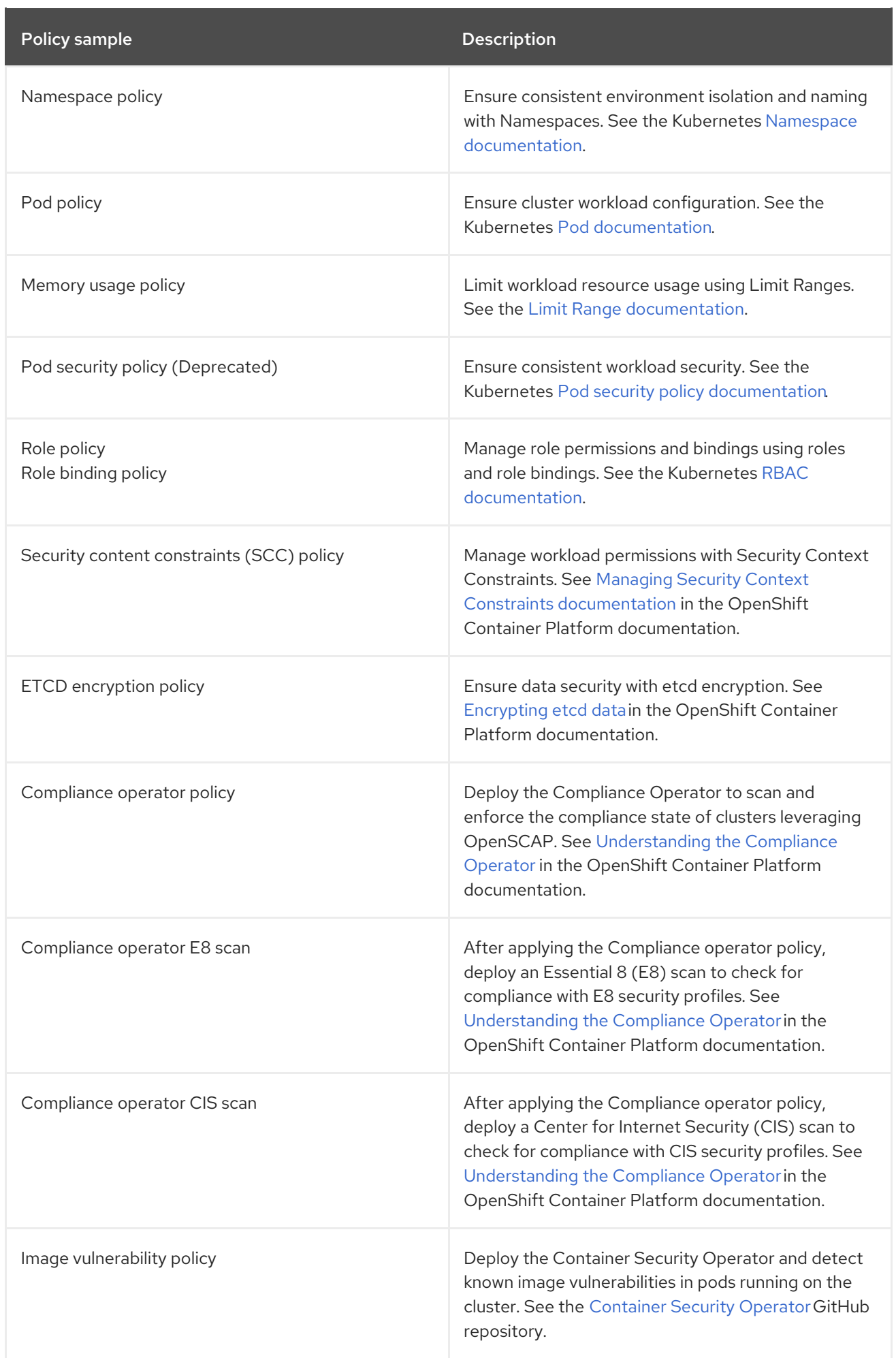

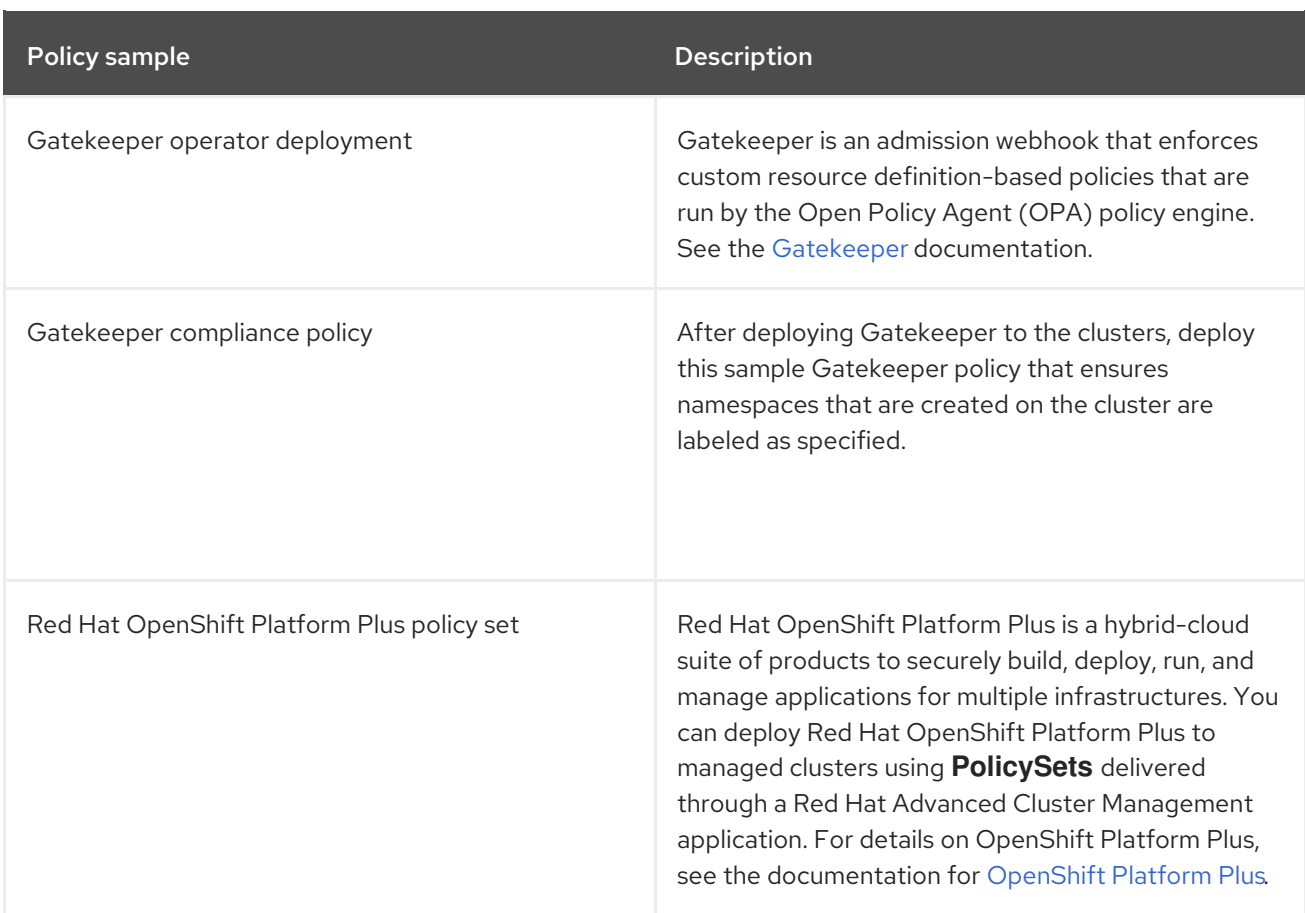

Red Hat OpenShift Container Platform 4.x also supports the Red Hat Advanced Cluster Management configuration policies.

View the following policy documentation to learn how policies are applied:

- [Namespace](#page-53-0) policy
- Pod [policy](#page-55-0)
- **•** [Memory](#page-57-0) usage policy
- Pod [security](#page-59-0) policy  $\bullet$
- Role [policy](#page-61-0)
- Role [binding](#page-63-1) policy  $\bullet$
- Security context [constraints](#page-65-0) policy
- $\bullet$ ETCD [encryption](#page-67-0) policy
- [Compliance](#page-69-0) operator policy
- E8 scan [policy](#page-71-0)
- [OpenShift](#page-73-0) CIS scan policy
- **•** Image [vulnerability](#page-75-0) policy
- Red Hat [OpenShift](#page-76-0) Platform Plus policy set

Refer to [Governance](#page-63-0) for more topics.

# <span id="page-53-0"></span>2.6.2. Namespace policy

The Kubernetes configuration policy controller monitors the status of your namespace policy. Apply the namespace policy to define specific rules for your namespace.

Learn more details about the namespace policy structure in the following sections:

- [Namespace](#page-53-1) policy YAML structure
- [Namespace](#page-54-0) policy table
- [Namespace](#page-54-1) policy sample

#### <span id="page-53-1"></span>2.6.2.1. Namespace policy YAML structure

```
apiVersion: policy.open-cluster-management.io/v1
kind: Policy
metadata:
 name:
 namespace:
 annotations:
  policy.open-cluster-management.io/standards:
  policy.open-cluster-management.io/categories:
  policy.open-cluster-management.io/controls:
  policy.open-cluster-management.io/description:
spec:
 remediationAction:
 disabled:
 policy-templates:
  - objectDefinition:
     apiVersion: policy.open-cluster-management.io/v1
     kind: ConfigurationPolicy
     metadata:
      name:
     spec:
      remediationAction:
      severity:
      object-templates:
       - complianceType:
        objectDefinition:
         kind: Namespace
         apiVersion: v1
         metadata:
           name:
         ...
```
### 2.6.2.2. Namespace policy YAML table

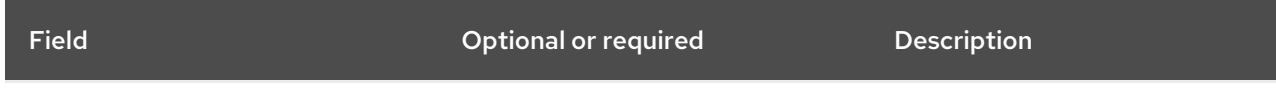

<span id="page-54-0"></span>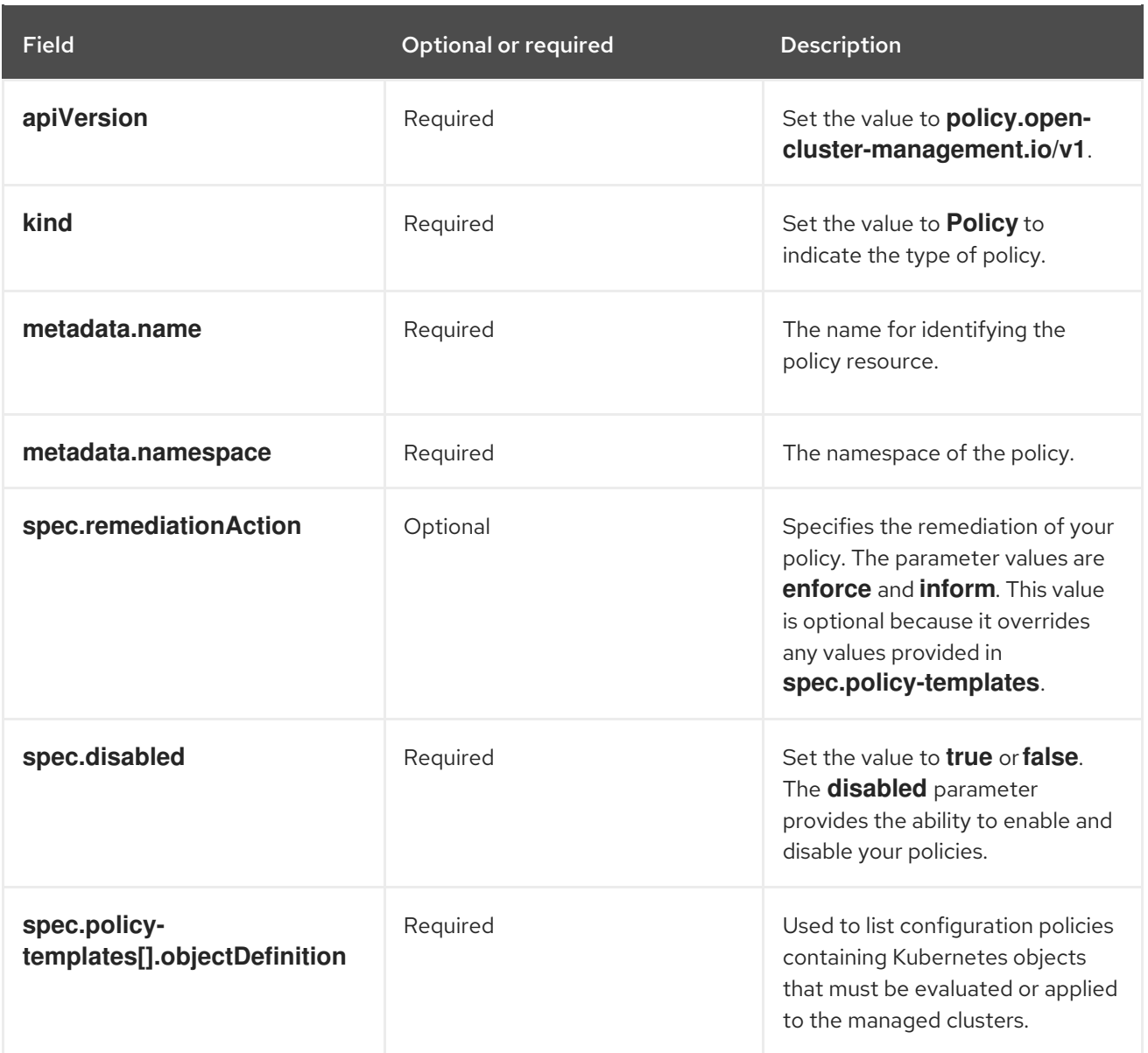

# <span id="page-54-1"></span>2.6.2.3. Namespace policy sample

See **[policy-namespace.yaml](https://github.com/open-cluster-management/policy-collection/blob/main/stable/CM-Configuration-Management/policy-namespace.yaml)** to view the policy sample.

See [Managing](#page-103-0) security policies for more details. Refer to Policy [overview](#page-21-0) documentation, and to the Kubernetes [configuration](#page-27-0) policy controller to learn about other configuration policies.

# 2.6.3. Pod policy

The Kubernetes configuration policy controller monitors the status of your pod policies. Apply the pod policy to define the container rules for your pods. A pod must exist in your cluster to use this information.

Learn more details about the pod policy structure in the following sections:

- Pod policy YAML [structure](#page-55-1)
- Pod [policy](#page-56-0) table
- Pod policy [sample](#page-56-1)

# <span id="page-55-1"></span><span id="page-55-0"></span>2.6.3.1. Pod policy YAML structure

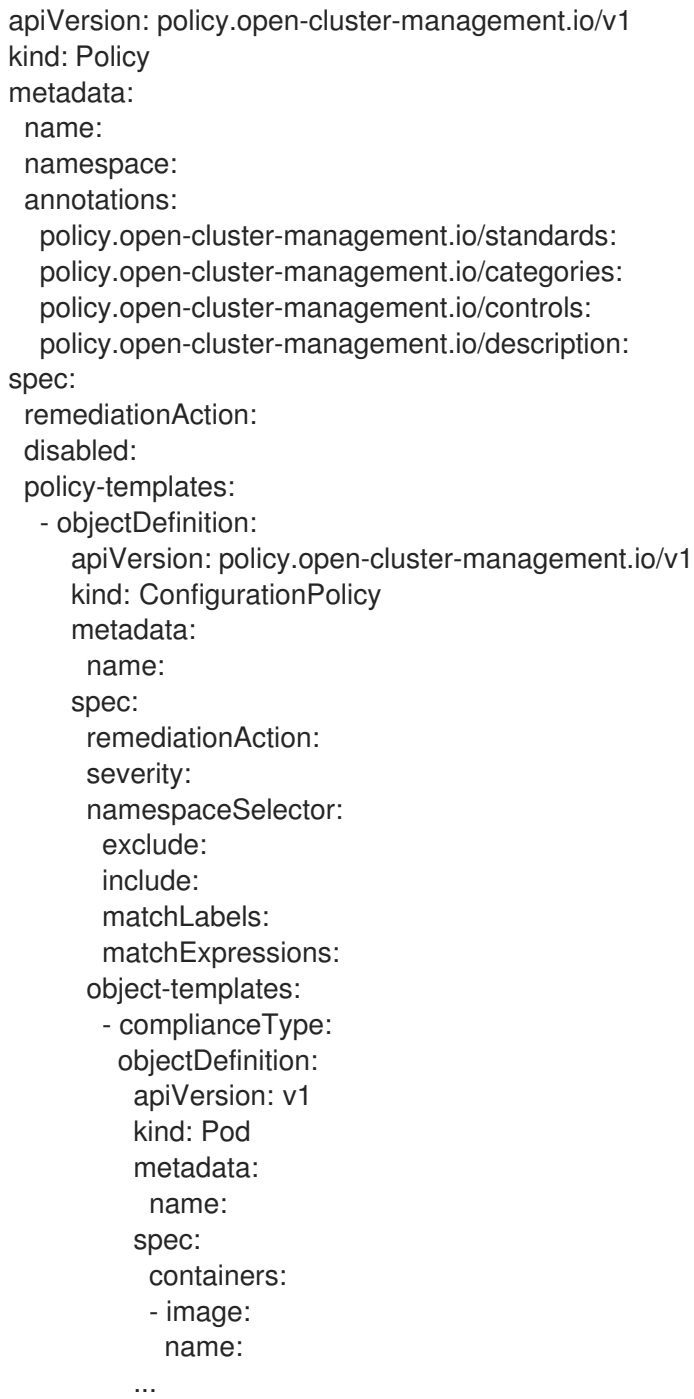

# 2.6.3.2. Pod policy table

# Table 2.7. Parameter table

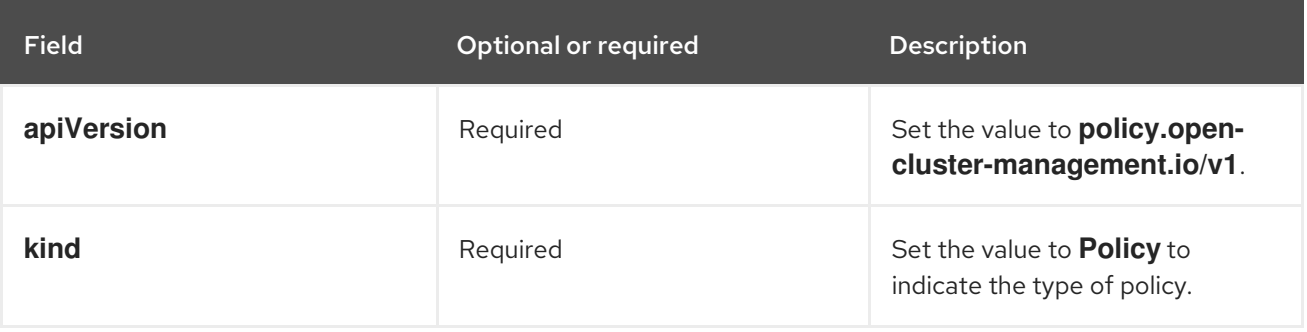

<span id="page-56-0"></span>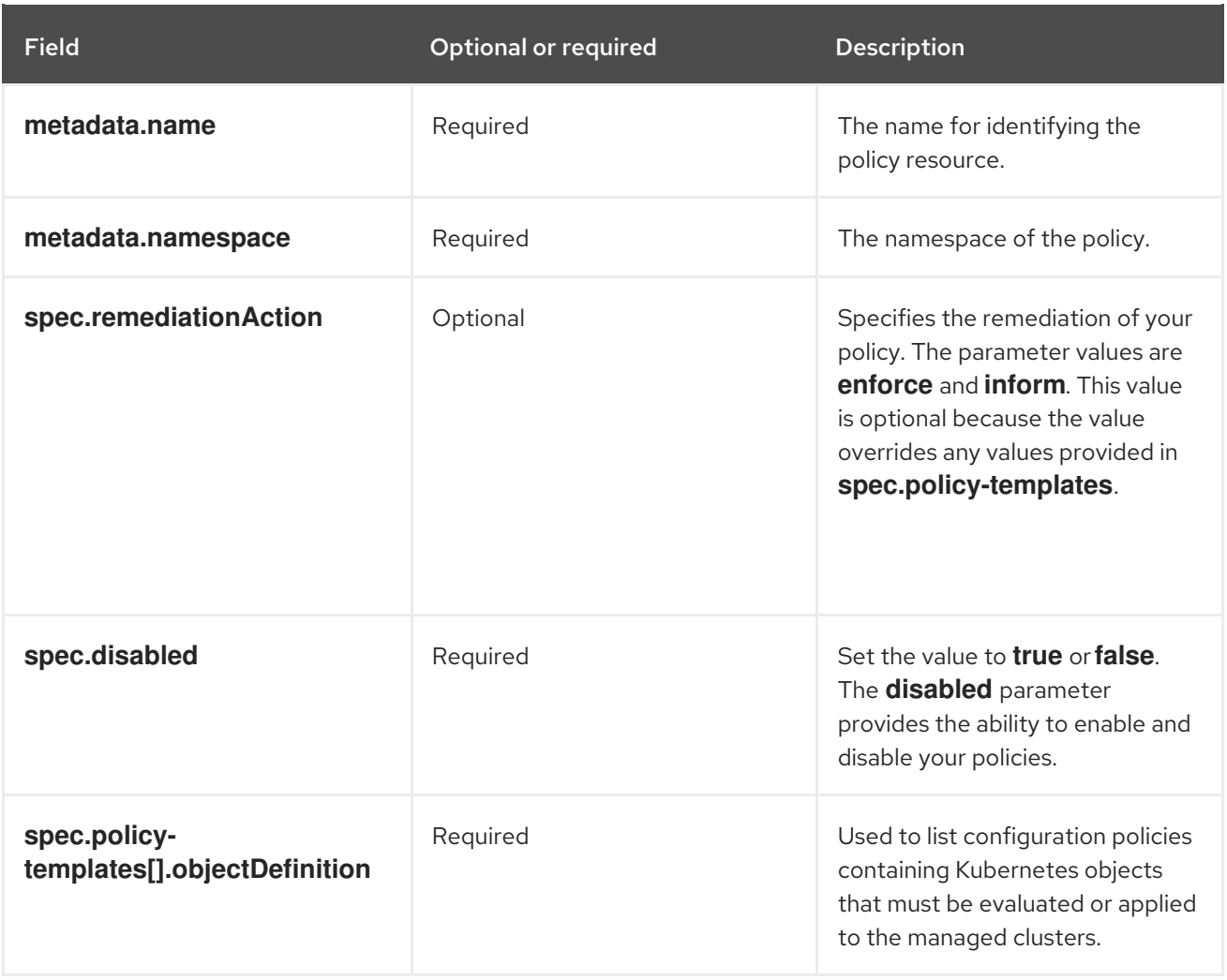

### <span id="page-56-1"></span>2.6.3.3. Pod policy sample

See **[policy-pod.yaml](https://github.com/open-cluster-management/policy-collection/blob/main/stable/CM-Configuration-Management/policy-pod.yaml)** to view the policy sample.

Refer to Kubernetes [configuration](#page-27-0) policy controller to view other configuration policies that are monitored by the configuration controller, and see the Policy overview [documentation](#page-21-0) to see a full description of the policy YAML structure and additional fields. Return to Managing [configuration](#page-104-0) policies documentation to manage other policies.

# 2.6.4. Memory usage policy

The Kubernetes configuration policy controller monitors the status of the memory usage policy. Use the memory usage policy to limit or restrict your memory and compute usage. For more information, see *Limit Ranges* in the Kubernetes [documentation.](https://kubernetes.io/docs/concepts/policy/limit-range/)

Learn more details about the memory usage policy structure in the following sections:

- **•** Memory usage policy YAML [structure](#page-57-1)
- [Memory](#page-58-0) usage policy table
- [Memory](#page-58-1) usage policy sample

# 2.6.4.1. Memory usage policy YAML structure

Your memory usage policy might resemble the following YAML file:

<span id="page-57-1"></span><span id="page-57-0"></span>apiVersion: policy.open-cluster-management.io/v1 kind: Policy metadata: name: namespace: annotations: policy.open-cluster-management.io/standards: policy.open-cluster-management.io/categories: policy.open-cluster-management.io/controls: policy.open-cluster-management.io/description: spec: remediationAction: disabled: policy-templates: - objectDefinition: apiVersion: policy.open-cluster-management.io/v1 kind: ConfigurationPolicy metadata: name: spec: remediationAction: severity: namespaceSelector: exclude: include: matchLabels: matchExpressions: object-templates: - complianceType: mustonlyhave objectDefinition: apiVersion: v1 kind: LimitRange metadata: name: spec: limits: - default: memory: defaultRequest: memory: type: ...

# 2.6.4.2. Memory usage policy table

### Table 2.8. Parameter table

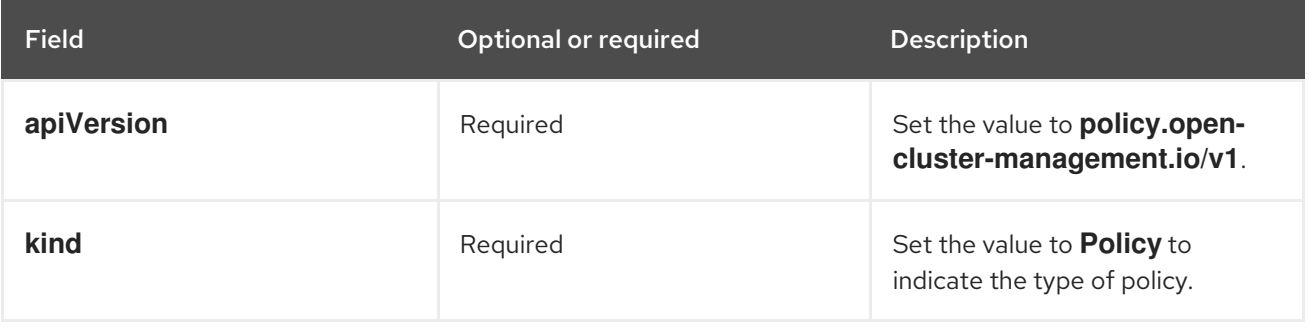

<span id="page-58-0"></span>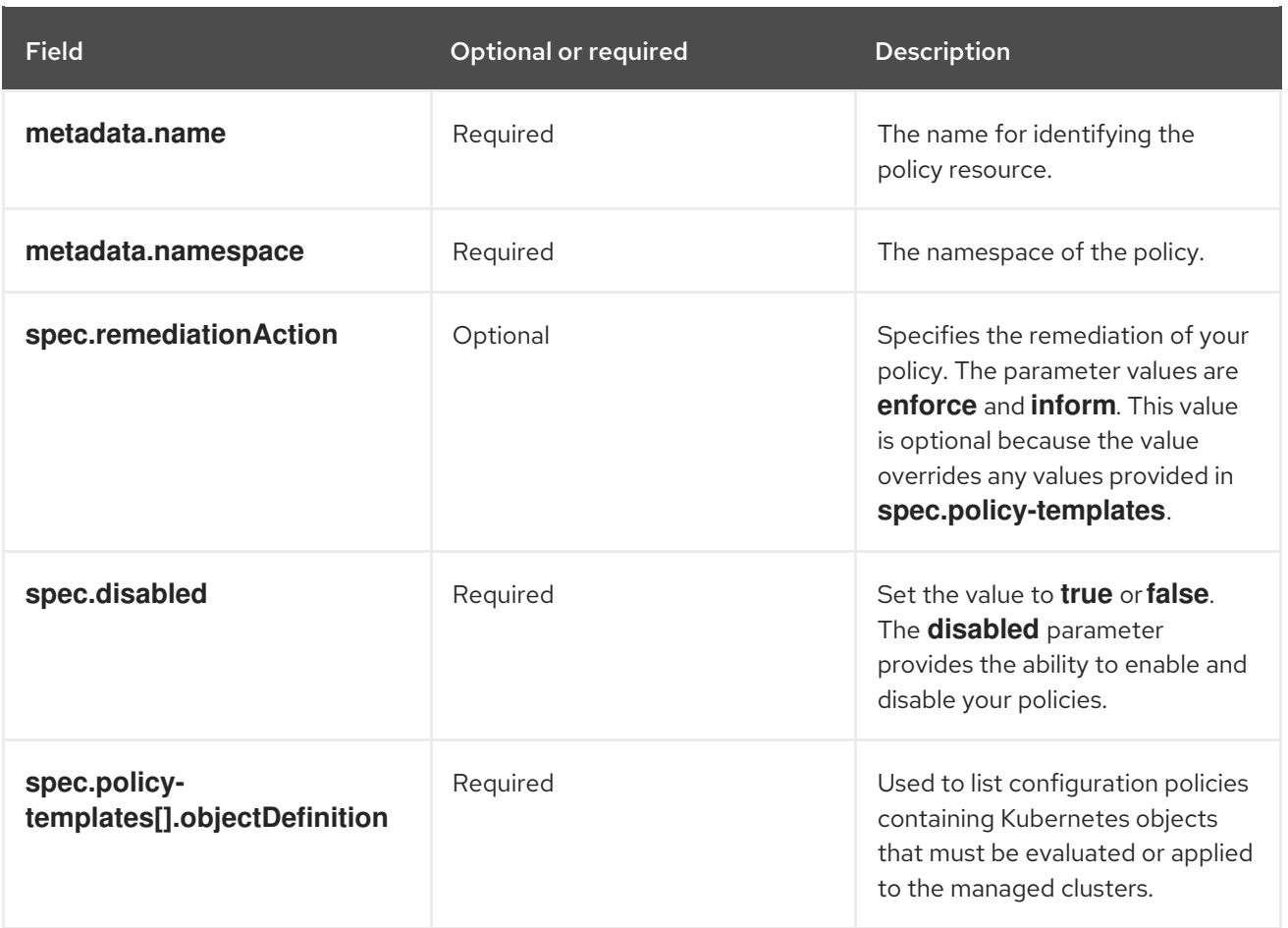

### <span id="page-58-1"></span>2.6.4.3. Memory usage policy sample

See the **[policy-limitmemory.yaml](https://github.com/open-cluster-management/policy-collection/blob/main/stable/SC-System-and-Communications-Protection/policy-limitmemory.yaml)** to view a sample of the policy. See [Managing](#page-103-0) security policies for more details. Refer to the Policy [overview](#page-21-0) [documentation,](#page-27-0) and to Kubernetes configuration policy controller to view other configuration policies that are monitored by the controller.

# 2.6.5. Pod security policy (Deprecated)

The Kubernetes configuration policy controller monitors the status of the pod security policy. Apply a pod security policy to secure pods and containers.

Learn more details about the pod security policy structure in the following sections:

- Pod security policy YAML [structure](#page-59-1)
- Pod [security](#page-60-0) policy table
- Pod [security](#page-60-1) policy sample

#### 2.6.5.1. Pod security policy YAML structure

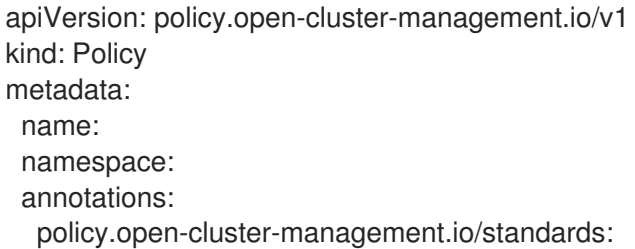

<span id="page-59-1"></span><span id="page-59-0"></span>policy.open-cluster-management.io/categories: policy.open-cluster-management.io/controls: policy.open-cluster-management.io/description: spec: remediationAction: disabled: policy-templates: - objectDefinition: apiVersion: policy.open-cluster-management.io/v1 kind: ConfigurationPolicy metadata: name: spec: remediationAction: severity: namespaceSelector: exclude: include: matchLabels: matchExpressions: object-templates: - complianceType: objectDefinition: apiVersion: policy/v1beta1 kind: PodSecurityPolicy metadata: name: annotations: seccomp.security.alpha.kubernetes.io/allowedProfileNames: spec: privileged: allowPrivilegeEscalation: allowedCapabilities: volumes: hostNetwork: hostPorts: hostIPC: hostPID: runAsUser: seLinux: supplementalGroups: fsGroup:

# 2.6.5.2. Pod security policy table

### Table 2.9. Parameter table

...

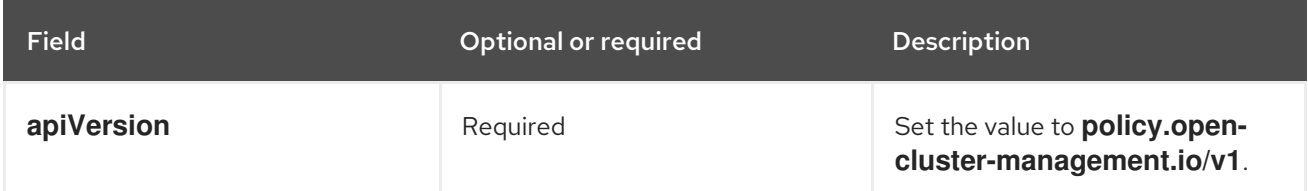

<span id="page-60-0"></span>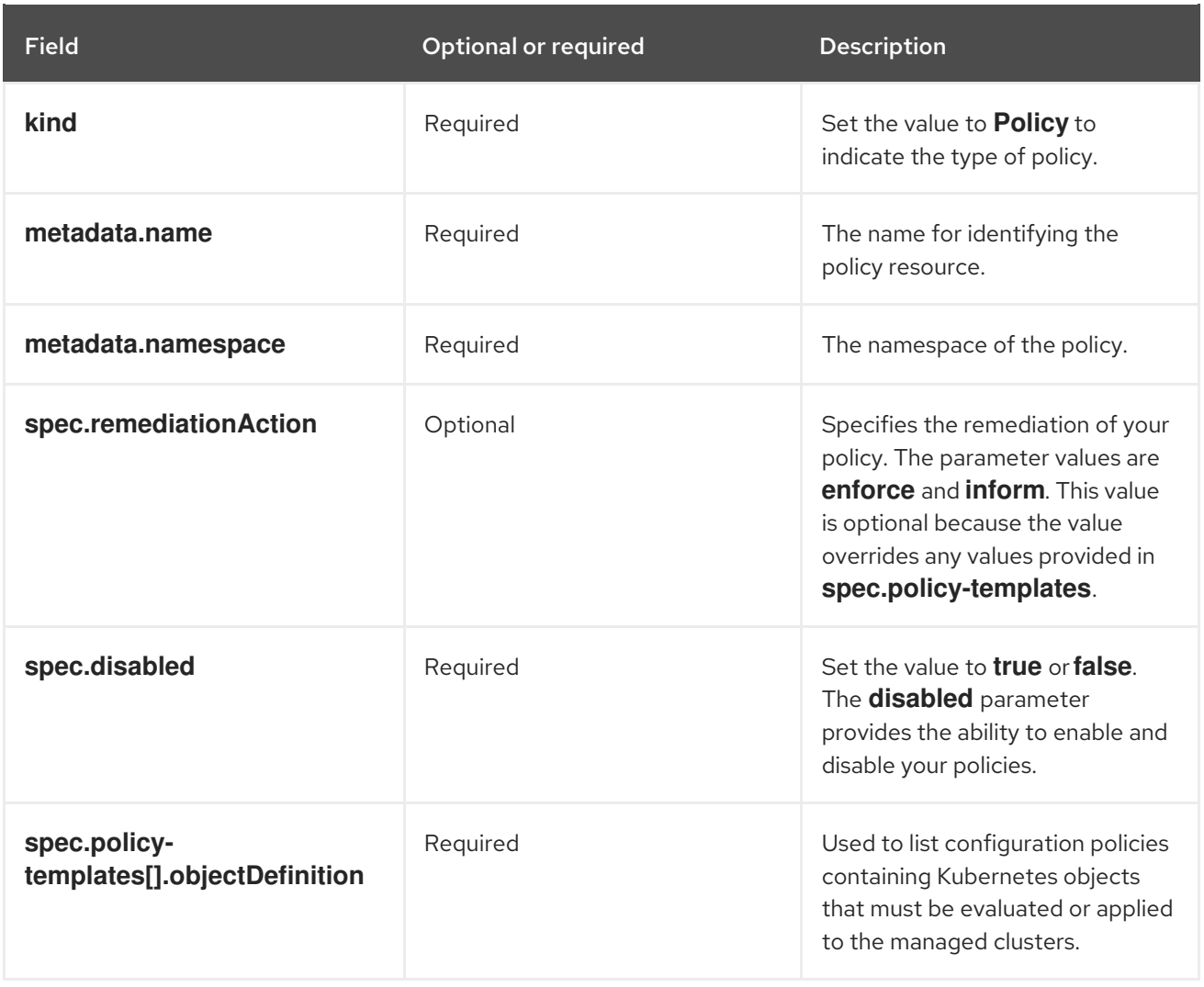

### <span id="page-60-1"></span>2.6.5.3. Pod security policy sample

The support of pod security policies is removed from OpenShift Container Platform 4.13 and later, and from Kubernetes v1.25 and later. If you apply a **PodSecurityPolicy** resource, you might receive the following non-compliant message:

violation - couldn't find mapping resource with kind PodSecurityPolicy, please check if you have CRD deployed

- For more information including the deprecation notice, see *Pod Security Policies* in the Kubernetes [documentation](https://kubernetes.io/docs/concepts/policy/pod-security-policy/).
- **See [policy-psp.yaml](https://github.com/open-cluster-management/policy-collection/blob/main/stable/SC-System-and-Communications-Protection/policy-psp.yaml)** to view the sample policy. View Managing [configuration](#page-104-0) policies for more information.
- Refer to the Policy [overview](#page-21-0) documentation for a full description of the policy YAML structure, and Kubernetes [configuration](#page-27-0) policy controller to view other configuration policies that are monitored by the controller.

# 2.6.6. Role policy

The Kubernetes configuration policy controller monitors the status of role policies. Define roles in the **object-template** to set rules and permissions for specific roles in your cluster.

Learn more details about the role policy structure in the following sections:

- <span id="page-61-0"></span>• Role policy YAML [structure](#page-61-1)
- Role [policy](#page-62-0) table
- Role policy [sample](#page-62-1)

#### <span id="page-61-1"></span>2.6.6.1. Role policy YAML structure

```
apiVersion: policy.open-cluster-management.io/v1
kind: Policy
metadata:
 name:
 namespace:
 annotations:
  policy.open-cluster-management.io/standards:
  policy.open-cluster-management.io/categories:
  policy.open-cluster-management.io/controls:
  policy.open-cluster-management.io/description:
spec:
 remediationAction:
 disabled:
 policy-templates:
  - objectDefinition:
     apiVersion: policy.open-cluster-management.io/v1
     kind: ConfigurationPolicy
     metadata:
      name:
     spec:
      remediationAction:
      severity:
      namespaceSelector:
       exclude:
       include:
       matchLabels:
       matchExpressions:
      object-templates:
       - complianceType:
        objectDefinition:
         apiVersion: rbac.authorization.k8s.io/v1
         kind: Role
         metadata:
           name:
         rules:
           - apiGroups:
            resources:
            verbs:
         ...
```
### 2.6.6.2. Role policy table

Table 2.10. Parameter table

<span id="page-62-0"></span>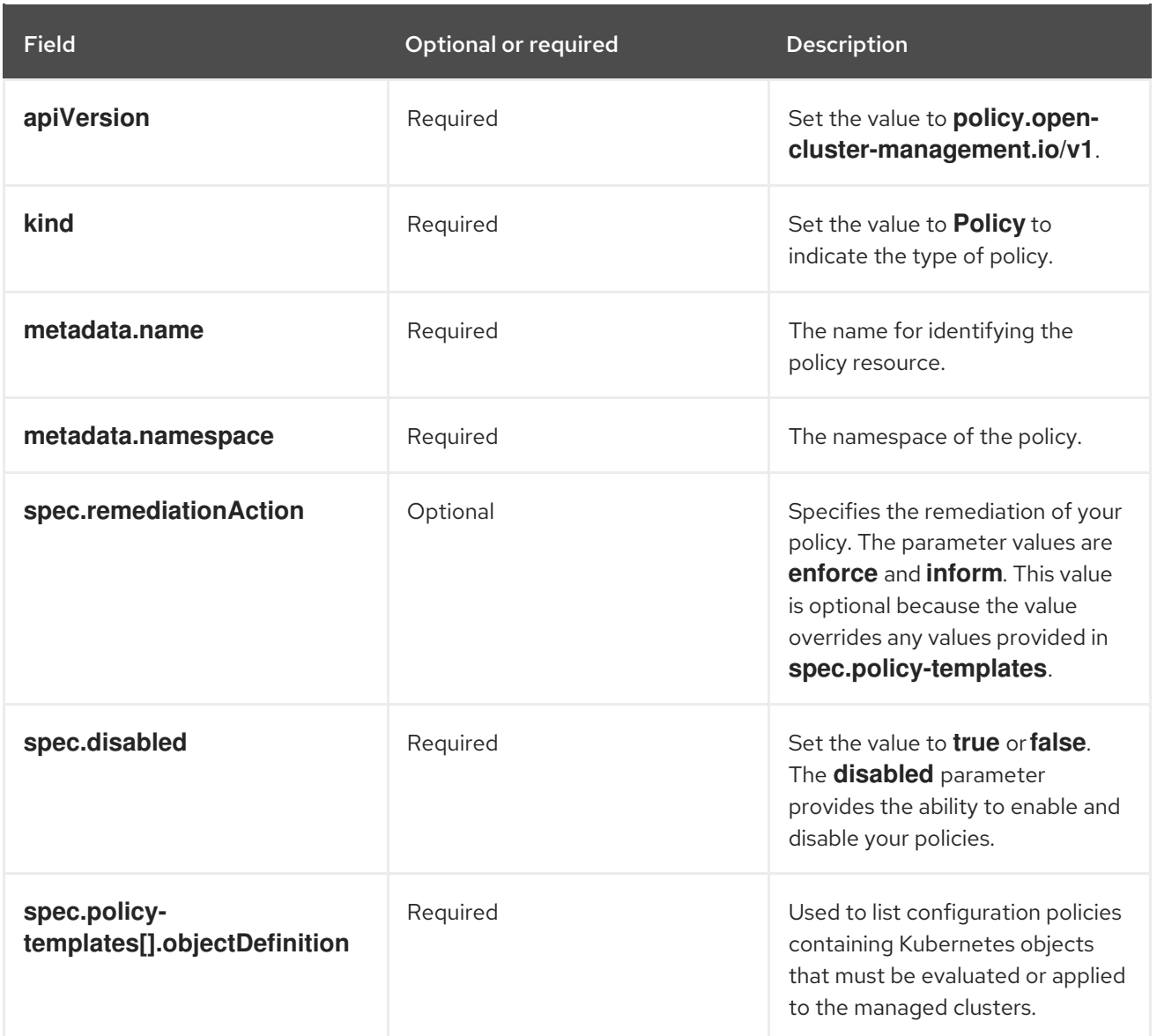

### <span id="page-62-1"></span>2.6.6.3. Role policy sample

Apply a role policy to set rules and permissions for specific roles in your cluster. For more information on roles, see [Role-based](../../html-single/access_control#role-based-access-control) access control . View a sample of a role policy, see **[policy-role.yaml](https://github.com/open-cluster-management/policy-collection/blob/main/stable/AC-Access-Control/policy-role.yaml)**.

To learn how to manage role policies, refer to Managing [configuration](#page-104-0) policies for more information. See the Kubernetes [configuration](#page-27-0) policy controller to view other configuration policies that are monitored the controller.

# 2.6.7. Role binding policy

The Kubernetes configuration policy controller monitors the status of your role binding policy. Apply a role binding policy to bind a policy to a namespace in your managed cluster.

Learn more details about the namespace policy structure in the following sections:

- Role binding policy YAML [structure](#page-63-2)
- Role [binding](#page-64-0) policy table
- Role [binding](#page-64-1) policy sample

# <span id="page-63-2"></span><span id="page-63-1"></span><span id="page-63-0"></span>2.6.7.1. Role binding policy YAML structure

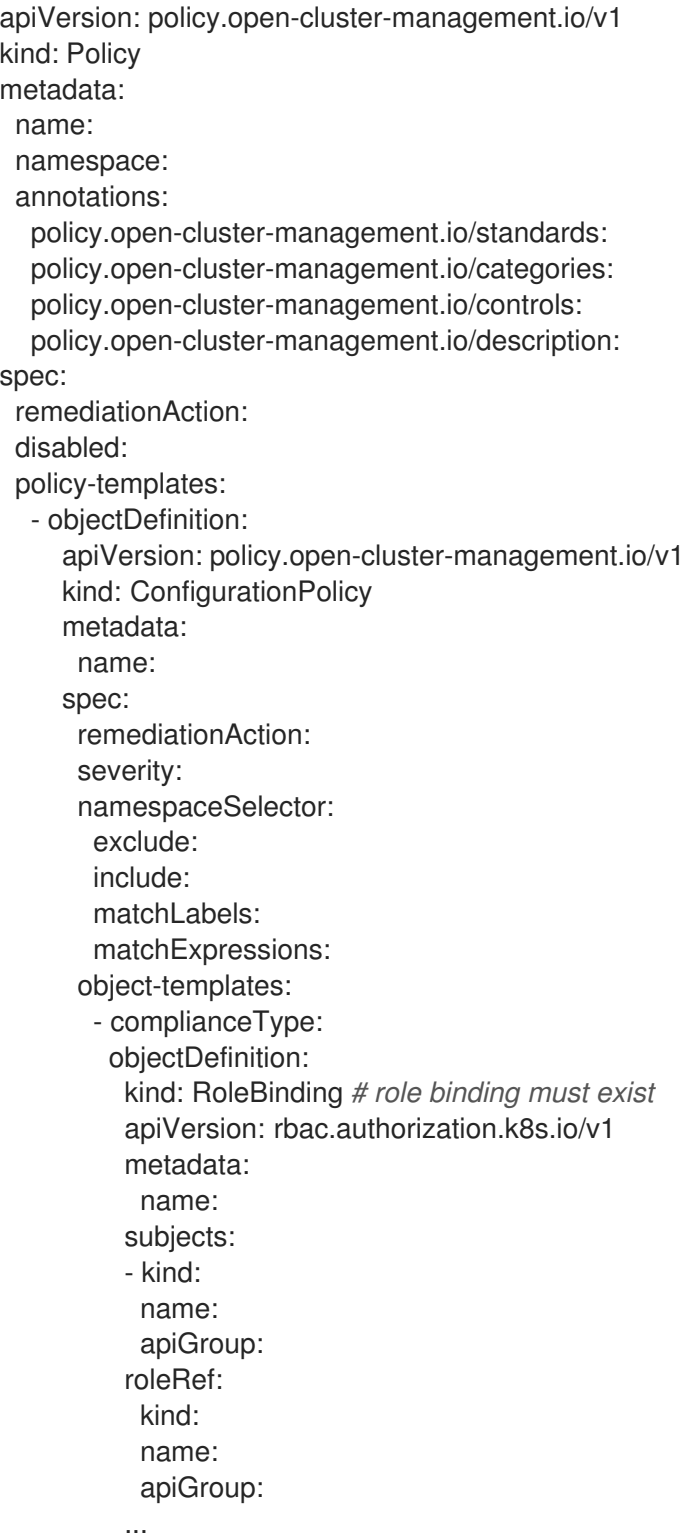

# 2.6.7.2. Role binding policy table

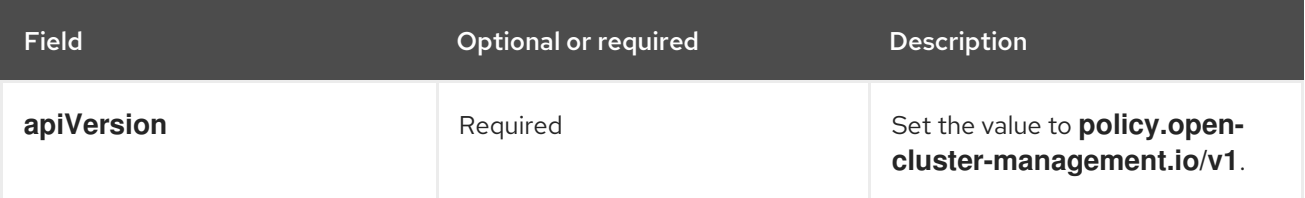

<span id="page-64-0"></span>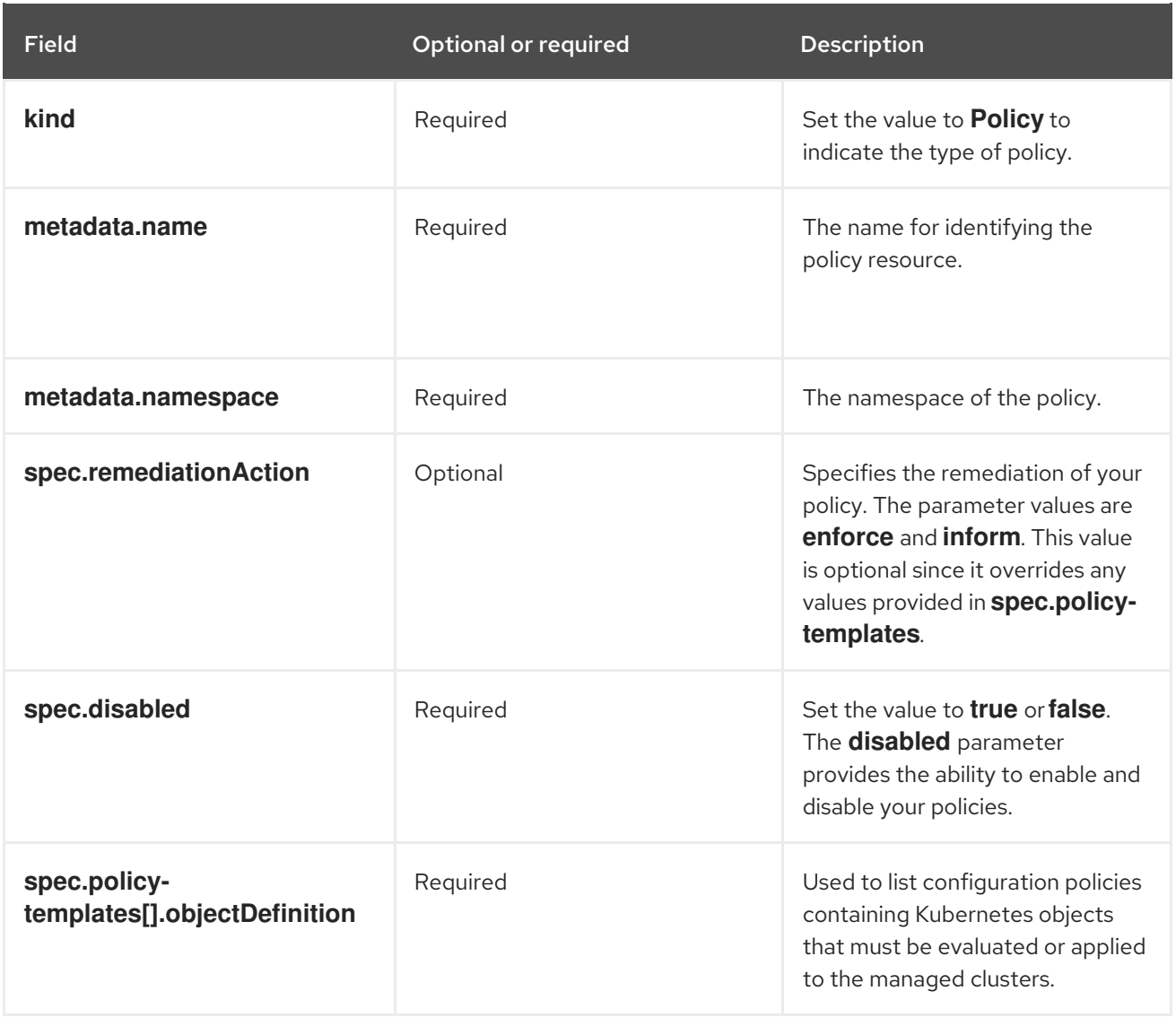

# <span id="page-64-1"></span>2.6.7.3. Role binding policy sample

See **[policy-rolebinding.yaml](https://github.com/open-cluster-management/policy-collection/blob/main/stable/AC-Access-Control/policy-rolebinding.yaml)** to view the policy sample. For a full description of the policy YAML structure and additional fields, see the Policy overview [documentation](#page-21-0). Refer to Kubernetes configuration policy controller documentation to learn about other configuration policies.

# 2.6.8. Security Context Constraints policy

The Kubernetes configuration policy controller monitors the status of your Security Context Constraints (SCC) policy. Apply an Security Context Constraints (SCC) policy to control permissions for pods by defining conditions in the policy.

Learn more details about SCC policies in the following sections:

- SCC policy YAML [structure](#page-65-1)
- SCC [policy](#page-66-0) table
- SCC policy [sample](#page-66-1)

### 2.6.8.1. SCC policy YAML structure

apiVersion: policy.open-cluster-management.io/v1

<span id="page-65-1"></span><span id="page-65-0"></span>kind: Policy metadata: name: namespace: annotations: policy.open-cluster-management.io/standards: policy.open-cluster-management.io/categories: policy.open-cluster-management.io/controls: policy.open-cluster-management.io/description: spec: remediationAction: disabled: policy-templates: - objectDefinition: apiVersion: policy.open-cluster-management.io/v1 kind: ConfigurationPolicy metadata: name: spec: remediationAction: severity: namespaceSelector: exclude: include: matchLabels: matchExpressions: object-templates: - complianceType: objectDefinition: apiVersion: security.openshift.io/v1 kind: SecurityContextConstraints metadata: name: allowHostDirVolumePlugin: allowHostIPC: allowHostNetwork: allowHostPID: allowHostPorts: allowPrivilegeEscalation: allowPrivilegedContainer: fsGroup: readOnlyRootFilesystem: requiredDropCapabilities: runAsUser: seLinuxContext: supplementalGroups: users: volumes: ...

# 2.6.8.2. SCC policy table

<span id="page-66-0"></span>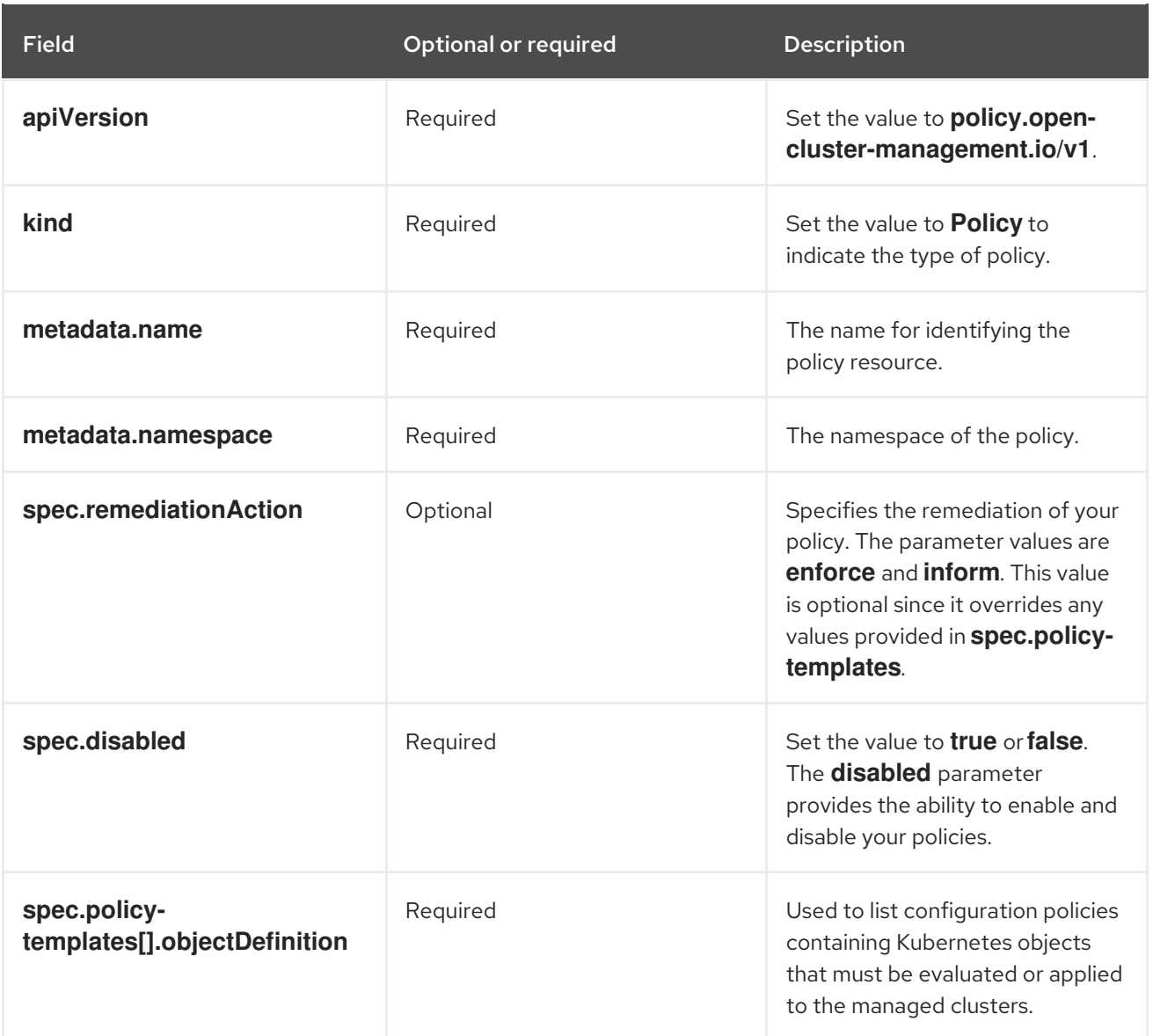

For explanations on the contents of a SCC policy, see Managing Security Context [Constraints](https://docs.openshift.com/container-platform/4.13/authentication/managing-security-context-constraints.html#security-context-constraints-about_configuring-internal-oauth) from the OpenShift Container Platform documentation.

### <span id="page-66-1"></span>2.6.8.3. SCC policy sample

Apply a Security context constraints (SCC) policy to control permissions for pods by defining conditions in the policy. For more information see, Managing Security Context [Constraints](https://docs.openshift.com/container-platform/4.13/authentication/managing-security-context-constraints.html#security-context-constraints-about_configuring-internal-oauth) (SCC).

See **[policy-scc.yaml](https://github.com/open-cluster-management/policy-collection/blob/main/stable/SC-System-and-Communications-Protection/policy-scc.yaml)** to view the policy sample. For a full description of the policy YAML structure and additional fields, see the Policy [overview](#page-21-0) [documentation.](#page-27-0) Refer to Kubernetes configuration policy controller documentation to learn about other configuration policies.

# 2.6.9. ETCD encryption policy

Apply the **etcd-encryption** policy to detect, or enable encryption of sensitive data in the ETCD datastore. The Kubernetes configuration policy controller monitors the status of the **etcd-encryption** policy. For more information, see [Encrypting](https://docs.openshift.com/container-platform/4.13/security/encrypting-etcd.html) etcd data in the OpenShift Container Platform documentation. Note: The ETCD encryption policy only supports Red Hat OpenShift Container Platform 4 and later.

Learn more details about the **etcd-encryption** policy structure in the following sections:

**•** ETCD [encryption](#page-67-1) policy YAML structure

- <span id="page-67-0"></span>**ETCD** [encryption](#page-68-0) policy table
- **ETCD** [encryption](#page-68-1) policy sample

### <span id="page-67-1"></span>2.6.9.1. ETCD encryption policy YAML structure

Your **etcd-encryption** policy might resemble the following YAML file:

```
apiVersion: policy.open-cluster-management.io/v1
kind: Policy
metadata:
 name:
 namespace:
 annotations:
  policy.open-cluster-management.io/standards:
  policy.open-cluster-management.io/categories:
  policy.open-cluster-management.io/controls:
  policy.open-cluster-management.io/description:
spec:
 remediationAction:
 disabled:
 policy-templates:
  - objectDefinition:
     apiVersion: policy.open-cluster-management.io/v1
     kind: ConfigurationPolicy
     metadata:
      name:
     spec:
      remediationAction:
      severity:
      object-templates:
       - complianceType:
        objectDefinition:
         apiVersion: config.openshift.io/v1
         kind: APIServer
         metadata:
           name:
         spec:
           encryption:
         ...
```
### 2.6.9.2. ETCD encryption policy table

#### Table 2.11. Parameter table

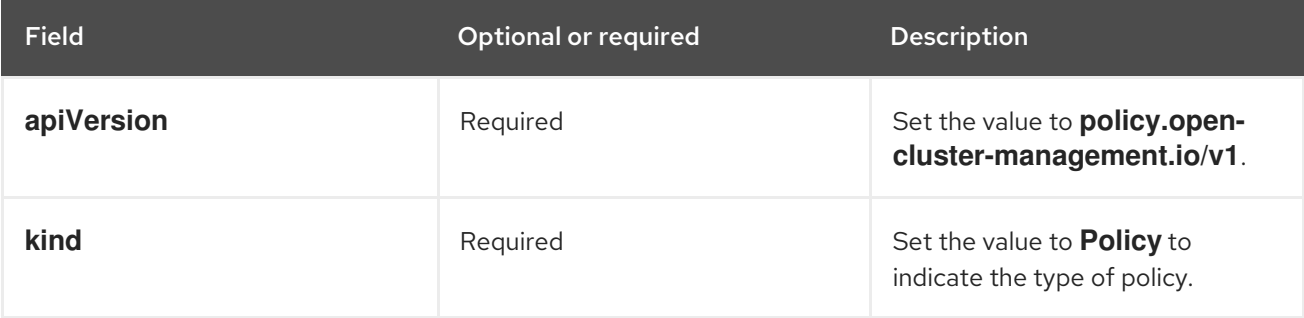

<span id="page-68-0"></span>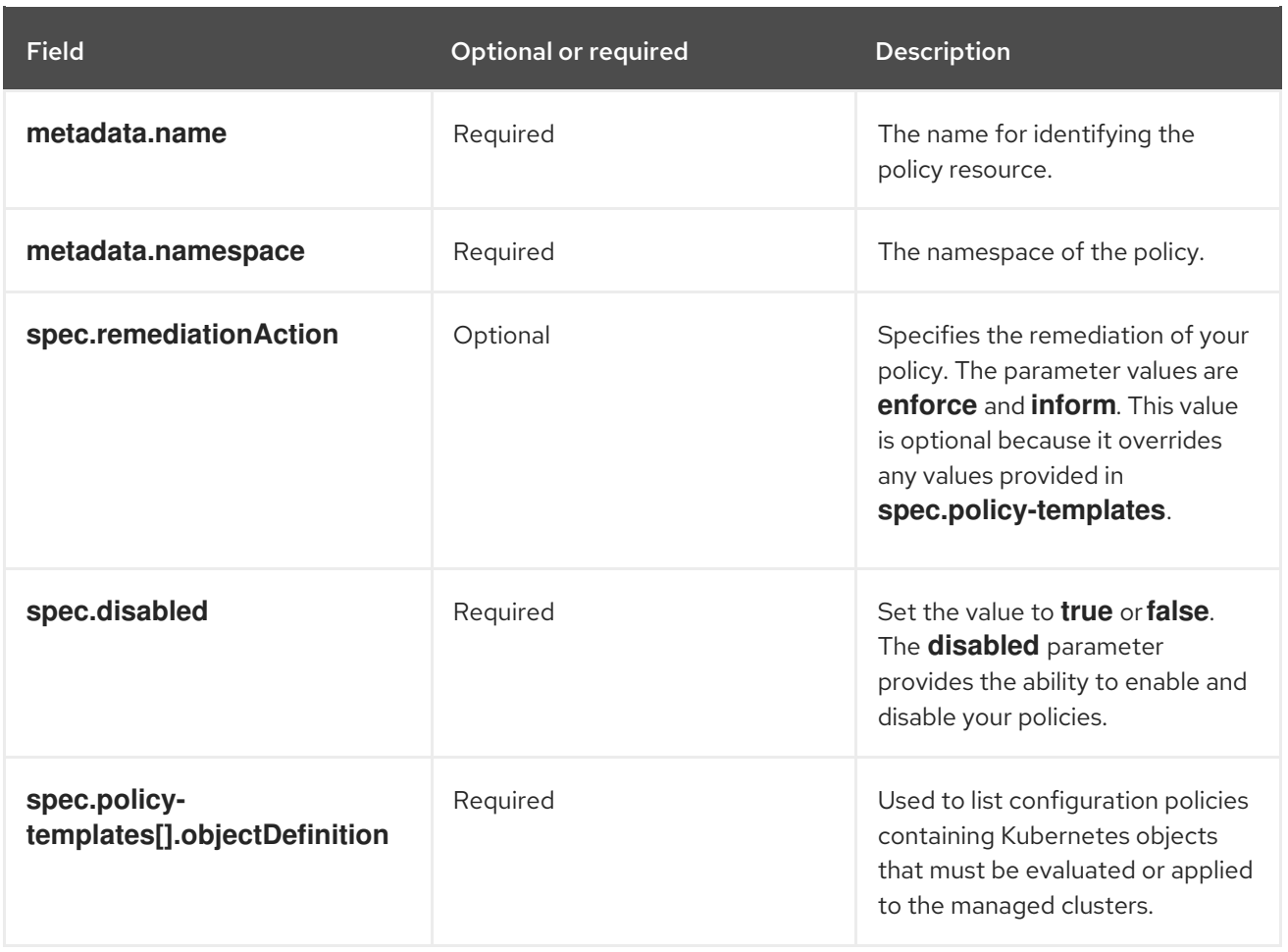

### <span id="page-68-1"></span>2.6.9.3. ETCD encryption policy sample

See **[policy-etcdencryption.yaml](https://github.com/open-cluster-management/policy-collection/blob/main/stable/SC-System-and-Communications-Protection/policy-etcdencryption.yaml)** for the policy sample. See the Policy [overview](#page-21-0) documentation and the Kubernetes [configuration](#page-27-0) policy controller to view additional details on policy and configuration policy fields.

# 2.6.10. Compliance Operator policy

You can use the Compliance Operator to automate the inspection of numerous technical implementations and compare those against certain aspects of industry standards, benchmarks, and baselines. The Compliance Operator is not an auditor. To be compliant or certified with these various standards, you need to engage an authorized auditor such as a Qualified Security Assessor (QSA), Joint Authorization Board (JAB), or other industry recognized regulatory authority to assess your environment.

Recommendations that are generated from the Compliance Operator are based on generally available information and practices regarding such standards, and might assist you with remediations, but actual compliance is your responsibility. Work with an authorized auditor to achieve compliance with a standard.

For the latest updates, see the [Compliance](https://access.redhat.com/documentation/en-us/openshift_container_platform/4.13/html/security_and_compliance/compliance-operator#compliance-operator-release-notes) Operator release notes.

### 2.6.10.1. Compliance Operator policy overview

You can install the Compliance Operator on your managed cluster by using the Compliance Operator policy. The Compliance operator policy is created as a Kubernetes configuration policy in Red Hat Advanced Cluster Management. OpenShift Container Platform supports the compliance operator policy.

<span id="page-69-0"></span>Note: The [Compliance](https://github.com/open-cluster-management/grc-ui/blob/main/src-web/components/common/templates/spec-comp-operator.yaml) operator policy relies on the OpenShift Container Platform Compliance Operator, which is not supported on the IBM Power or IBM Z architectures. See Understanding the Compliance Operator in the OpenShift Container Platform [documentation](https://access.redhat.com/documentation/en-us/openshift_container_platform/4.13/html/security_and_compliance/compliance-operator#understanding-compliance-operator) for more information about the Compliance Operator.

#### 2.6.10.2. Compliance operator resources

When you create a compliance operator policy, the following resources are created:

A compliance operator namespace (**openshift-compliance**) for the operator installation:

```
An operator group (compliance-operator) to specify the target namespace:
apiVersion: policy.open-cluster-management.io/v1
kind: ConfigurationPolicy
metadata:
 name: comp-operator-ns
spec:
 remediationAction: inform # will be overridden by remediationAction in parent policy
 severity: high
 object-templates:
  - complianceType: musthave
   objectDefinition:
    apiVersion: v1
    kind: Namespace
    metadata:
      name: openshift-compliance
apiVersion: policy.open-cluster-management.io/v1
kind: ConfigurationPolicy
metadata:
 name: comp-operator-operator-group
spec:
 remediationAction: inform # will be overridden by remediationAction in parent policy
 severity: high
 object-templates:
  - complianceType: musthave
   objectDefinition:
    apiVersion: operators.coreos.com/v1
    kind: OperatorGroup
    metadata:
      name: compliance-operator
      namespace: openshift-compliance
    spec:
      targetNamespaces:
       - openshift-compliance
```
A subscription (**comp-operator-subscription**) to reference the name and channel. The subscription pulls the profile, as a container, that it supports. See the following sample, with the current version replacing **4.x**:

apiVersion: policy.open-cluster-management.io/v1 kind: ConfigurationPolicy metadata: name: comp-operator-subscription

spec: remediationAction: inform *# will be overridden by remediationAction in parent policy* severity: high object-templates: - complianceType: musthave objectDefinition: apiVersion: operators.coreos.com/v1alpha1 kind: Subscription metadata: name: compliance-operator namespace: openshift-compliance spec: channel: "4.x" installPlanApproval: Automatic name: compliance-operator source: redhat-operators sourceNamespace: openshift-marketplace

After you install the compliance operator policy, the following pods are created: **compliance-operator**, **ocp4**, and **rhcos4**. See a sample of the **[policy-compliance-operator-install.yaml](https://github.com/open-cluster-management/policy-collection/blob/main/stable/CA-Security-Assessment-and-Authorization/policy-compliance-operator-install.yaml)**.

### 2.6.10.3. Additional resources

- For more information, see Managing the [Compliance](https://access.redhat.com/documentation/en-us/openshift_container_platform/4.13/html-single/security_and_compliance/index#compliance-operator-understanding) Operator in the OpenShift Container Platform documentation for more details.
- You can also create and apply the E8 scan policy and OpenShift CIS scan policy, after you have installed the compliance operator. For more [information,](#page-73-0) see E8 scan [policy](#page-71-0) and OpenShift CIS scan policy.
- To learn about managing compliance operator policies, see [Managing](#page-103-0) security policies for more details. Refer to Kubernetes [configuration](#page-27-0) policy controller for more topics about configuration policies.

# 2.6.11. E8 scan policy

An Essential 8 (E8) scan policy deploys a scan that checks the master and worker nodes for compliance with the E8 security profiles. You must install the compliance operator to apply the E8 scan policy.

The E8 scan policy is created as a Kubernetes configuration policy in Red Hat Advanced Cluster Management. OpenShift Container Platform supports the E8 scan policy. For more information, see Managing the [Compliance](https://access.redhat.com/documentation/en-us/openshift_container_platform/4.13/html-single/security_and_compliance/index#compliance-operator-understanding) Operator in the OpenShift Container Platform documentation for more details.

### 2.6.11.1. E8 scan policy resources

When you create an E8 scan policy the following resources are created:

A **ScanSettingBinding** resource (**e8**) to identify which profiles to scan:

apiVersion: policy.open-cluster-management.io/v1 kind: ConfigurationPolicy metadata: name: compliance-suite-e8 spec:

<span id="page-71-0"></span>remediationAction: inform severity: high object-templates: - complianceType: musthave *# this template checks if scan has completed by checking the status field* objectDefinition: apiVersion: compliance.openshift.io/v1alpha1 kind: ScanSettingBinding metadata: name: e8 namespace: openshift-compliance profiles: - apiGroup: compliance.openshift.io/v1alpha1 kind: Profile name: ocp4-e8 - apiGroup: compliance.openshift.io/v1alpha1 kind: Profile name: rhcos4-e8 settingsRef: apiGroup: compliance.openshift.io/v1alpha1 kind: ScanSetting name: default

A **ComplianceSuite** resource (**compliance-suite-e8**) to verify if the scan is complete by checking the **status** field:

apiVersion: policy.open-cluster-management.io/v1 kind: ConfigurationPolicy metadata: name: compliance-suite-e8 spec: remediationAction: inform severity: high object-templates: - complianceType: musthave *# this template checks if scan has completed by checking the status field* objectDefinition: apiVersion: compliance.openshift.io/v1alpha1 kind: ComplianceSuite metadata: name: e8 namespace: openshift-compliance status: phase: DONE

A **ComplianceCheckResult** resource (**compliance-suite-e8-results**) which reports the results of the scan suite by checking the **ComplianceCheckResult** custom resources (CR):

apiVersion: policy.open-cluster-management.io/v1 kind: ConfigurationPolicy metadata: name: compliance-suite-e8-results spec: remediationAction: inform severity: high
object-templates:

- complianceType: mustnothave *# this template reports the results for scan suite: e8 by looking at ComplianceCheckResult CRs*

objectDefinition: apiVersion: compliance.openshift.io/v1alpha1 kind: ComplianceCheckResult metadata: namespace: openshift-compliance labels: compliance.openshift.io/check-status: FAIL compliance.openshift.io/suite: e8

Note: Automatic remediation is supported. Set the remediation action to **enforce** to create **ScanSettingBinding** resource.

See a sample of the **[policy-compliance-operator-e8-scan.yaml](https://github.com/open-cluster-management/policy-collection/blob/main/stable/CM-Configuration-Management/policy-compliance-operator-e8-scan.yaml)**. See [Managing](#page-103-0) security policies for more information. Note: After your E8 policy is deleted, it is removed from your target cluster or clusters.

### 2.6.12. OpenShift CIS scan policy

An OpenShift CIS scan policy deploys a scan that checks the master and worker nodes for compliance with the OpenShift CIS security benchmark. You must install the compliance operator to apply the OpenShift CIS policy.

The OpenShift CIS scan policy is created as a Kubernetes configuration policy in Red Hat Advanced Cluster Management. OpenShift Container Platform supports the OpenShift CIS scan policy. For more information, see [Understanding](https://access.redhat.com/documentation/en-us/openshift_container_platform/4.13/html/security_and_compliance/compliance-operator#understanding-compliance-operator) the Compliance Operator in the OpenShift Container Platform documentation for more details.

### 2.6.12.1. OpenShift CIS resources

When you create an OpenShift CIS scan policy the following resources are created:

A **ScanSettingBinding** resource (**cis**) to identify which profiles to scan:

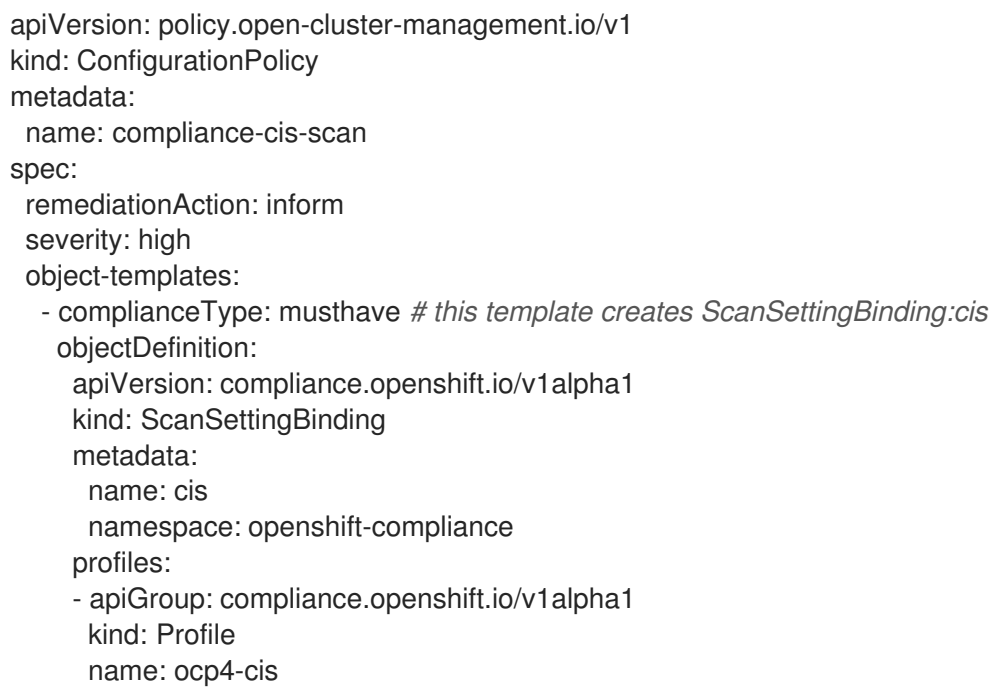

- apiGroup: compliance.openshift.io/v1alpha1 kind: Profile name: ocp4-cis-node settingsRef: apiGroup: compliance.openshift.io/v1alpha1 kind: ScanSetting name: default
- A **ComplianceSuite** resource (**compliance-suite-cis**) to verify if the scan is complete by checking the **status** field:

apiVersion: policy.open-cluster-management.io/v1 kind: ConfigurationPolicy metadata: name: compliance-suite-cis spec: remediationAction: inform severity: high object-templates: - complianceType: musthave *# this template checks if scan has completed by checking the status field* objectDefinition: apiVersion: compliance.openshift.io/v1alpha1 kind: ComplianceSuite metadata: name: cis namespace: openshift-compliance status: phase: DONE

A **ComplianceCheckResult** resource (**compliance-suite-cis-results**) which reports the results of the scan suite by checking the **ComplianceCheckResult** custom resources (CR):

apiVersion: policy.open-cluster-management.io/v1 kind: ConfigurationPolicy metadata: name: compliance-suite-cis-results spec: remediationAction: inform severity: high object-templates: - complianceType: mustnothave *# this template reports the results for scan suite: cis by looking at ComplianceCheckResult CRs* objectDefinition: apiVersion: compliance.openshift.io/v1alpha1 kind: ComplianceCheckResult metadata: namespace: openshift-compliance labels: compliance.openshift.io/check-status: FAIL compliance.openshift.io/suite: cis

See a sample of the **[policy-compliance-operator-cis-scan.yaml](https://github.com/open-cluster-management/policy-collection/blob/main/stable/CM-Configuration-Management/policy-compliance-operator-cis-scan.yaml)** file. For more information on creating policies, see [Managing](#page-103-0) security policies.

### 2.6.13. Image vulnerability policy

Apply the image vulnerability policy to detect if container images have vulnerabilities by leveraging the Container Security Operator. The policy installs the Container Security Operator on your managed cluster if it is not installed.

The image vulnerability policy is checked by the Kubernetes configuration policy controller. For more information about the Security Operator, see the *Container Security Operator* from the Quay [repository.](https://github.com/quay/container-security-operator)

#### Notes:

- Image vulnerability policy is not functional during a disconnected installation.
- The Image [vulnerability](https://github.com/open-cluster-management/policy-collection/blob/main/stable/SI-System-and-Information-Integrity/policy-imagemanifestvuln.yaml) policy is not supported on the IBM Power and IBM Z architectures. It relies on the Quay [Container](https://operatorhub.io/operator/project-quay-container-security-operator) Security Operator. There are no **ppc64le** or **s390x** images in the [container-security-operator](https://quay.io/repository/quay/container-security-operator) registry.

View the following sections to learn more:

- **•** Image [vulnerability](#page-75-0) policy YAML structure
- **•** Image [vulnerability](#page-75-1) policy sample

#### 2.6.13.1. Image vulnerability policy YAML structure

When you create the container security operator policy, it involves the following policies:

A policy that creates the subscription (**container-security-operator**) to reference the name and channel. This configuration policy must have **spec.remediationAction** set to **enforce** to create the resources. The subscription pulls the profile, as a container, that the subscription supports. View the following example:

apiVersion: policy.open-cluster-management.io/v1 kind: ConfigurationPolicy metadata: name: policy-imagemanifestvuln-example-sub spec: remediationAction: enforce *# will be overridden by remediationAction in parent policy* severity: high object-templates: - complianceType: musthave objectDefinition: apiVersion: operators.coreos.com/v1alpha1 kind: Subscription metadata: name: container-security-operator namespace: openshift-operators spec: *# channel: quay-v3.3 # specify a specific channel if desired* installPlanApproval: Automatic name: container-security-operator source: redhat-operators sourceNamespace: openshift-marketplace

An **inform** configuration policy to audit the **ClusterServiceVersion** to ensure that the container security operator installation succeeded. View the following example:

<span id="page-75-0"></span>apiVersion: policy.open-cluster-management.io/v1 kind: ConfigurationPolicy metadata: name: policy-imagemanifestvuln-status spec: remediationAction: inform *# will be overridden by remediationAction in parent policy* severity: high object-templates: - complianceType: musthave objectDefinition: apiVersion: operators.coreos.com/v1alpha1 kind: ClusterServiceVersion metadata: namespace: openshift-operators spec: displayName: Red Hat Quay Container Security Operator status: phase: Succeeded *# check the CSV status to determine if operator is running or not*

An **inform** configuration policy to audit whether any **ImageManifestVuln** objects were created by the image vulnerability scans. View the following example:

apiVersion: policy.open-cluster-management.io/v1 kind: ConfigurationPolicy metadata: name: policy-imagemanifestvuln-example-imv spec: remediationAction: inform *# will be overridden by remediationAction in parent policy* severity: high namespaceSelector: exclude: ["kube-\*"] include: ["\*"] object-templates: - complianceType: mustnothave *# mustnothave any ImageManifestVuln object* objectDefinition: apiVersion: secscan.quay.redhat.com/v1alpha1 kind: ImageManifestVuln *# checking for a Kind*

### <span id="page-75-1"></span>2.6.13.2. Image vulnerability policy sample

See **[policy-imagemanifestvuln.yaml](https://github.com/open-cluster-management/policy-collection/blob/main/stable/SI-System-and-Information-Integrity/policy-imagemanifestvuln.yaml)**. See [Managing](#page-103-0) security policies for more information. Refer to Kubernetes [configuration](#page-27-0) policy controller to view other configuration policies that are monitored by the configuration controller.

### 2.6.14. Red Hat OpenShift Platform Plus policy set

Configure and apply the OpenShift Platform Plus policy set (**openshift-plus**) to install Red Hat OpenShift Platform Plus.

The OpenShift Platform Plus policy set contains two **PolicySets** that are deployed. The OpenShift Plus policy set applies multiple policies that are set to install OpenShift Platform Plus products. The Red Hat Advanced Cluster Security secured cluster services and the Compliance Operator are deployed onto all of your OpenShift Container Platform managed clusters.

### 2.6.14.1. Prerequisites

- Install Red Hat OpenShift Container Platform 4.13 or later, on Amazon Web Services (AWS) environment.
- **Install Red Hat Advanced Cluster Management for Kubernetes 2.7 or later.**
- **Install the Policy [Generator](#page-126-0) Kustomize plugin. See the Policy Generator documentation for** more information.

### 2.6.14.2. OpenShift Platform Plus policy set components

When you apply the policy set to the hub cluster, the following OpenShift Platform Plus components are installed:

### Table 2.12. Component table

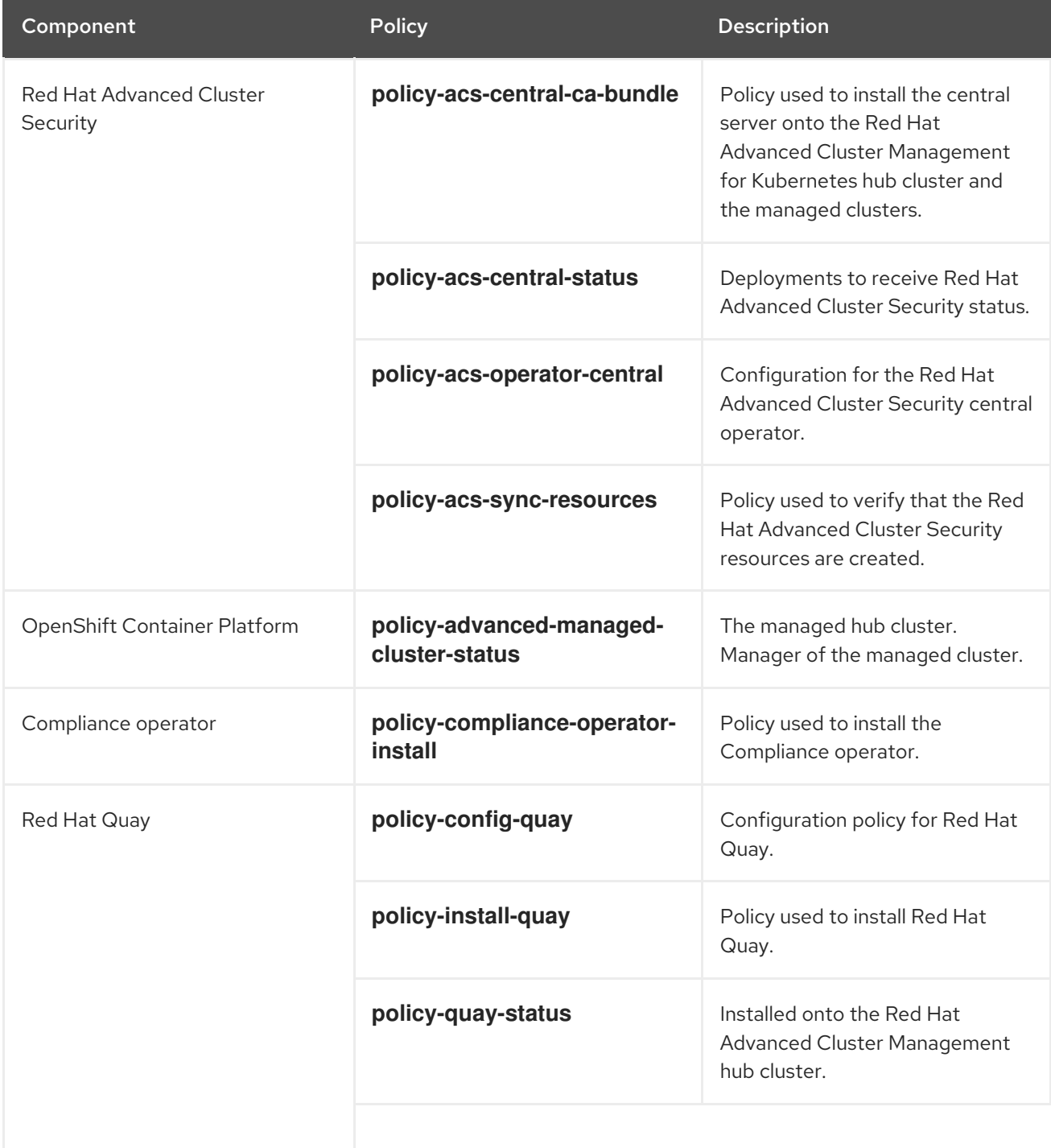

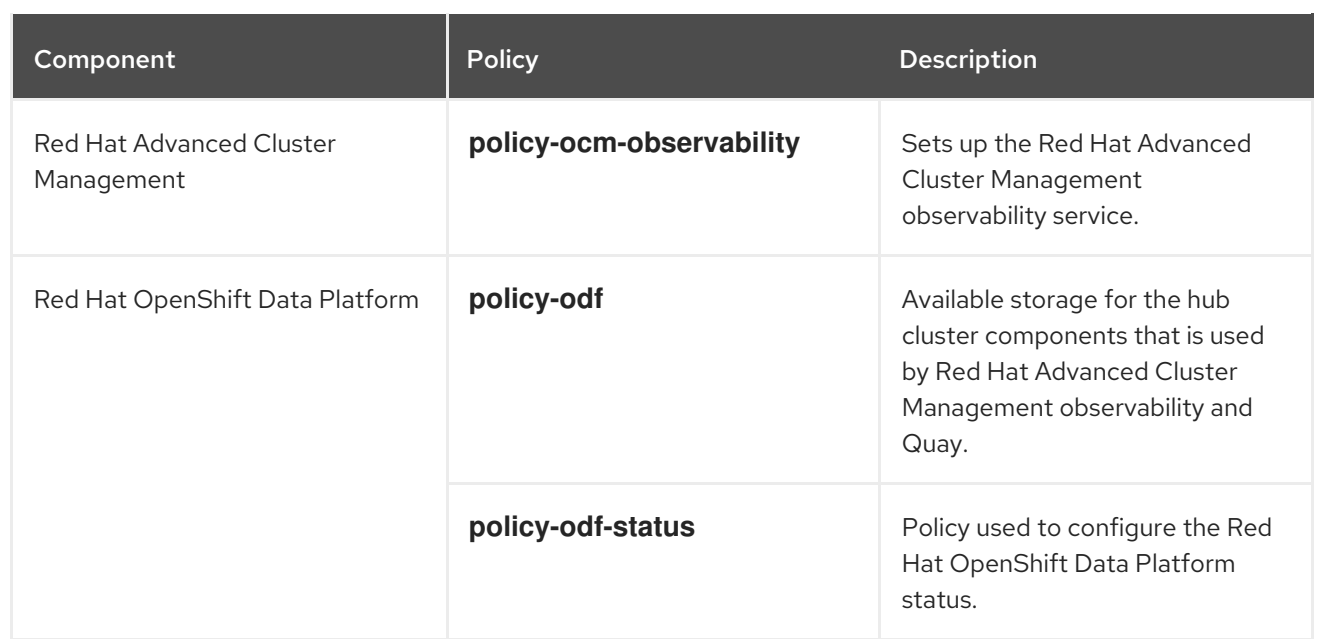

### 2.6.14.3. Additional resources

- **•** See Installing Red Hat [OpenShift](#page-107-0) Platform Plus by using a policy set .
- Return to Policy set [controller.](#page-37-0)
- View the **[openshift-plus](https://github.com/open-cluster-management-io/policy-collection/blob/main/policygenerator/policy-sets/stable/openshift-plus/)** policy set sample for all of the policies included in the policy set.

## 2.7. MANAGE GOVERNANCE DASHBOARD

Manage your security policies and policy violations by using the *Governance* dashboard to create, view, and edit your resources. You can create YAML files for your policies from the command line and console. Continue reading for details about the *Governance* dashboard from the console.

### 2.7.1. Governance page

The following tabs are displayed on the *Governance* page *Overview*, *Policy sets*, and *Policies*. Read the following descriptions to know which information is displayed:

**•** Overview

The following summary cards are displayed from the *Overview* tab: *Policy set violations* , *Policy violations*, *Clusters*, *Categories*, *Controls*, and *Standards*.

• Policy sets

Create and manage hub cluster policy sets.

- Policies
	- Create and manage security policies. The table of policies list the following details of a policy: *Name*, *Namespace*, and *Cluster violations* are displayed.
	- You can edit, enable or disable, set remediation to inform or enforce, or remove a policy by selecting the Actions icon. You can view the categories and standards of a specific policy by selecting the drop-down arrow to expand the row.
	- Reorder your table columns in the *Manage column* dialog box. Select the *Manage column* icon for the dialog box to be displayed. To reorder your columns, select the *Reorder* icon

and move the column name. For columns that you want to appear in the table, click the checkbox for specific column names and select the Save button.

- **O** Complete bulk actions by selecting multiple policies and clicking the **Actions** button. You can also customize your policy table by clicking the Filter button. When you select a policy in the table list, the following tabs of information are displayed from the console:
	- *Details*: Select the *Details* tab to view policy details and placement details. In the *Placement* table, the *Compliance* column provides links to view the compliance of the clusters that are displayed.
	- *Results*: Select the *Results* tab to view a table list of all clusters that are associated to the policy.
- From the *Message* column, click the View details link to view the template details, template YAML, and related resources. You can also view related resources. Click the View history link to view the violation message and a time of the last report.

### 2.7.2. Governance automation configuration

If there is a configured automation for a specific policy, you can select the automation to view more details. View the following descriptions of the schedule frequency options for your automation:

- *Manual run*: Manually set this automation to run once. After the automation runs, it is set to **disabled**. Note: You can only select *Manual run* mode when the schedule frequency is disabled.
- *Run once mode* : When a policy is violated, the automation runs one time. After the automation runs, it is set to **disabled**. After the automation is set to **disabled**, you must continue to run the automation manually. When you run *once mode*, the extra variable of **target\_clusters** is automatically supplied with the list of clusters that violated the policy. The Ansible Automation Platform Job template must have **PROMPT ON LAUNCH** enabled for the **EXTRA VARIABLES** section (also known as **extra** vars).
- *Run everyEvent mode* : When a policy is violated, the automation runs every time for each unique policy violation per managed cluster. Use the **DelayAfterRunSeconds** parameter to set the minimum seconds before an automation can be restarted on the same cluster. If the policy is violated multiple times during the delay period and kept in the violated state, the automation runs one time after the delay period. The default is 0 seconds and is only applicable for the **everyEvent** mode. When you run **everyEvent** mode, the extra variable of **target\_clusters** and Ansible Automation Platform Job template is the same as *once mode*.
- *Disable automation*: When the scheduled automation is set to **disabled**, the automation does not run until the setting is updated.

The following variables are automatically provided in the **extra\_vars** of the Ansible Automation Platform Job:

- **policy\_name**: The name of the non-compliant root policy that initiates the Ansible Automation Platform job on the hub cluster.
- **policy namespace**: The namespace of the root policy.
- **hub\_cluster**: The name of the hub cluster, which is determined by the value in the **clusters DNS** object.
- **policy\_sets**: This parameter contains all associated policy set names of the root policy. If the policy is not within a policy set, the **policy\_set** parameter is empty.
- **policy violations**: This parameter contains a list of non-compliant cluster names, and the value is the policy **status** field for each non-compliant cluster.

### 2.7.3. Additional resources

Review the following topics to learn more about creating and updating your security policies:

- **•** [Managing](#page-103-0) security policies
- Managing [configuration](#page-104-0) policies
- Managing [gatekeeper](#page-117-0) policies
- Configuring Ansible [Automation](#page-80-0) Platform for governance
- [Governance](#page-63-0)

### 2.7.4. Configuring Ansible Automation Platform for governance

Red Hat Advanced Cluster Management for Kubernetes governance can be integrated with Red Hat Ansible Automation Platform to create policy violation automations. You can configure the automation from the Red Hat Advanced Cluster Management console.

- **•** [Prerequisites](#page-79-0)
- Creating a policy violation [automation](#page-80-1) from the console
- Creating a policy violation [automation](#page-80-2) from the CLI

### <span id="page-79-0"></span>2.7.4.1. Prerequisites

- Red Hat OpenShift Container Platform 4.13 or later
- You must have Ansible Automation Platform version 3.7.3 or a later version installed. It is best practice to install the latest supported version of Ansible Automation Platform. See Red Hat Ansible Automation Platform [documentation](https://docs.ansible.com/ansible-tower/) for more details.
- Install the Ansible Automation Platform Resource Operator from the Operator Lifecycle Manager. In the *Update Channel* section, select **stable-2.x-cluster-scoped**. Select the All namespaces on the cluster (default) installation mode. Note: Ensure that the Ansible Automation Platform job template is idempotent when you run it. If you do not have Ansible Automation Platform Resource Operator, you can find it from the Red Hat OpenShift Container Platform *OperatorHub* page.

For more information about installing and configuring Red Hat Ansible [Automation](../../html-single/applications#setting-up-ansible) Platform, see Setting up Ansible tasks.

### 2.7.4.2. Creating a policy violation automation from the console

After you log in to your Red Hat Advanced Cluster Management hub cluster, select Governance from the navigation menu, and then click on the *Policies* tab to view the policy tables.

Configure an automation for a specific policy by clicking Configure in the *Automation* column. You can

<span id="page-80-1"></span><span id="page-80-0"></span>create automation when the policy automation panel appears. From the *Ansible credential* section, click the [drop-down](../../html-single/clusters#managing-credentials-overview) menu to select an Ansible credential. If you need to add a credential, see Managing credentials overview.

Note: This credential is copied to the same namespace as the policy. The credential is used by the **AnsibleJob** resource that is created to initiate the automation. Changes to the Ansible credential in the *Credentials* section of the console is automatically updated.

After a credential is selected, click the Ansible job drop-down list to select a job template. In the *Extra variables* section, add the parameter values from the **extra\_vars** section of the **PolicyAutomation**. Select the frequency of the automation. You can select *Run once mode* , *Run everyEvent mode* , or *Disable automation*.

Save your policy violation automation by selecting Submit. When you select the *View Job* link from the Ansible job details side panel, the link directs you to the job template on the *Search* page. After you successfully create the automation, it is displayed in the *Automation* column.

Note: When you delete a policy that has an associated policy automation, the policy automation is automatically deleted as part of clean up.

Your policy violation automation is created from the console.

### <span id="page-80-2"></span>2.7.4.3. Creating a policy violation automation from the CLI

Complete the following steps to configure a policy violation automation from the CLI:

- 1. From your terminal, log in to your Red Hat Advanced Cluster Management hub cluster using the **oc login** command.
- 2. Find or create a policy that you want to add an automation to. Note the policy name and namespace.
- 3. Create a **PolicyAutomation** resource using the following sample as a guide:

apiVersion: policy.open-cluster-management.io/v1beta1 kind: PolicyAutomation metadata: name: policyname-policy-automation spec: automationDef: extra\_vars: your\_var: your\_value name: Policy Compliance Template secret: ansible-tower type: AnsibleJob mode: disabled policyRef: policyname

- 4. The Automation template name in the previous sample is **Policy Compliance Template**. Change that value to match your job template name.
- 5. In the **extra\_vars** section, add any parameters you need to pass to the Automation template.
- 6. Set the mode to either **once**, **everyEvent**, or **disabled**.
- 7. Set the **policyRef** to the name of your policy.
- 8. Create a secret in the same namespace as this **PolicyAutomation** resource that contains the Ansible Automation Platform credential. In the previous example, the secret name is **ansibletower**. Use the sample from [application](../../html-single/applications#ansible-secrets) lifecycle to see how to create the secret.
- 9. Create the **PolicyAutomation** resource. Notes:
	- An immediate run of the policy automation can be initiated by adding the following annotation to the **PolicyAutomation** resource:
		- metadata: annotations: policy.open-cluster-management.io/rerun: "true"
	- When the policy is in **once** mode, the automation runs when the policy is non-compliant. The **extra\_vars** variable, named **target\_clusters** is added and the value is an array of each managed cluster name where the policy is non-compliant.
	- When the policy is in *everyEvent* mode and the **DelayAfterRunSeconds** exceeds the defined time value, the policy is non-compliant and the automation runs for every policy violation.

# 2.8. TEMPLATE PROCESSING INTRODUCTION

Configuration policies support the inclusion of Golang text templates in the object definitions. These templates are resolved at runtime either on the hub cluster or the target managed cluster using configurations related to that cluster. This gives you the ability to define configuration policies with dynamic content, and inform or enforce Kubernetes resources that are customized to the target cluster.

A configuration policy definition can contain both hub cluster and managed cluster templates. Hub cluster templates are processed first on the hub cluster, then the policy definition with resolved hub cluster templates is propagated to the target clusters. On the managed cluster, the **ConfigurationPolicyController** processes any managed cluster templates in the policy definition and then enforces or verifies the fully resolved object definition.

The template must conform to the Golang template language specification, and the resource definition generated from the resolved template must be a valid YAML. See the Golang documentation about *Package templates* for more information. Any errors in template validation are recognized as policy violations. When you use a custom template function, the values are replaced at runtime.

### Important:

- If you use hub cluster templates to propagate secrets or other sensitive data, the sensitive data exists in the managed cluster namespace on the hub cluster and on the managed clusters where that policy is distributed. The template content is expanded in the policy, and policies are not encrypted by the OpenShift Container Platform ETCD encryption support. To address this, use **fromSecret** or **copySecretData**, which automatically encrypts the values from the secret, or **protect** to encrypt other values.
- When you add multiline string values such as, certificates, always add **| toRawJson | toLiteral** syntax at the end of the template pipeline to handle line breaks. For example, if you are copying a certificate from a **Secret** resource and including it in a **ConfigMap** resource, your template pipeline might be similar to the following syntax:

ca.crt: '{{ fromSecret "openshift-config" "ca-config-map-secret" "ca.crt" | base64dec | toRawJson | toLiteral }}'

The **toRawJson** template function converts the input value to a JSON string with new lines escaped to not affect the YAML structure. The **toLiteral** template function removes the outer single quotes from the output. For example, when templates are processed for the **key: '{{ 'hello\nworld' | toRawJson }}'** template pipeline, the output is **key: '"hello\nworld"'**. The output of the **key: '{{ 'hello\nworld' | toRawJson | toLiteral }}'** template pipeline is **key: "hello\nworld"**.

See the following table for a comparison of hub cluster and managed cluster templates:

### 2.8.1. Comparison of hub cluster and managed cluster templates

#### Table 2.13. Comparison table

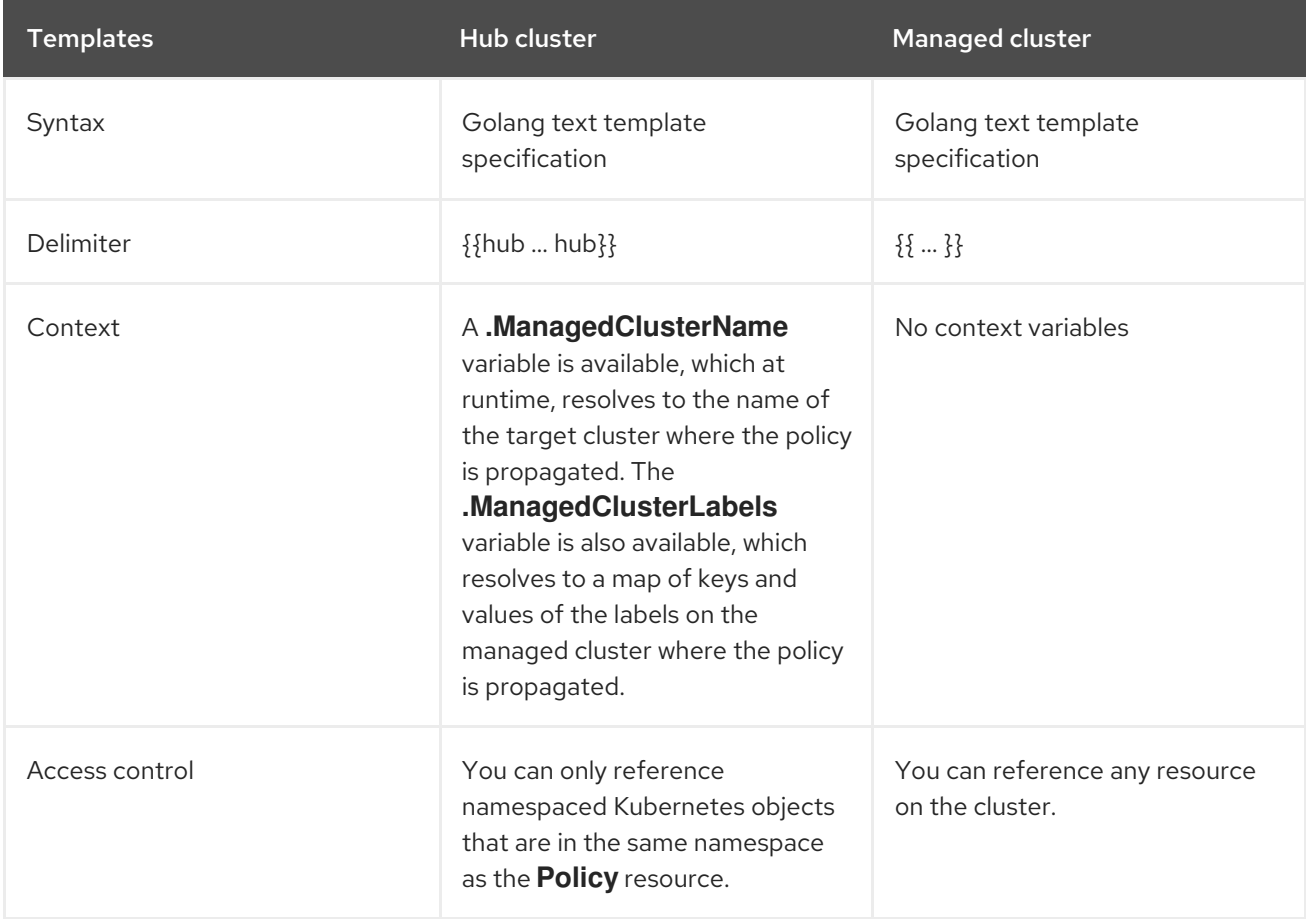

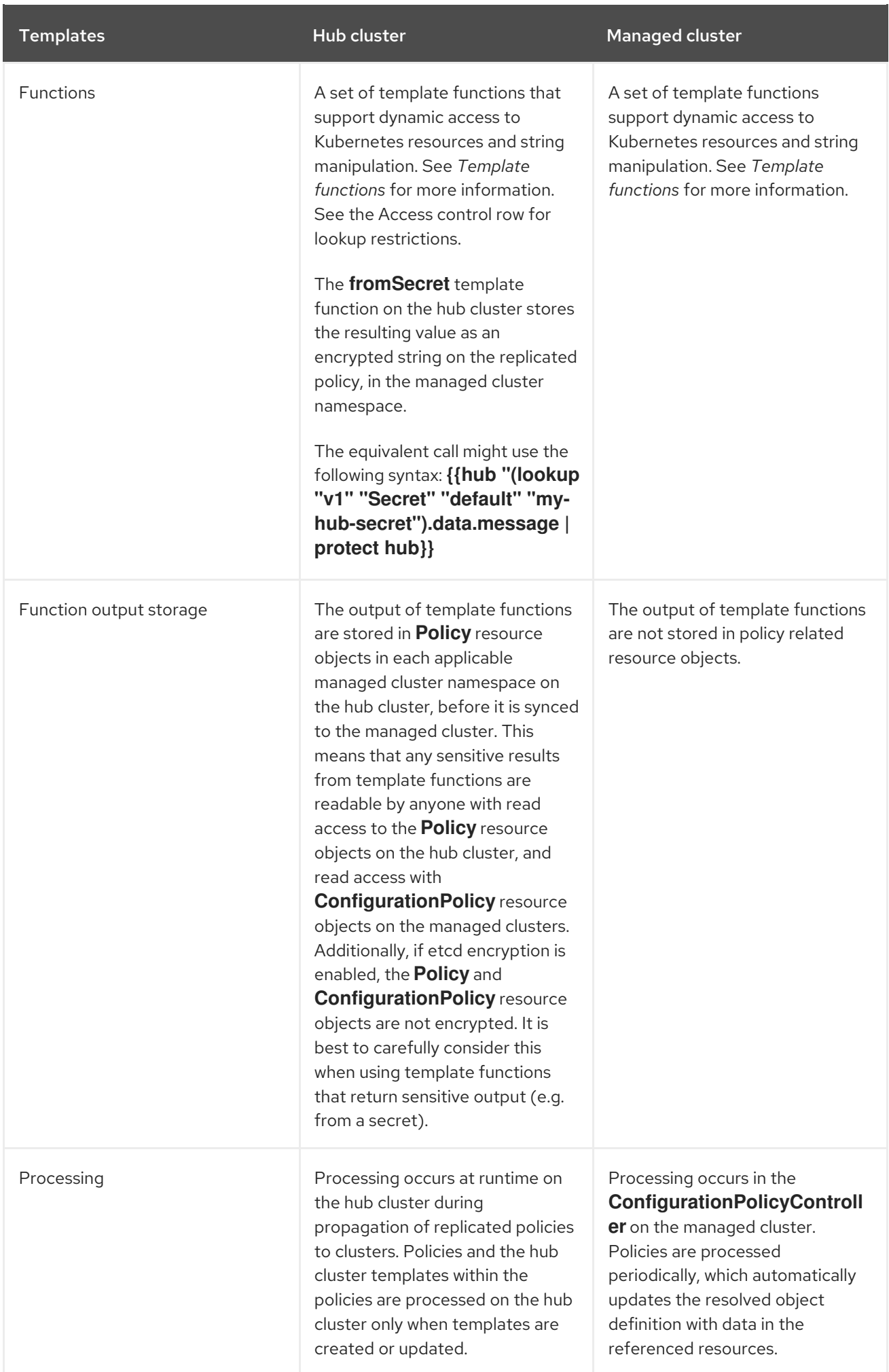

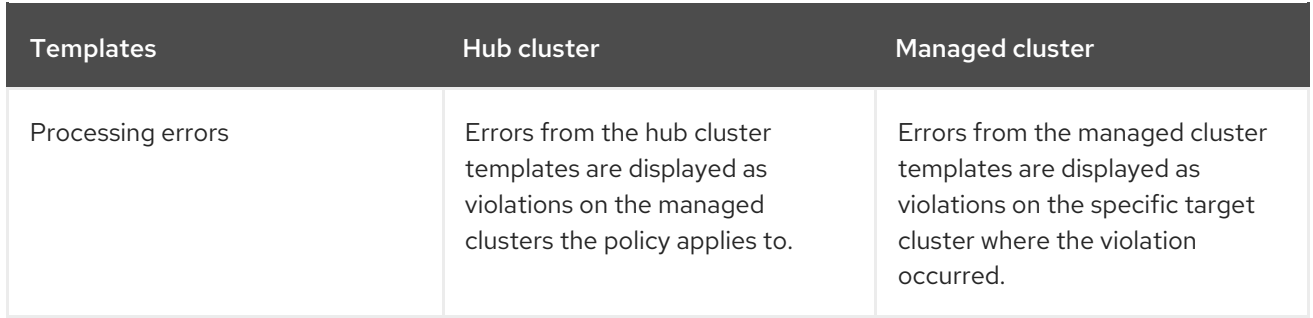

Continue reading the following topics:

- [Template](#page-89-0) functions
- Advanced template processing in [configuration](#page-95-0) policies

### 2.8.2. Template functions

Template functions, such as resource-specific and generic **lookup** template functions, are available for referencing Kubernetes resources on the hub cluster (using the **{{hub … hub}}** delimiters), or on the managed cluster (using the **{{ … }}** delimiters). See *Template processing* for more details. The resource-specific functions are used for convenience and makes content of the resources more accessible. If you use the generic function, **lookup**, which is more advanced, familiarize yourself with the YAML structure of the resource that is being looked up. In addition to these functions, utility functions such as **base64enc**, **base64dec**, **indent**, **autoindent**, **toInt**, **toBool**, and more are also available.

To conform templates with YAML syntax, templates must be set in the policy resource as strings using quotes or a block character (**|** or **>**). This causes the resolved template value to also be a string. To override this, use **toInt** or **toBool** as the final function in the template to initiate further processing that forces the value to be interpreted as an integer or boolean respectively. Continue reading to view descriptions and examples for some of the custom template functions that are supported:

- *[fromSecret](#page-85-0)* function
- *[fromConfigMap](#page-86-0)* function
- *[fromClusterClaim](#page-87-0)* function
- *lookup* [function](#page-88-0)
- *[base64enc](#page-88-1)* function
- *[base64dec](#page-89-1)* function
- *indent* [function](#page-89-2)
- *[autoindent](#page-90-0)* function
- *toInt* [function](#page-91-0)
- *toBool* [function](#page-91-1)
- *protect* [function](#page-92-0)
- *toLiteral* [function](#page-92-1)
- *[copySecretData](#page-92-2)* function
- *[copyConfigMapData](#page-93-0)* function
- **•** [Supported](#page-93-1) Sprig open source functions

### <span id="page-85-0"></span>2.8.2.1. *fromSecret* function

The **fromSecret** function returns the value of the given data key in the secret. View the following syntax for the function:

func fromSecret (ns string, secretName string, datakey string) (dataValue string, err error)

When you use this function, enter the namespace, name, and data key of a Kubernetes **Secret** resource. You must use the same namespace that is used for the policy when using the function in a hub cluster template. See *Template processing* for more details.

Note: When you use this function with hub cluster templates, the output is automatically encrypted using the protect [function.](#page-92-0)

You receive a policy violation if the Kubernetes **Secret** resource does not exist on the target cluster. If the data key does not exist on the target cluster, the value becomes an empty string. View the following configuration policy that enforces a **Secret** resource on the target cluster. The value for the **PASSWORD** data key is a template that references the secret on the target cluster:

apiVersion: policy.open-cluster-management.io/v1 kind: ConfigurationPolicy metadata: name: demo-fromsecret namespace: test spec: namespaceSelector: exclude: - kube-\* include: - default object-templates: - complianceType: musthave objectDefinition: apiVersion: v1 data: USER\_NAME: YWRtaW4= PASSWORD: '{{ fromSecret "default" "localsecret" "PASSWORD" }}' kind: Secret metadata: name: demosecret namespace: test type: Opaque remediationAction: enforce severity: low

Important: When you add multiline string values such as, certificates, always add **| toRawJson | toLiteral** syntax at the end of the template pipeline to handle line breaks. For example, if you are copying a certificate from a **Secret** resource and including it in a **ConfigMap** resource, your template pipeline might be similar to the following syntax:

ca.crt: '{{ fromSecret "openshift-config" "ca-config-map-secret" "ca.crt" | base64dec | toRawJson | toLiteral }}'

The **toRawJson** template function converts the input value to a JSON string with new lines escaped to not affect the YAML structure. The **toLiteral** template function removes the outer single quotes from the output. For example, when templates are processed for the **key: '{{ 'hello\nworld' | toRawJson }}'** template pipeline, the output is **key: '"hello\nworld"'**. The output of the **key: '{{ 'hello\nworld' | toRawJson | toLiteral }}'** template pipeline is **key: "hello\nworld"**.

### <span id="page-86-0"></span>2.8.2.2.*fromConfigmap* function

The **fromConfigMap** function returns the value of the given data key in the ConfigMap. View the following syntax for the function:

func fromConfigMap (ns string, configmapName string, datakey string) (dataValue string, err Error)

When you use this function, enter the namespace, name, and data key of a Kubernetes **ConfigMap** resource. You must use the same namespace that is used for the policy using the function in a hub cluster template. See *Template processing* for more details. You receive a policy violation if the Kubernetes **ConfigMap** resource does not exist on the target cluster. If the data key does not exist on the target cluster, the value becomes an empty string. View the following configuration policy that enforces a Kubernetes resource on the target managed cluster. The value for the **log-file** data key is a template that retrieves the value of the **log-file** from the ConfigMap, **logs-config** from the **default** namespace, and the **log-level** is set to the data key **log-level**.

```
apiVersion: policy.open-cluster-management.io/v1
kind: ConfigurationPolicy
metadata:
 name: demo-fromcm-lookup
 namespace: test-templates
spec:
 namespaceSelector:
  exclude:
  - kube-*
  include:
  - default
 object-templates:
 - complianceType: musthave
  objectDefinition:
   kind: ConfigMap
   apiVersion: v1
   metadata:
     name: demo-app-config
     namespace: test
   data:
     app-name: sampleApp
     app-description: "this is a sample app"
     log-file: '{{ fromConfigMap "default" "logs-config" "log-file" }}'
     log-level: '{{ fromConfigMap "default" "logs-config" "log-level" }}'
 remediationAction: enforce
 severity: low
```
### 2.8.2.3. *fromClusterClaim* function

<span id="page-87-0"></span>The **fromClusterClaim** function returns the value of the **Spec.Value** in the **ClusterClaim** resource. View the following syntax for the function:

func fromClusterClaim (clusterclaimName string) (dataValue string, err Error)

When you use this function, enter the name of a Kubernetes **ClusterClaim** resource. You receive a policy violation if the **ClusterClaim** resource does not exist. View the following example of the configuration policy that enforces a Kubernetes resource on the target managed cluster. The value for the **platform** data key is a template that retrieves the value of the **platform.open-clustermanagement.io** cluster claim. Similarly, it retrieves values for **product** and **version** from the **ClusterClaim**:

apiVersion: policy.open-cluster-management.io/v1 kind: ConfigurationPolicy metadata: name: demo-clusterclaims namespace: default spec: namespaceSelector: exclude: - kube-\* include: - default object-templates: - complianceType: musthave objectDefinition: kind: ConfigMap apiVersion: v1 metadata: name: sample-app-config namespace: default data: *# Configuration values can be set as key-value properties* platform: '{{ fromClusterClaim "platform.open-cluster-management.io" }}' product: '{{ fromClusterClaim "product.open-cluster-management.io" }}' version: '{{ fromClusterClaim "version.openshift.io" }}' remediationAction: enforce severity: low

### 2.8.2.4. *lookup* function

The **lookup** function returns the Kubernetes resource as a JSON compatible map. If the requested resource does not exist, an empty map is returned. If the resource does not exist and the value is provided to another template function, you might get the following error: **invalid value; expected string**.

Note: Use the **default** template function, so the correct type is provided to later template functions. See the *Supported Sprig open source functions* section.

View the following syntax for the function:

func lookup (apiversion string, kind string, namespace string, name string, labelselector ...string) (value string, err Error)

<span id="page-88-0"></span>When you use this function, enter the API version, kind, namespace, name, and optional label selectors of the Kubernetes resource. You must use the same namespace that is used for the policy within the hub cluster template. See *Template processing* for more details. For label selector examples, see the reference to the *Kubernetes labels and selectors* documentation, in the *Additional resources* section. View the following example of the configuration policy that enforces a Kubernetes resource on the target managed cluster. The value for the **metrics-url** data key is a template that retrieves the **v1/Service** Kubernetes resource **metrics** from the **default** namespace, and is set to the value of the **Spec.ClusterIP** in the queried resource:

apiVersion: policy.open-cluster-management.io/v1 kind: ConfigurationPolicy metadata: name: demo-lookup namespace: test-templates spec: namespaceSelector: exclude: - kube-\* include: - default object-templates: - complianceType: musthave objectDefinition: kind: ConfigMap apiVersion: v1 metadata: name: demo-app-config namespace: test data: *# Configuration values can be set as key-value properties* app-name: sampleApp app-description: "this is a sample app" metrics-url: | http://{{ (lookup "v1" "Service" "default" "metrics").spec.clusterIP }}:8080 remediationAction: enforce severity: low

#### <span id="page-88-1"></span>2.8.2.5. *base64enc* function

The **base64enc** function returns a **base64** encoded value of the input **data string**. View the following syntax for the function:

func base64enc (data string) (enc-data string)

When you use this function, enter a string value. View the following example of the configuration policy that uses the **base64enc** function:

```
apiVersion: policy.open-cluster-management.io/v1
kind: ConfigurationPolicy
metadata:
 name: demo-fromsecret
 namespace: test
spec:
 namespaceSelector:
  exclude:
```

```
- kube-*
 include:
 - default
object-templates:
- complianceType: musthave
 objectDefinition:
 ...
 data:
  USER_NAME: '{{ fromConfigMap "default" "myconfigmap" "admin-user" | base64enc }}'
```
### <span id="page-89-1"></span>2.8.2.6. *base64dec* function

The **base64dec** function returns a **base64** decoded value of the input **enc-data string**. View the following syntax for the function:

```
func base64dec (enc-data string) (data string)
```
When you use this function, enter a string value. View the following example of the configuration policy that uses the **base64dec** function:

```
apiVersion: policy.open-cluster-management.io/v1
kind: ConfigurationPolicy
metadata:
 name: demo-fromsecret
 namespace: test
spec:
 namespaceSelector:
  exclude:
  - kube-*
  include:
  - default
 object-templates:
 - complianceType: musthave
  objectDefinition:
  ...
  data:
   app-name: |
     "{{ ( lookup "v1" "Secret" "testns" "mytestsecret") .data.appname ) | base64dec }}"
```
#### <span id="page-89-2"></span>2.8.2.7. *indent* function

The **indent** function returns the padded **data string**. View the following syntax for the function:

func indent (spaces int, data string) (padded-data string)

When you use this function, enter a data string with the specific number of spaces. View the following example of the configuration policy that uses the **indent** function:

apiVersion: policy.open-cluster-management.io/v1 kind: ConfigurationPolicy metadata: name: demo-fromsecret namespace: test

```
spec:
 namespaceSelector:
  exclude:
  - kube-*
  include:
  - default
 object-templates:
 - complianceType: musthave
  objectDefinition:
  ...
  data:
   Ca-cert: |
     {{ ( index ( lookup "v1" "Secret" "default" "mycert-tls" ).data "ca.pem" ) | base64dec | indent 4
}}
```
#### <span id="page-90-0"></span>2.8.2.8. *autoindent* function

The **autoindent** function acts like the **indent** function that automatically determines the number of leading spaces based on the number of spaces before the template. View the following example of the configuration policy that uses the **autoindent** function:

```
apiVersion: policy.open-cluster-management.io/v1
kind: ConfigurationPolicy
metadata:
 name: demo-fromsecret
 namespace: test
spec:
 namespaceSelector:
  exclude:
  - kube-*
  include:
  - default
 object-templates:
 - complianceType: musthave
  objectDefinition:
  ...
  data:
   Ca-cert: |
    {{ ( index ( lookup "v1" "Secret" "default" "mycert-tls" ).data "ca.pem" ) | base64dec |
autoindent }}
```
### 2.8.2.9. *toInt* function

The **toInt** function casts and returns the integer value of the input value. Also, when this is the last function in the template, there is further processing of the source content. This is to ensure that the value is interpreted as an integer by the YAML. View the following syntax for the function:

func toInt (input interface{}) (output int)

When you use this function, enter the data that needs to be casted as an integer. View the following example of the configuration policy that uses the **toInt** function:

apiVersion: policy.open-cluster-management.io/v1 kind: ConfigurationPolicy

```
metadata:
 name: demo-template-function
 namespace: test
spec:
 namespaceSelector:
  exclude:
  - kube-*
  include:
  - default
 object-templates:
 - complianceType: musthave
  objectDefinition:
  ...
  spec:
   vlanid: |
     {{ (fromConfigMap "site-config" "site1" "vlan") | toInt }}
```
### <span id="page-91-1"></span>2.8.2.10. *toBool* function

The **toBool** function converts the input string into a boolean, and returns the boolean. Also, when this is the last function in the template, there is further processing of the source content. This is to ensure that the value is interpreted as a boolean by the YAML. View the following syntax for the function:

```
func toBool (input string) (output bool)
```
When you use this function, enter the string data that needs to be converted to a boolean. View the following example of the configuration policy that uses the **toBool** function:

```
apiVersion: policy.open-cluster-management.io/v1
kind: ConfigurationPolicy
metadata:
 name: demo-template-function
 namespace: test
spec:
 namespaceSelector:
  exclude:
  - kube-*
  include:
  - default
 object-templates:
 - complianceType: musthave
  objectDefinition:
  ...
  spec:
   enabled: |
     {{ (fromConfigMap "site-config" "site1" "enabled") | toBool }}
```
### 2.8.2.11. *protect* function

The **protect** function enables you to encrypt a string in a hub cluster policy template. It is automatically decrypted on the managed cluster when the policy is evaluated. View the following example of the configuration policy that uses the **protect** function:

apiVersion: policy.open-cluster-management.io/v1

```
kind: ConfigurationPolicy
metadata:
 name: demo-template-function
 namespace: test
spec:
 namespaceSelector:
  exclude:
  - kube-*
  include:
  - default
 object-templates:
 - complianceType: musthave
  objectDefinition:
  ...
  spec:
   enabled:
     {{hub (lookup "v1" "Secret" "default" "my-hub-secret").data.message | protect hub}}
```
In the previous YAML example, there is an existing hub cluster policy template that is defined to use the **lookup** function. On the replicated policy in the managed cluster namespace, the value might resemble the following syntax: **\$ocm\_encrypted:okrrBqt72oI+3WT/0vxeI3vGa+wpLD7Z0ZxFMLvL204=**

Each encryption algorithm used is AES-CBC using 256-bit keys. Each encryption key is unique per managed cluster and is automatically rotated every 30 days.

This ensures that your decrypted value is to never be stored in the policy on the managed cluster.

To force an immediate rotation, delete the **policy.open-cluster-management.io/last-rotated** annotation on the **policy-encryption-key** Secret in the managed cluster namespace on the hub cluster. Policies are then reprocessed to use the new encryption key.

### <span id="page-92-1"></span>2.8.2.12. *toLiteral* function

The **toLiteral** function removes any quotation marks around the template string after it is processed. You can use this function to convert a JSON string from a ConfigMap field to a JSON value in the manifest. Run the following function to remove quotation marks from the **key** parameter value:

key: '{{ "[\"10.10.10.10\", \"1.1.1.1\"]" | toLiteral }}'

After using the **toLiteral** function, the following update is displayed:

key: ["10.10.10.10", "1.1.1.1"]

### <span id="page-92-2"></span>2.8.2.13. *copySecretData* function

The **copySecretData** function copies all of the **data** contents of the specified secret. View the following sample of the function:

complianceType: musthave objectDefinition: apiVersion: v1 kind: Secret

metadata: name: my-secret-copy data: '{{ copySecretData "default" "my-secret" }}'

Note: When you use this function with hub cluster templates, the output is automatically encrypted using the protect [function.](#page-92-0)

### <span id="page-93-0"></span>2.8.2.14. *copyConfigMapData* function

The **copyConfigMapData** function copies all of the **data** content of the specified ConfigMap. View the following sample of the function:

complianceType: musthave objectDefinition: apiVersion: v1 kind: ConfigMap metadata: name: my-secret-copy data: '{{ copyConfigMapData "default" "my-configmap" }}'

### <span id="page-93-1"></span>2.8.2.15. Supported Sprig open source functions

Additionally, Red Hat Advanced Cluster Management supports the following template functions that are included from the **sprig** open source project:

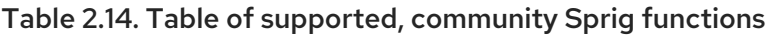

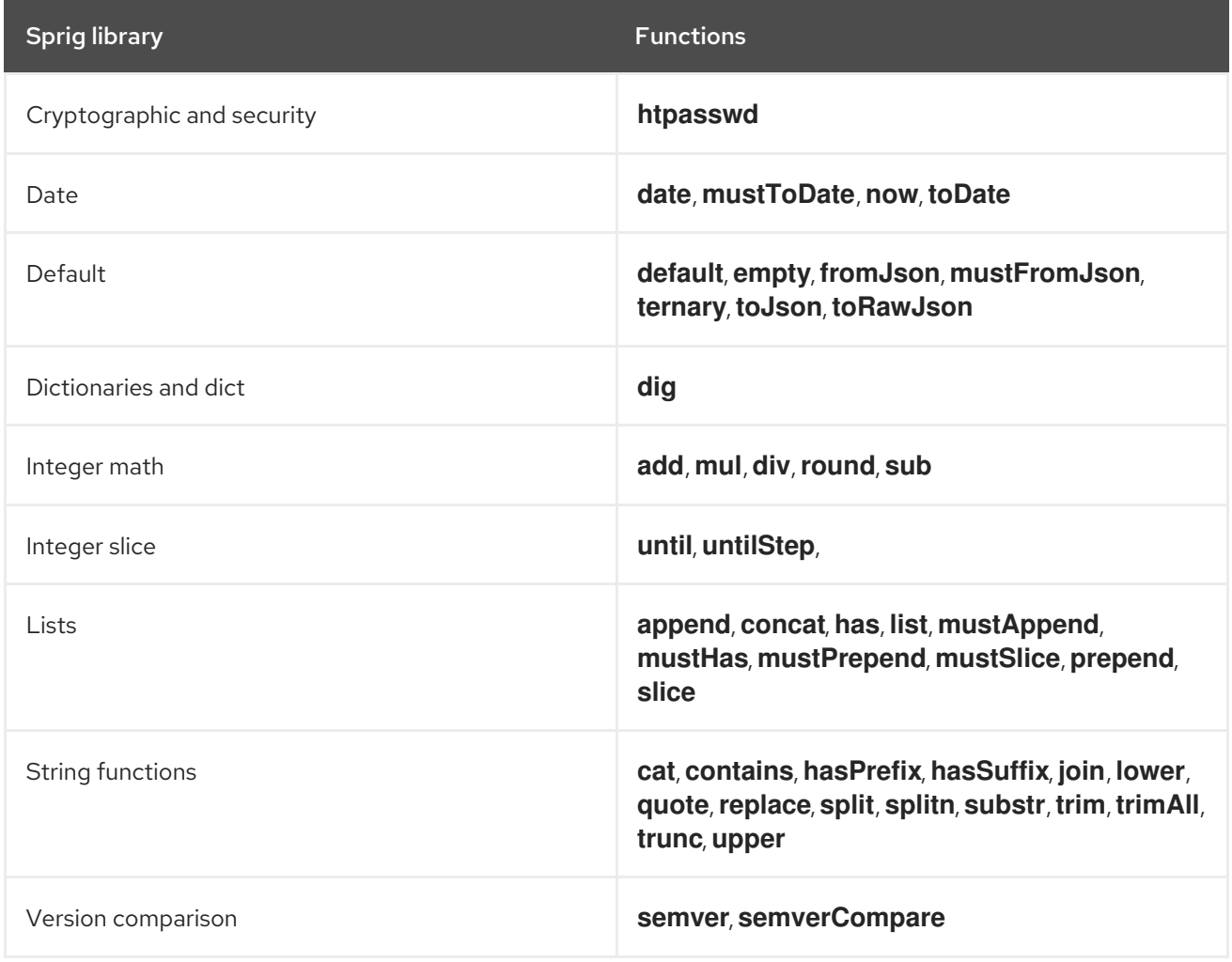

#### 2.8.2.16. Additional resources

- See Template [processing](#page-89-3) for more details.
- See Advanced template processing in [configuration](#page-95-0) policies for use-cases.
- For label selector examples, see the [Kubernetes](https://kubernetes.io/docs/concepts/overview/working-with-objects/labels/) labels and selectors documentation.
- Refer to the Golang [documentation](https://golang.org/pkg/text/template/) Package templates .
- See the Sprig Function [Documentation](https://masterminds.github.io/sprig/) for more details.

### 2.8.3. Advanced template processing in configuration policies

Use both managed cluster and hub cluster templates to reduce the need to create separate policies for each target cluster or hardcode configuration values in the policy definitions. For security, both resource-specific and the generic lookup functions in hub cluster templates are restricted to the namespace of the policy on the hub cluster.

Important: If you use hub cluster templates to propagate secrets or other sensitive data, that causes sensitive data exposure in the managed cluster namespace on the hub cluster and on the managed clusters where that policy is distributed. The template content is expanded in the policy, and policies are not encrypted by the OpenShift Container Platform ETCD encryption support. To address this, use **fromSecret** or **copySecretData**, which automatically encrypts the values from the secret, or **protect** to encrypt other values.

Continue reading for advanced template use-cases:

- Special annotation for [reprocessing](#page-94-0)
- Object template [processing](#page-95-1)
- Bypass template [processing](#page-97-0)

#### <span id="page-94-0"></span>2.8.3.1. Special annotation for reprocessing

Hub cluster templates are resolved to the data in the referenced resources during policy creation, or when the referenced resources are updated.

If you need to manually initiate an update, use the special annotation, **policy.open-clustermanagement.io/trigger-update**, to indicate changes for the data referenced by the templates. Any change to the special annotation value automatically initiates template processing. Additionally, the latest contents of the referenced resource are read and updated in the policy definition that is propagated for processing on managed clusters. A way to use this annotation is to increment the value by one each time.

### 2.8.3.2. Object template processing

Set object templates with a YAML string representation. The **object-template-raw** parameter is an optional parameter that supports advanced templating use-cases, such as if-else and the **range** function. The following example is defined to add the **species-category: mammal** label to any ConfigMap in the **default** namespace that has a **name** key equal to **Sea Otter**:

object-templates-raw: | {{- range (lookup "v1" "ConfigMap" "default" "").items }} {{- if eq .data.name "Sea Otter" }}

```
- complianceType: musthave
 objectDefinition:
  kind: ConfigMap
  apiVersion: v1
  metadata:
   name: {{ .metadata.name }}
   namespace: {{ .metadata.namespace }}
   labels:
     species-category: mammal
{{- end }}
{{- end }}
```
Note: While **spec.object-templates** and **spec.object-templates-raw** are optional, exactly one of the two parameter fields must be set.

View the following policy example that uses advanced templates to create and configure infrastructure **MachineSet** objects for your managed clusters.

```
apiVersion: policy.open-cluster-management.io/v1
kind: ConfigurationPolicy
metadata:
 name: create-infra-machineset
spec:
 remediationAction: enforce
 severity: low
 object-templates-raw: |
  {I}-^* Specify the parameters needed to create the MachineSet ^*/-}}
  {f - $machine set role := "infra" }{F - \$ region := "ap-southeast-1" }{{- $zones := list "ap-southeast-1a" "ap-southeast-1b" "ap-southeast-1c" }}
  {{- $infrastructure_id := (lookup "config.openshift.io/v1" "Infrastructure" ""
"cluster").status.infrastructureName }}
  {{- $worker_ms := (index (lookup "machine.openshift.io/v1beta1" "MachineSet" "openshift-
machine-api" "").items 0) }}
  {F - r^*} Generate the MachineSet for each zone as specified r^* -
  { - \text{range } $z \text{one} := $z \text{ones } } }- complianceType: musthave
    objectDefinition:
     apiVersion: machine.openshift.io/v1beta1
     kind: MachineSet
     metadata:
      labels:
       machine.openshift.io/cluster-api-cluster: {{ $infrastructure id }}
      name: {{ $infrastructure id }}-{{ $machineset role }}-{{ $zone }}
      namespace: openshift-machine-api
     spec:
      replicas: 1
      selector:
       matchLabels:
         machine.openshift.io/cluster-api-cluster: {{ $infrastructure_id }}
         machine.openshift.io/cluster-api-machineset: {{ $infrastructure_id }}-{{ $machineset_role }}-{{
$zone }}
      template:
       metadata:
         labels:
          machine.openshift.io/cluster-api-cluster: {{ $infrastructure id }}
```

```
machine.openshift.io/cluster-api-machine-role: {{ $machineset role }}
          machine.openshift.io/cluster-api-machine-type: {{ $machineset_role }}
          machine.openshift.io/cluster-api-machineset: {{ $infrastructure id }}-{{ $machineset role }}-
{{ $zone }}
       spec:
        metadata:
          labels:
           node-role.kubernetes.io/{{ $machineset_role }}: ""
        taints:
          - key: node-role.kubernetes.io/{{ $machineset_role }}
           effect: NoSchedule
        providerSpec:
         value:
           ami:
            id: {{ $worker_ms.spec.template.spec.providerSpec.value.ami.id }}
           apiVersion: awsproviderconfig.openshift.io/v1beta1
           blockDevices:
            - ebs:
               encrypted: true
               iops: 2000
               kmsKey:
                arn: ''
               volumeSize: 500
               volumeType: io1
           credentialsSecret:
            name: aws-cloud-credentials
           deviceIndex: 0
           instanceType: {{ $worker_ms.spec.template.spec.providerSpec.value.instanceType }}
           iamInstanceProfile:
            id: {{ $infrastructure id }}-worker-profile
           kind: AWSMachineProviderConfig
           placement:
            availabilityZone: {{ $zone }}
            region: {{ $region }}
           securityGroups:
            - filters:
               - name: tag:Name
                values:
                 - {{ $infrastructure_id }}-worker-sg
           subnet:
            filters:
              - name: tag:Name
               values:
                - {{ $infrastructure_id }}-private-{{ $zone }}
           tags:
            - name: kubernetes.io/cluster/{{ $infrastructure_id }}
             value: owned
           userDataSecret:
            name: worker-user-data
  {{- end }}
```
### 2.8.3.3. Bypass template processing

You might create a policy that contains a template that is not intended to be processed by Red Hat Advanced Cluster Management. By default, Red Hat Advanced Cluster Management processes all templates.

<span id="page-97-0"></span>To bypass template processing for your hub cluster, you must change **{{ template content }}** to **{{ `{{ template content }}` }}**.

Alternatively, you can add the following annotation in the **ConfigurationPolicy** section of your **Policy**: **policy.open-cluster-management.io/disable-templates: "true"**. When this annotation is included, the previous workaround is not necessary. Template processing is bypassed for the **ConfigurationPolicy**.

### 2.8.3.4. Additional resources

- See [Template](#page-89-0) functions for more details.
- Return to Template [processing](#page-89-3).
- See Kubernetes [configuration](#page-27-0) policy controller for more details.
- Also refer to the Red Hat OpenShift Container Platform etcd encryption [documentation](https://docs.openshift.com/container-platform/4.13/security/encrypting-etcd.html) .

# 2.9. MANAGING SECURITY POLICIES

Create a security policy to report and validate your cluster compliance based on your specified security standards, categories, and controls.

View the following sections:

- [Creating](#page-99-0) a security policy
- **[Updating](#page-101-0) security policies**
- [Deleting](#page-102-0) a security policy
- Cleaning up [resources](#page-102-1) that are created by policies

### 2.9.1. Creating a security policy

You can create a security policy from the command line interface (CLI) or from the console.

Required access: Cluster administrator

Important: \* You must define a placement and placement binding to apply your policy to a specific cluster. The **PlacementBinding** resource binds the placement. Enter a valid value for the cluster *Label selector* field to define a **Placement** and **PlacementBinding** resource. \* In order to use a **Placement** resource, a **ManagedClusterSet** resource must be bound to the namespace of the **Placement** resource with a **ManagedClusterSetBinding** resource. Refer to Creating a *[ManagedClusterSetBinding](../../html-single/clusters#creating-managedclustersetbinding)* resource for additional details.

### 2.9.1.1. Creating a security policy from the command line interface

Complete the following steps to create a policy from the command line interface (CLI):

1. Create a policy by running the following command:

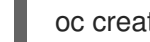

oc create -f policy.yaml -n <policy-namespace>

2. Define the template that the policy uses. Edit your YAML file by adding a **policy-templates** field to define a template. Your policy might resemble the following YAML file:

apiVersion: policy.open-cluster-management.io/v1 kind: Policy metadata: name: policy1 spec: remediationAction: "enforce" *# or inform* disabled: false *# or true* namespaceSelector: include: - "default" - "my-namespace" policy-templates: - objectDefinition: apiVersion: policy.open-cluster-management.io/v1 kind: ConfigurationPolicy metadata: name: operator *# namespace: # will be supplied by the controller via the namespaceSelector* spec: remediationAction: "inform" object-templates: - complianceType: "musthave" *# at this level, it means the role must exist and must have the following rules* apiVersion: rbac.authorization.k8s.io/v1 kind: Role metadata: name: example objectDefinition: rules: - complianceType: "musthave" *# at this level, it means if the role exists the rule is a musthave* apiGroups: ["extensions", "apps"] resources: ["deployments"] verbs: ["get", "list", "watch", "create", "delete","patch"]

3. Define a **PlacementBinding** resource to bind your policy to your **Placement** resource. Your **PlacementBinding** resource might resemble the following YAML sample:

```
apiVersion: policy.open-cluster-management.io/v1
kind: PlacementBinding
metadata:
 name: binding1
placementRef:
 name: placement1
 apiGroup: cluster.open-cluster-management.io
 kind: Placement
subjects:
- name: policy1
 apiGroup: policy.open-cluster-management.io
 kind: Policy
```
#### 2.9.1.1.1. Viewing your security policy from the CLI

Complete the following steps to view your security policy from the CLI:

<span id="page-99-0"></span>1. View details for a specific security policy by running the following command:

oc get policies.policy.open-cluster-management.io <policy-name> -n <policy-namespace> -o yaml

2. View a description of your security policy by running the following command:

oc describe policies.policy.open-cluster-management.io <policy-name> -n <policynamespace>

### 2.9.1.2. Creating a cluster security policy from the console

After you log in to your Red Hat Advanced Cluster Management, navigate to the *Governance* page and click Create policy. As you create your new policy from the console, a YAML file is also created in the YAML editor. To view the YAML editor, select the toggle at the beginning of the *Create policy* form to enable it.

1. Complete the *Create policy* form, then select the Submit button. Your YAML file might resemble the following policy:

```
apiVersion: policy.open-cluster-management.io/v1
kind: Policy
metadata:
 name: policy-pod
 annotations:
  policy.open-cluster-management.io/categories:
'SystemAndCommunicationsProtections,SystemAndInformationIntegrity'
  policy.open-cluster-management.io/controls: 'control example'
  policy.open-cluster-management.io/standards: 'NIST,HIPAA'
  policy.open-cluster-management.io/description:
spec:
 complianceType: musthave
 namespaces:
  exclude: ["kube*"]
  include: ["default"]
  pruneObjectBehavior: None
 object-templates:
 - complianceType: musthave
  objectDefinition:
   apiVersion: v1
   kind: Pod
   metadata:
    name: pod1
   spec:
    containers:
    - name: pod-name
      image: 'pod-image'
      ports:
      - containerPort: 80
 remediationAction: enforce
 disabled: false
```
See the following **PlacementBinding** example:

apiVersion: policy.open-cluster-management.io/v1 kind: PlacementBinding metadata: name: binding-pod placementRef: name: placement-pod kind: Placement apiGroup: cluster.open-cluster-management.io subjects: - name: policy-pod kind: Policy apiGroup: policy.open-cluster-management.io

See the following **Placement** example:

apiVersion: cluster.open-cluster-management.io/v1beta1 kind: Placement metadata: name: placement-pod spec: predicates: - requiredClusterSelector: labelSelector: matchLabels: cloud: "IBM"

- 2. Optional: Add a description for your policy.
- 3. Click Create Policy. A security policy is created from the console.

#### 2.9.1.2.1. Viewing your security policy from the console

View any security policy and the status from the console.

- 1. Navigate to the *Governance* page to view a table list of your policies. Note: You can filter the table list of your policies by selecting the *Policies* tab or *Cluster violations* tab.
- 2. Select one of your policies to view more details. The *Details*, *Clusters*, and *Templates* tabs are displayed. When the cluster or policy status cannot be determined, the following message is displayed: **No status**.
- 3. Alternatively, select the *Policies* tab to view the list of policies. Expand a policy row to view the *Description*, *Standards*, *Controls*, and *Categories* details.

#### 2.9.1.3. Creating policy sets from the CLI

By default, the policy set is created with no policies or placements. You must create a placement for the policy set and have at least one policy that exists on your cluster. When you create a policy set, you can add numerous policies.

Run the following command to create a policy set from the CLI:

oc apply -f <policyset-filename>

### 2.9.1.4. Creating policy sets from the console

- 1. From the navigation menu, select Governance.
- 2. Select the *Policy sets* tab.
- 3. Select the Create policy setbutton and complete the form.
- 4. Add the details for your policy set and select the Submit button.

Your policy is listed from the policy table.

### <span id="page-101-0"></span>2.9.2. Updating security policies

Learn to update security policies.

### 2.9.2.1. Adding a policy to a policy set from the CLI

1. Run the following command to edit your policy set:

oc edit policysets <your-policyset-name>

- 2. Add the policy name to the list in the **policies** section of the policy set.
- 3. Apply your added policy in the placement section of your policy set with the following command:

oc apply -f <your-added-policy.yaml>

#### **PlacementBinding** and **Placement** are both created.

Note: If you delete the placement binding, the policy is still placed by the policy set.

### 2.9.2.2. Adding a policy to a policy set from the console

- 1. Add a policy to the policy set by selecting the *Policy sets* tab.
- 2. Select the Actions icon and select Edit. The *Edit policy set* form appears.
- 3. Navigate to the *Policies* section of the form to select a policy to add to the policy set.

#### 2.9.2.3. Disabling security policies

Your policy is enabled by default. Disable your policy from the console.

After you log in to your Red Hat Advanced Cluster Management for Kubernetes console, navigate to the *Governance* page to view a table list of your policies.

Select the Actions icon > Disable policy. The *Disable Policy* dialog box appears.

Click Disable policy. Your policy is disabled.

### 2.9.3. Deleting a security policy

Delete a security policy from the CLI or the console.

- <span id="page-102-0"></span>• Delete a security policy from the CLI:
	- a. Delete a security policy by running the following command:

oc delete policies.policy.open-cluster-management.io <policy-name> -n <policynamespace>

After your policy is deleted, it is removed from your target cluster or clusters. Verify that your policy is removed by running the following command: **oc get policies.policy.opencluster-management.io <policy-name> -n <policy-namespace>**

• Delete a security policy from the console: From the navigation menu, click Governance to view a table list of your policies. Click the Actions icon for the policy you want to delete in the policy violation table.

Click Remove. From the *Remove policy* dialog box, click Remove policy.

#### 2.9.3.1. Deleting policy sets from the console

- 1. From the *Policy sets* tab, select the Actions icon for the policy set. When you click Delete, the *Permanently delete Policyset?* dialogue box appears.
- 2. Click the Delete button.

### <span id="page-102-1"></span>2.9.4. Cleaning up resources that are created by policies

Use the **pruneObjectBehavior** parameter in a configuration policy to clean up resources that are created by the policy. When **pruneObjectBehavior** is set, the related objects are only cleaned up after the configuration policy (or parent policy) associated with them is deleted.

View the following descriptions of the values that can be used for the parameter:

- **DeletelfCreated**: Cleans up any resources created by the policy.
- **DeleteAll:** Cleans up all resources managed by the policy.
- **None**: This is the default value and maintains the same behavior from previous releases, where no related resources are deleted.

You can set the value directly in the YAML file as you create a policy from the command line.

From the console, you can select the value in the *Prune Object Behavior* section of the *Policy templates* step.

#### Notes:

- If a policy that installs an operator has the **pruneObjectBehavior** parameter defined, then additional clean up is needed to complete the operator uninstall. You might need to delete the operator **ClusterServiceVersion** object as part of this cleanup.
- As you disable the **config-policy-addon** resource on the managed cluster, the **pruneObjbectBehavior** is ignored. To automatically clean up the related resources on the policies, you must remove the policies from the managed cluster before the add-on is disabled.

### 2.9.5. Additional resources

- <span id="page-103-0"></span>• View more descriptions of the policy YAML files in the Policy [overview.](#page-21-0)
- See Resources that support support set-based [requirements](https://kubernetes.io/docs/concepts/overview/working-with-objects/labels/#resources-that-support-set-based-requirements) in the Kubernetes documentation for a valid expression.
- View the stable **Policysets**, which require the Policy Generator for deployment, [PolicySets--](https://github.com/open-cluster-management/policy-collection/tree/main/policygenerator/policy-sets/stable) Stable.
- Refer to [Governance](#page-63-0) for more topics about policies.

### 2.9.6. Managing configuration policies

Learn to create, apply, view, and update your configuration policies.

Required access: Administrator or cluster administrator

- Creating a [configuration](#page-104-1) policy
- Updating [configuration](#page-105-0) policies
- Deleting a [configuration](#page-105-1) policy

#### 2.9.6.1. Creating a configuration policy

You can create a YAML file for your configuration policy from the command line interface (CLI) or from the console.

If you have an existing Kubernetes manifest, consider using the Policy Generator to automatically include the manifests in a policy. See the Policy [Generator](#page-126-0) documentation. View the following sections to create a configuration policy:

#### 2.9.6.1.1. Creating a configuration policy from the CLI

Complete the following steps to create a configuration policy from the (CLI):

1. Create a YAML file for your configuration policy. Run the following command:

oc create -f configpolicy-1.yaml

Your configuration policy might resemble the following policy:

```
apiVersion: policy.open-cluster-management.io/v1
kind: Policy
metadata:
 name: policy-1
 namespace: my-policies
policy-templates:
- apiVersion: policy.open-cluster-management.io/v1
 kind: ConfigurationPolicy
 metadata:
  name: mustonlyhave-configuration
 spec:
  namespaceSelector:
   include: ["default"]
   exclude: ["kube-system"]
```
<span id="page-104-1"></span><span id="page-104-0"></span>remediationAction: inform disabled: false complianceType: mustonlyhave object-templates:

2. Apply the policy by running the following command:

oc apply -f <policy-file-name> --namespace=<namespace>

3. Verify and list the policies by running the following command:

oc get policies.policy.open-cluster-management.io --namespace=<namespace>

Your configuration policy is created.

#### 2.9.6.1.2. Viewing your configuration policy from the CLI

Complete the following steps to view your configuration policy from the CLI:

1. View details for a specific configuration policy by running the following command:

oc get policies.policy.open-cluster-management.io <policy-name> -n <namespace> -o yaml

2. View a description of your configuration policy by running the following command:

oc describe policies.policy.open-cluster-management.io <name> -n <namespace>

#### 2.9.6.1.3. Creating a configuration policy from the console

As you create a configuration policy from the console, a YAML file is also created in the YAML editor.

- 1. Log in to your cluster from the console, and select Governance from the navigation menu.
- 2. Click Create policy. Specify the policy you want to create by selecting one of the configuration policies for the specification parameter.
- 3. Continue with configuration policy creation by completing the policy form. Enter or select the appropriate values for the following fields:
	- Name
	- **•** Specifications
	- Cluster selector
	- Remediation action
	- **•** Standards
	- Categories
	- Controls
- 4. Click Create. Your configuration policy is created.

### 2.9.6.1.4. Viewing your configuration policy from the console

View any configuration policy and its status from the console.

After you log in to your cluster from the console, select Governance to view a table list of your policies. Note: You can filter the table list of your policies by selecting the *All policies* tab or *Cluster violations* tab.

Select one of your policies to view more details. The *Details*, *Clusters*, and *Templates* tabs are displayed.

#### <span id="page-105-0"></span>2.9.6.2. Updating configuration policies

Learn to update configuration policies by viewing the following section.

#### 2.9.6.2.1. Disabling configuration policies

Disable your configuration policy. Similar to the instructions mentioned earlier, log in and navigate to the *Governance* page to complete the tasks.

- 1. Select the **Actions** icon for a configuration policy from the table list, then click **Disable**. The *Disable Policy* dialog box appears.
- 2. Click Disable policy.

The policy is disabled, but not deleted.

### <span id="page-105-1"></span>2.9.6.3. Deleting a configuration policy

Delete a configuration policy from the CLI or the console.

- Delete a configuration policy from the CLI with the following procedure:
	- 1. Run the following command to delete the policy from your target cluster or clusters:

oc delete policies.policy.open-cluster-management.io <policy-name> -n <namespace>

2. Verify that your policy is removed by running the following command:

oc get policies.policy.open-cluster-management.io <policy-name> -n <namespace>

- Delete a configuration policy from the console with the following procedure:
	- 1. From the navigation menu, click Governance to view a table list of your policies.
	- 2. Click the **Actions** icon for the policy you want to delete in the policy violation table, then click Remove.
	- 3. From the *Remove policy* dialog box, click Remove policy.

Your policy is deleted.

#### 2.9.6.4. Additional resources

• See configuration policy samples that are supported by Red Hat Advanced Cluster Management from the [CM-Configuration-Management](https://github.com/open-cluster-management/policy-collection/tree/main/stable/CM-Configuration-Management) folder.

Alternatively, you can refer to the Table of sample [configuration](#page-51-0) policies to view other configuration policies that are monitored by the controller. For details to manage other policies, refer to [Managing](#page-103-0) security policies.

### 2.9.7. Managing operator policies in disconnected environments

You might need to deploy Red Hat Advanced Cluster Management for Kubernetes policies on Red Hat OpenShift Container Platform clusters that are not connected to the internet (disconnected). If the policies you deploy are used to deploy policies that install an Operator Lifecycle Manager operator, you must follow the procedure for Mirroring an [Operator](https://access.redhat.com/documentation/en-us/openshift_container_platform/4.13/html-single/operators/index#olm-mirror-catalog_olm-restricted-networks) catalog .

Complete the following steps to validate access to the operator images:

- 1. See Verify required [packages](../../html-single/install#verify-required-package) are available to validate that packages you require to use with policies are available. You must validate availability for each image registry used by any managed cluster that the following policies are deployed to:
	- **container-security-operator**
	- Deprecated: **gatekeeper-operator-product**
	- **compliance-operator**
- 2. See [Configure](../../html-single/install#disconnect-configure-icsp) image content source policies to validate that the sources are available. The image content source policies must exist on each of the disconnected managed clusters and can be deployed using a policy to simplify the process. See the following table of image source locations:

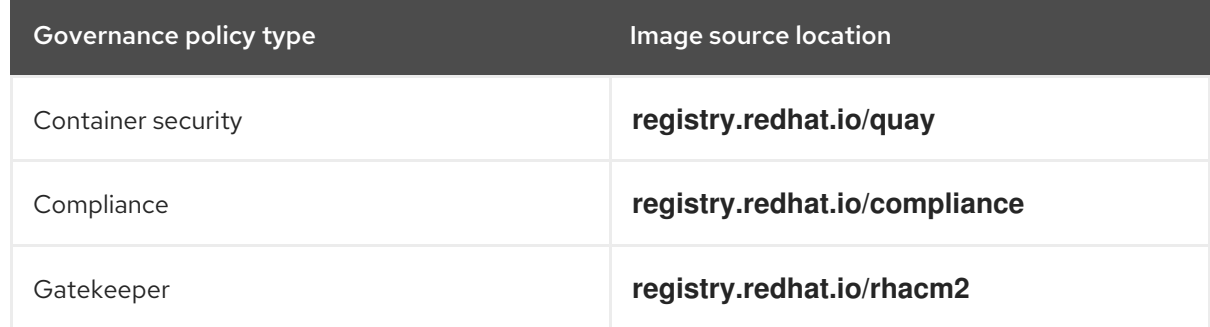

### 2.9.8. Installing Red Hat OpenShift Platform Plus by using a policy set

Continue reading for guidance to apply the Red Hat Openshift Platform Plus policy set. When you apply the Red Hat OpenShift policy set, the Red Hat Advanced Cluster Security secured cluster services and the Compliance Operator are deployed onto all of your OpenShift Container Platform managed clusters.

#### 2.9.8.1. Prerequisites

Complete the following steps before you apply the policy set:

1. To allow for subscriptions to be applied to your cluster, you must apply the **policy-configuresubscription-admin-hub.yaml** policy and set the remediation action to **enforce**. Copy and paste the following YAML into the YAML editor of the console:

apiVersion: policy.open-cluster-management.io/v1 kind: Policy metadata: name: policy-configure-subscription-admin-hub

<span id="page-107-0"></span>annotations: policy.open-cluster-management.io/standards: NIST SP 800-53 policy.open-cluster-management.io/categories: CM Configuration Management policy.open-cluster-management.io/controls: CM-2 Baseline Configuration spec: remediationAction: inform disabled: false policy-templates: - objectDefinition: apiVersion: policy.open-cluster-management.io/v1 kind: ConfigurationPolicy metadata: name: policy-configure-subscription-admin-hub spec: remediationAction: inform severity: low object-templates: - complianceType: musthave objectDefinition: apiVersion: rbac.authorization.k8s.io/v1 kind: ClusterRole metadata: name: open-cluster-management:subscription-admin rules: - apiGroups: - app.k8s.io resources: - applications verbs: - '\*' - apiGroups: - apps.open-cluster-management.io resources: - '\*' verbs:  $(*)$ - apiGroups:  $-$  """ resources: - configmaps - secrets - namespaces verbs:  $**$ ' - complianceType: musthave objectDefinition: apiVersion: rbac.authorization.k8s.io/v1 kind: ClusterRoleBinding metadata: name: open-cluster-management:subscription-admin roleRef: apiGroup: rbac.authorization.k8s.io kind: ClusterRole name: open-cluster-management:subscription-admin subjects: - apiGroup: rbac.authorization.k8s.io
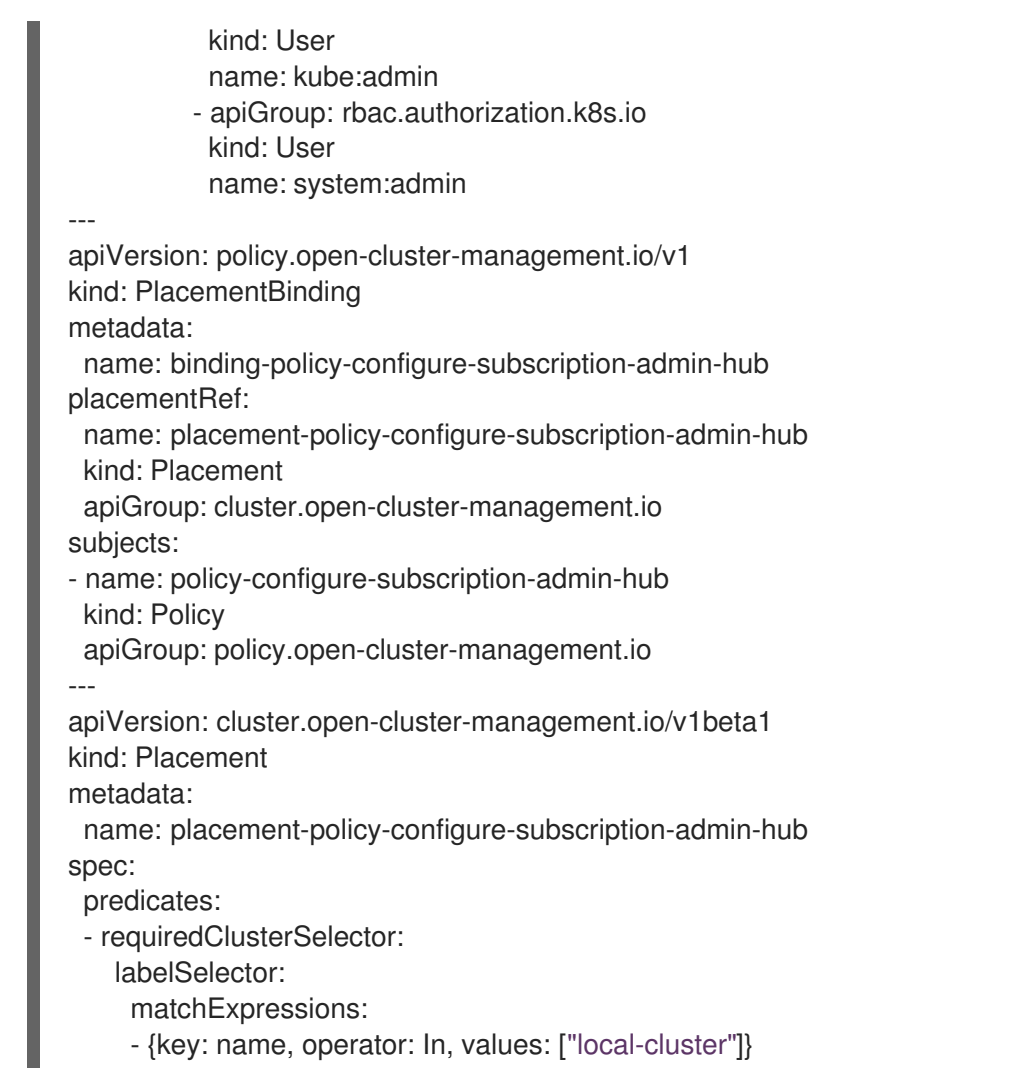

2. To apply the previous YAML from the command line interface, run the following command:

oc apply -f policy-configure-subscription-admin-hub.yaml

- 3. Install the Policy Generator kustomize plugin. Use Kustomize v4.5 or newer. See [Generating](../../html-single/gitops#gitops-policy-operator) a policy to install an Operator.
- 4. Policies are installed to the **policies** namespace. You must bind that namespace to a **ClusterSet**. For example, copy and apply the following example YAML to bind the namespace to the default **ClusterSet**:

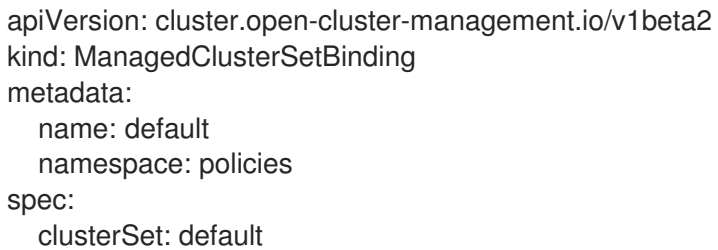

5. Run the following command to apply the **ManagedClusterSetBinding** resource from the command line interface:

oc apply -f managed-cluster.yaml

After you meet the prerequisite requirements, you can apply the policy set.

# 2.9.8.2. Applying Red Hat OpenShift Platform Plus policy set

- 1. Use the **openshift-plus/policyGenerator.yaml** file that includes the prerequisite configuration for Red Hat OpenShift Plus. See **[openshift-plus/policyGenerator.yaml](https://github.com/open-cluster-management/policy-collection/blob/main/policygenerator/policy-sets/stable/openshift-plus/policyGenerator.yaml)**.
- 2. Apply the policies to your hub cluster by using the **kustomize** command:

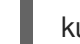

kustomize build --enable-alpha-plugins | oc apply -f -

Note: For any components of OpenShift Platform Plus that you do not want to install, edit the **policyGenerator.yaml** file and remove or comment out the policies for those components.

#### 2.9.8.3. Additional resources

- See Red Hat [OpenShift](#page-76-0) Platform Plus policy set for an overview of the policy set.
- Return to the beginning of the topic, Installing Red Hat [OpenShift](#page-107-0) Platform Plus by using a policy set

# 2.9.9. Installing an operator by using the *OperatorPolicy* resource (Technology Preview)

To install Operator Lifecycle Manager (OLM) managed operators on your managed clusters, use an **OperatorPolicy** policy template in a **Policy** definition.

### 2.9.9.1. Creating an *OperatorPolicy* resource to install Quay

See the following operator policy sample that installs the latest Quay operator in the **stable-3.11** channel using the Red Hat operator catalog:

```
apiVersion: policy.open-cluster-management.io/v1
kind: Policy
metadata:
 name: install-quay
 namespace: open-cluster-management-global-set
spec:
 disabled: false
 policy-templates:
  - objectDefinition:
     apiVersion: policy.open-cluster-management.io/v1beta1
     kind: OperatorPolicy
     metadata:
      name: install-quay
     spec:
      remediationAction: enforce
      severity: critical
      complianceType: musthave
      subscription:
       channel: stable-3.11
       installPlanApproval: Automatic
       name: quay-operator
       source: redhat-operators
       sourceNamespace: openshift-marketplace
```
After you add the **OperatorPolicy** policy template, the **operatorGroup** and **subscription** objects are

created on the cluster by using the controller. As a result, the rest of the installation is completed by OLM. You can view the health of owned resources in the **.status.Conditions** and **.status.relatedObjects** fields of the **OperatorPolicy** resource on the managed cluster.

To verify the operator policy status, run the following command on the managed cluster:

oc -n <managed cluster namespace> get operatorpolicy install-quay

#### 2.9.9.2. Additional resources

See Operator policy controller [\(Technology](#page-40-0) Preview)

# 2.10. POLICY DEPENDENCIES

Dependencies can be used to activate a policy or policy template when the dependency criteria are satisfied. The following fields are checked on the managed cluster, **dependencies** and **extraDependencies**. When a dependency is not met, the template status of the replicated policy template displays more details.

Required access: Policy administrator

View the following policy dependency example, where the **ScanSettingBinding** is only created if the **upstream-compliance-operator** policy is already compliant on the managed cluster:

```
apiVersion: policy.open-cluster-management.io/v1
kind: Policy
metadata:
 annotations:
  policy.open-cluster-management.io/categories: CM Configuration Management
  policy.open-cluster-management.io/controls: CM-2 Baseline Configuration
  policy.open-cluster-management.io/standards: NIST SP 800-53
  policy.open-cluster-management.io/description:
 name: moderate-compliance-scan
 namespace: default
spec:
 dependencies:
 - apiVersion: policy.open-cluster-management.io/v1
  compliance: Compliant
  kind: Policy
  name: upstream-compliance-operator
  namespace: default
 disabled: false
 policy-templates:
 - objectDefinition:
   apiVersion: policy.open-cluster-management.io/v1
   kind: ConfigurationPolicy
   metadata:
    name: moderate-compliance-scan
   spec:
    object-templates:
    - complianceType: musthave
      objectDefinition:
       apiVersion: compliance.openshift.io/v1alpha1
       kind: ScanSettingBinding
       metadata:
```
name: moderate namespace: openshift-compliance profiles: - apiGroup: compliance.openshift.io/v1alpha1 kind: Profile name: ocp4-moderate - apiGroup: compliance.openshift.io/v1alpha1 kind: Profile name: ocp4-moderate-node settingsRef: apiGroup: compliance.openshift.io/v1alpha1 kind: ScanSetting name: default remediationAction: enforce severity: low

Note: A dependency cannot be used to apply a policy on one cluster based on the status of a policy in another cluster.

# 2.11. SECURE THE HUB CLUSTER

Secure your Red Hat Advanced Cluster Management for Kubernetes installation by enhancing the hub cluster security. Complete the following steps:

- 1. Secure Red Hat OpenShift Container Platform. For more [information,](https://docs.openshift.com/container-platform/4.13/security/index.html) see OpenShift Container Platform security and compliance.
- 2. Setup role-based access control (RBAC). For more information, see [Role-based](../../html-single/access_control#role-based-access-control) access control .
- 3. Customize certificates, see [Certificates.](#page-12-0)
- 4. Define your cluster credentials, see Managing [credentials](../../html-single/clusters#credentials) overview
- 5. Review the policies that are available to help you harden your cluster security. See [Supported](../../html-single/governance#supported-policies) policies

# CHAPTER 3. GATEKEEPER OPERATOR

Gatekeeper is a validating webhook with auditing capabilities that can enforce custom resource definition-based policies that are run with the Open Policy Agent (OPA). You can install Gatekeeper on your cluster by using the Gatekeeper operator policy. Gatekeeper constraints can be used to evaluate Kubernetes resource compliance. You can leverage OPA as the policy engine, and use Rego as the policy language.

Prerequisite: A Red Hat Advanced Cluster Management for Kubernetes or Red Hat OpenShift Container Platform Plus subscription is required to install Gatekeeper and apply Gatekeeper policies to your cluster. Gatekeeper is supported only on OpenShift Container Platform versions, except version 3.11, supported by the latest version of Red Hat Advanced Cluster Management.

Continue reading to learn more about using the Gatekeeper operator:

Integrating [Gatekeeper](#page-113-0) constraints and constraint templatesManaging [Gatekeeper](#page-117-0) operator policies

# 3.1. INTEGRATING GATEKEEPER CONSTRAINTS AND CONSTRAINT **TEMPLATES**

Gatekeeper policies are written by using constraint templates (**ConstraintTemplates**) and constraints. View the following YAML examples that use Gatekeeper constraints in Red Hat Advanced Cluster Management policies:

**ConstraintTemplates** and constraints: Use the Gatekeeper integration feature by using Red Hat Advanced Cluster Management policies for multicluster distribution of Gatekeeper constraints and Gatekeeper audit results aggregation on the hub cluster. The following example defines a Gatekeeper **ConstraintTemplate** and constraint (**K8sRequiredLabels**) to ensure the **gatekeeper** label is set on all namespaces:

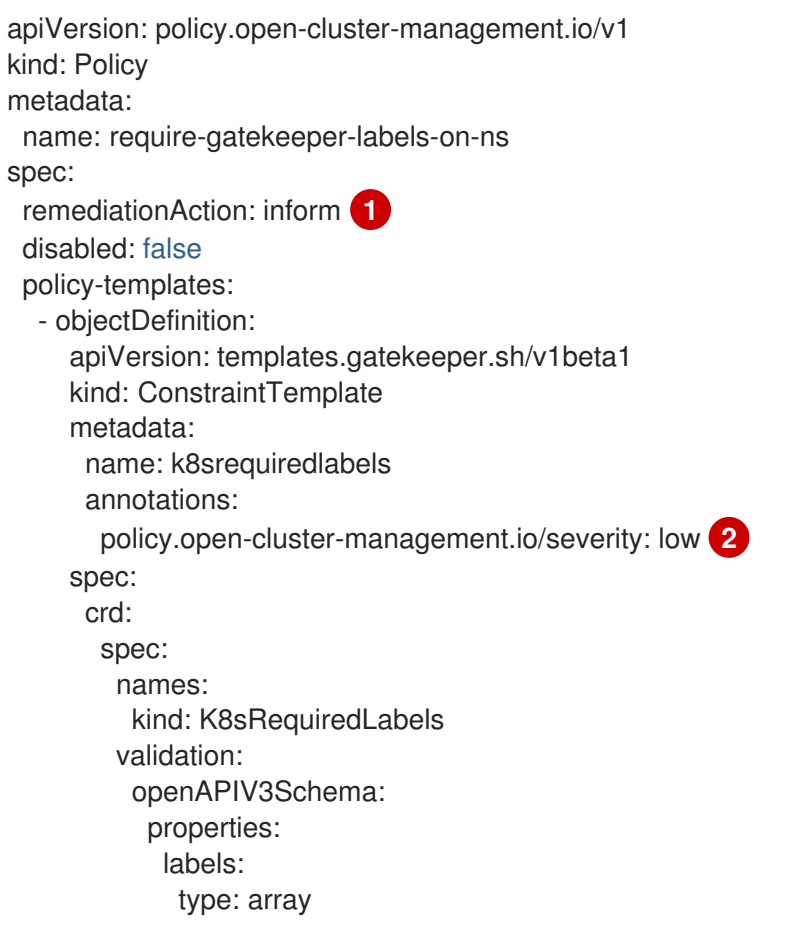

<span id="page-113-2"></span><span id="page-113-1"></span><span id="page-113-0"></span>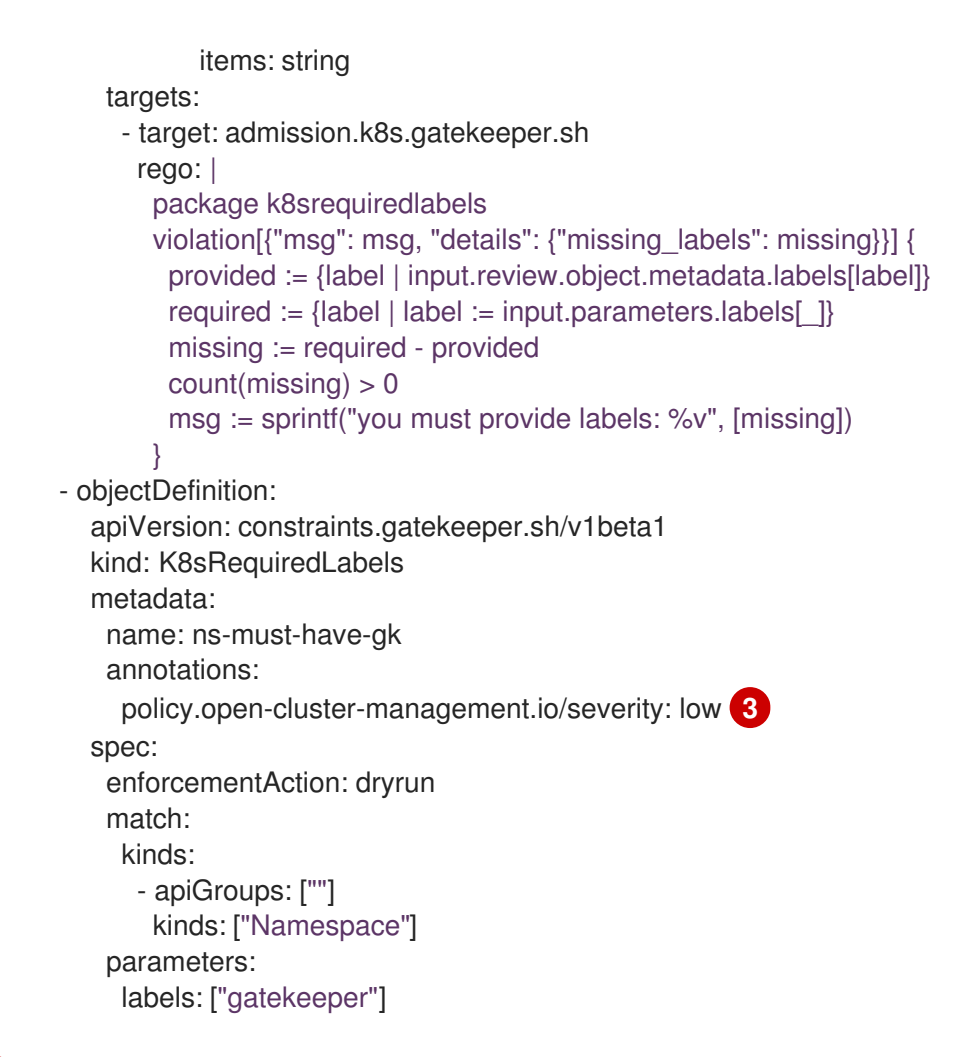

<span id="page-113-3"></span>Since the **remediationAction** is set to **inform**, the **enforcementAction** field of the Gatekeeper constraint is overridden to **warn**. This means that Gatekeeper detects and warns you about creating or updating a namespace that is missing the **gatekeeper** label. If the policy **remediationAction** is set to **enforce**, the Gatekeeper constraint **enforcementAction** field is overridden to **deny**. In this context, this configuration prevents any user from creating or updating a namespace that is missing the **gatekeeper** label.

[2](#page-113-2) [3](#page-113-3) Optional: Set a severity value for the **policy.open-cluster-management.io/severity** annotation for each Gatekeeper constraint or constraint template. Valid values are the same as for other Red Hat Advanced Cluster Management policy types: **low**, **medium**, **high**, or **critical**.

With the previous policy, you might receive the following policy status message: **warn - you must provide labels: {"gatekeeper"} (on Namespace default); warn - you must provide labels: {"gatekeeper"} (on Namespace gatekeeper-system)**. Once a policy containing Gatekeeper constraints or **ConstraintTemplates** is deleted, the constraints and **ConstraintTemplates** are also deleted from the managed cluster.

To view the Gatekeeper audit results for a specific managed cluster from the console, navigate to the policy template *Results* page. If search is enabled, view the YAML of the Kubernetes objects that failed the audit.

#### Notes:

[1](#page-113-1)

The *Related resources* section is only available when the audit results are generated by Gatekeeper version 3.9 or newer.

- The Gatekeeper audit functionality runs every minute by default. Audit results are sent back to the hub cluster to be viewed in the Red Hat Advanced Cluster Management policy status of the managed cluster.
- **policy-gatekeeper-admission**: Use the **policy-gatekeeper-admission** configuration policy within a Red Hat Advanced Cluster Management policy to check for Kubernetes API requests denied by the gatekeeper admission webhook:

apiVersion: policy.open-cluster-management.io/v1 kind: ConfigurationPolicy metadata: name: policy-gatekeeper-admission spec: remediationAction: inform *# will be overridden by remediationAction in parent policy* severity: low object-templates: - complianceType: mustnothave objectDefinition: apiVersion: v1 kind: Event metadata: namespace: openshift-gatekeeper-system *# set it to the actual namespace where gatekeeper is running if different* annotations: constraint\_action: deny constraint\_kind: K8sRequiredLabels constraint\_name: ns-must-have-gk event\_type: violation

# 3.1.1. Additional resources

- **•** See **[policy-gatekeeper-operator.yaml](https://github.com/open-cluster-management-io/policy-collection/blob/main/stable/CM-Configuration-Management/policy-gatekeeper-operator-downstream.yaml)** for more details.
- For more details, see What is OPA [Gatekeeper](https://www.openpolicyagent.org/docs/latest/kubernetes-introduction/#what-is-opa-gatekeeper).
- See Managing [configuration](#page-104-0) policies for more information about managing other policies.
- Refer to [Governance](#page-63-0) for more topics on the security framework.

# 3.2. MANAGING GATEKEEPER OPERATOR POLICIES

Use the Gatekeeper operator policy to install the Gatekeeper operator and Gatekeeper on a managed cluster. Learn to create, view, and update your Gatekeeper operator policies in the following sections.

#### Required access: Cluster administrator

- **Installing [Gatekeeper](#page-115-0) using a Gatekeeper operator policy**
- **•** Creating a [Gatekeeper](#page-116-0) policy from the console
- Upgrading [Gatekeeper](#page-117-1) and the Gatekeeper operator
- **•** Updating [Gatekeeper](#page-118-0) operator policy
- **•** Deleting [Gatekeeper](#page-118-1) operator policy

<span id="page-115-1"></span>Uninstalling Gatekeeper policy, [Gatekeeper,](#page-119-0) and Gatekeeper operator policy

# <span id="page-115-0"></span>3.2.1. Installing Gatekeeper using a Gatekeeper operator policy

Use the governance framework to install the Gatekeeper operator. Gatekeeper operator is available in the OpenShift Container Platform catalog. See *Adding Operators to a cluster* in the OpenShift Container Platform [documentation](https://access.redhat.com/documentation/en-us/openshift_container_platform/4.13/html/operators/administrator-tasks#olm-adding-operators-to-a-cluster) for more information.

Use the configuration policy controller to install the Gatekeeper operator policy. During the install, the operator group and subscription pull the Gatekeeper operator to install it in your managed cluster. Then, the Gatekeeper operator creates a Gatekeeper custom resource to configure Gatekeeper. View the [Gatekeeper](#page-116-1) operator custom resource sample.

Gatekeeper operator policy is monitored by the Red Hat Advanced Cluster Management configuration policy controller, where **enforce** remediation action is supported. Gatekeeper operator policies are created automatically by the controller when set to **enforce**.

# 3.2.2. Creating a Gatekeeper policy from the console

See the following procedure to create the policy from the console:

- 1. Install the Gatekeeper policy by creating a policy from the console. Alternatively, you can navigate to the *Additional resources* section for a reference to the sample YAML to deploy **policy-gatekeeper-operator.yaml**.
- 2. After you log in to your cluster, navigate to the *Governance* page.
- 3. Select Create policy.
- 4. As you complete the form, select Gatekeeper Operator from the *Specifications* field. The parameter values for your policy are automatically populated and the policy is set to **inform** by default.
- 5. Set your remediation action to **enforce** to install Gatekeeper.

Note: Default values are generated by the operator.

#### 3.2.2.1. Gatekeeper operator custom resource

```
apiVersion: operator.gatekeeper.sh/v1alpha1
kind: Gatekeeper
metadata:
 name: gatekeeper
spec:
 audit:
  replicas: 1
   auditEventsInvolvedNamespace: Enabled 1
  logLevel: DEBUG
  auditInterval: 10s
  constraintViolationLimit: 55
  auditFromCache: Enabled
  auditChunkSize: 66
  emitAuditEvents: Enabled
  resources:
   limits:
```
<span id="page-116-1"></span><span id="page-116-0"></span>cpu: 500m memory: 150Mi requests: cpu: 500m memory: 130Mi validatingWebhook: Enabled mutatingWebhook: Enabled webhook: replicas: 3 emitAdmissionEvents: Enabled admissionEventsInvolvedNamespace: Enabled **2** disabledBuiltins: - http.send operations: **3** - "CREATE" - "UPDATE" - "CONNECT" failurePolicy: Fail resources: limits: cpu: 480m memory: 140Mi requests: cpu: 400m memory: 120Mi nodeSelector: region: "EMEA" affinity: podAffinity: requiredDuringSchedulingIgnoredDuringExecution: - labelSelector: matchLabels: auditKey: "auditValue" topologyKey: topology.kubernetes.io/zone tolerations: - key: "Example" operator: "Exists" effect: "NoSchedule" podAnnotations: some-annotation: "this is a test" other-annotation: "another test"

+ <1> Enable the **auditEventsInvolvedNamespace** parameter to manage which namespace audit event to create. As a result, the following argument is added to the Gatekeeper controller deployment, **- audit-events-involved-namespace: true**. <2> Enable the **admissionEventsInvolvedNamespace** parameter to manage which namespace admission event to create. As a result, the following argument is added to the Gatekeeper controller deployment, **--admission-events-involved-namespace: true**. <3> You can use the following values to manage your webhook operations. Use the following values for the **operations** parameter, **"CREATE"**, **"UPDATE"**, **"CONNECT"**, and **"DELETE"**.

# 3.2.2.2. Configuring *auditFromCache* for sync details

The Gatekeeper operator exposes a setting in the custom resource definition within the **auditFromCache** audit, which is disabled by default. If you enable **auditFromCache**, then you need to set **config.gatekeeper.sh** for the sync details. See [Configuring](https://open-policy-agent.github.io/gatekeeper/website/docs/audit/#configuring-audit) Audit in the Gatekeeper documentation. <span id="page-117-0"></span>The Gatekeeper operator collects resources from constraints that users install and then inserts those resources into the config resource. If resources do not exist, the operator creates config resources.

1. Set **auditFromCache** to **Automatic** in the **Gatekeeper** resource, as displayed in the following example:

apiVersion: operator.gatekeeper.sh/v1alpha1 kind: Gatekeeper metadata: name: gatekeeper spec: audit: replicas: 2 logLevel: DEBUG auditFromCache: Automatic

See that the Gatekeeper operator adds **syncOnlys** parameter section to the config file in the following example:

```
apiVersion: config.gatekeeper.sh/v1alpha1
kind: Config
metadata:
name: config
namespace: "openshift-gatekeeper-system"
spec:
sync:
 syncOnly:
 - group: ""
   version: "v1"
   kind: "Namespace"
 - group: ""
   version: "v1"
   kind: "Pod"
```
2. Get the explanation of the **sync** setting, run the following command from your terminal:

oc explain gatekeeper.spec.audit.auditFromCache

# <span id="page-117-1"></span>3.2.3. Upgrading Gatekeeper and the Gatekeeper operator

You can upgrade the versions for Gatekeeper and the Gatekeeper operator. When you install the Gatekeeper operator with the Gatekeeper operator policy, notice the value for **installPlanApproval**. The operator upgrades automatically when **installPlanApproval** is set to **Automatic**.

You must approve the upgrade of the Gatekeeper operator manually, for each cluster, when **installPlanApproval** is set to **Manual**.

# 3.2.4. Updating Gatekeeper operator policy

Learn to update the Gatekeeper operator policy by viewing the following section.

#### 3.2.4.1. Viewing Gatekeeper operator policy from the console

View your Gatekeeper operator policy and the status from the console.

<span id="page-118-0"></span>After you log in to your cluster from the console, click Governance to view a table list of your policies. Note: You can filter the table list of your policies by selecting the *Policies* tab or *Cluster violations* tab.

Select the **policy-gatekeeper-operator** policy to view more details. View the policy violations by selecting the *Clusters* tab.

#### 3.2.4.2. Disabling Gatekeeper operator policy

Disable your gatekeeper operator policy.

After you log in to your Red Hat Advanced Cluster Management for Kubernetes console, navigate to the *Governance* page to view a table list of your policies.

Select the Actions icon for the **policy-gatekeeper-operator** policy, then click Disable. The *Disable Policy* dialog box appears.

Click Disable policy. Your **policy-gatekeeper-operator** policy is disabled.

#### <span id="page-118-1"></span>3.2.5. Deleting Gatekeeper operator policy

Delete the Gatekeeper operator policy from the CLI or the console.

- Delete Gatekeeper operator policy from the CLI:
	- a. Delete Gatekeeper operator policy by running the following command:

oc delete policies.policy.open-cluster-management.io <policy-gatekeeper-operatorname> -n <namespace>

After your policy is deleted, it is removed from your target cluster or clusters.

b. Verify that your policy is removed by running the following command:

oc get policies.policy.open-cluster-management.io <policy-gatekeeper-operator-name> n <namespace>

Delete Gatekeeper operator policy from the console: Navigate to the *Governance* page to view a table list of your policies.

Similar to the previous console instructions, click the Actions icon for the **policy-gatekeeperoperator** policy. Click Remove to delete the policy. From the *Remove policy* dialog box, click Remove policy.

Your Gatekeeper operator policy is deleted.

#### 3.2.6. Uninstalling Gatekeeper policy, Gatekeeper, and Gatekeeper operator policy

Complete the following steps to uninstall Gatekeeper policy, Gatekeeper, and Gatekeeper operator policy:

- 1. Remove the Gatekeeper **Constraint** and **ConstraintTemplate** that is applied on your managed cluster:
	- a. Edit your Gatekeeper operator policy. Locate the **ConfigurationPolicy** template that you used to create the Gatekeeper **Constraint** and **ConstraintTemplate**.
- <span id="page-119-0"></span>b. Change the value for **complianceType** of the **ConfigurationPolicy** template to **mustnothave**.
- c. Save and apply the policy.
- 2. Remove Gatekeeper instance from your managed cluster:
	- a. Edit your Gatekeeper operator policy. Locate the **ConfigurationPolicy** template that you used to create the Gatekeeper custom resource.
	- b. Change the value for **complianceType** of the **ConfigurationPolicy** template to **mustnothave**.
- 3. Remove the Gatekeeper operator that is on your managed cluster:
	- a. Edit your Gatekeeper operator policy. Locate the **ConfigurationPolicy** template that you used to create the Subscription CR.
	- b. Change the value for **complianceType** of the **ConfigurationPolicy** template to **mustnothave**.

Gatekeeper policy, Gatekeeper, and Gatekeeper operator policy are uninstalled.

# 3.2.7. Additional resources

- See Integrating [Gatekeeper](#page-113-0) constraints and constraint templates for details about Gatekeeper.
- See the Policy [Gatekeeper](https://github.com/open-cluster-management-io/policy-collection/blob/main/stable/CM-Configuration-Management/policy-gatekeeper-operator-downstream.yaml) sample.
- See [Gatekeeper](https://github.com/open-policy-agent/gatekeeper/blob/master/charts/gatekeeper/README.md) Helm Chart for an explanation of the optional parameters that can be used for the Gatekeeper operator policy.
- For a list of topics to integrate third-party policies with the product, see Integrate third-party policy [controllers.](#page-128-0)

# CHAPTER 4. INTEGRATE THIRD-PARTY POLICY CONTROLLERS

Integrate third-party policies to create custom annotations within the policy templates to specify one or more compliance standards, control categories, and controls.

You can also use the third-party party policies from the [policy-collection/community.](https://github.com/open-cluster-management-io/policy-collection/tree/main/community)

Learn to integrate the following third-party policies:

- **[Gatekeeper](#page-115-1) operator**
- **•** Policy [Generator](#page-126-0)

# 4.1. POLICY GENERATOR

The Policy Generator is a part of the Red Hat Advanced Cluster Management for Kubernetes application lifecycle subscription GitOps workflow that generates Red Hat Advanced Cluster Management policies using Kustomize. The Policy Generator builds Red Hat Advanced Cluster Management policies from Kubernetes manifest YAML files, which are provided through a **PolicyGenerator** manifest YAML file that is used to configure it. The Policy Generator is implemented as a Kustomize generator plug-in. For more information on Kustomize, read the *Kustomize documentation*.

View the following sections for more information:

- Policy Generator [capabilities](#page-120-0)
- **•** Policy Generator [configuration](#page-121-0) structure
- **•** Policy Generator [configuration](#page-128-1) reference table

#### <span id="page-120-0"></span>4.1.1. Policy Generator capabilities

The Policy Generator and its integration with the Red Hat Advanced Cluster Management application lifecycle subscription GitOps workflow simplifies the distribution of Kubernetes resource objects to managed OpenShift Container Platform clusters, and Kubernetes clusters through Red Hat Advanced Cluster Management policies.

Use the Policy Generator to complete the following actions:

- Convert any Kubernetes manifest files to Red Hat Advanced Cluster Management configuration policies, including manifests that are created from a Kustomize directory.
- Patch the input Kubernetes manifests before they are inserted into a generated Red Hat Advanced Cluster Management policy.
- Generate additional configuration policies so you can report on Gatekeeper policy violations through Red Hat Advanced Cluster Management for Kubernetes.
- Generate policy sets on the hub cluster.

#### 4.1.2. Policy Generator configuration structure

<span id="page-121-0"></span>The Policy Generator is a Kustomize generator plug-in that is configured with a manifest of the **PolicyGenerator** kind and **policy.open-cluster-management.io/v1** API version.

To use the plug-in, start by adding a **generators** section in a **kustomization.yaml** file. View the following example:

generators: - policy-generator-config.yaml

The **policy-generator-config.yaml** file that is referenced in the previous example is a YAML file with the instructions of the policies to generate. A simple **PolicyGenerator** configuration file might resemble the following example:

```
apiVersion: policy.open-cluster-management.io/v1
kind: PolicyGenerator
metadata:
 name: config-data-policies
policyDefaults:
 namespace: policies
 policySets: []
policies:
 - name: config-data
  manifests:
   - path: configmap.yaml
```
The **configmap.yaml** represents a Kubernetes manifest YAML file to be included in the policy. Alternatively, you can set the path to a Kustomize directory, or a directory with multiple Kubernetes manifest YAML files. View the following example:

```
apiVersion: v1
kind: ConfigMap
metadata:
 name: my-config
 namespace: default
data:
 key1: value1
 key2: value2
```
The generated **Policy**, along with the generated **Placement** and **PlacementBinding** might resemble the following example:

```
apiVersion: cluster.open-cluster-management.io/v1beta1
kind: Placement
metadata:
 name: placement-config-data
 namespace: policies
spec:
 predicates:
 - requiredClusterSelector:
   labelSelector:
     matchExpressions: []
---
apiVersion: policy.open-cluster-management.io/v1
kind: PlacementBinding
metadata:
```
name: binding-config-data namespace: policies placementRef: apiGroup: cluster.open-cluster-management.io kind: Placement name: placement-config-data subjects: - apiGroup: policy.open-cluster-management.io kind: Policy name: config-data -- apiVersion: policy.open-cluster-management.io/v1 kind: Policy metadata: annotations: policy.open-cluster-management.io/categories: CM Configuration Management policy.open-cluster-management.io/controls: CM-2 Baseline Configuration policy.open-cluster-management.io/standards: NIST SP 800-53 policy.open-cluster-management.io/description: name: config-data namespace: policies spec: disabled: false policy-templates: - objectDefinition: apiVersion: policy.open-cluster-management.io/v1 kind: ConfigurationPolicy metadata: name: config-data spec: object-templates: - complianceType: musthave objectDefinition: apiVersion: v1 data: key1: value1 key2: value2 kind: ConfigMap metadata: name: my-config namespace: default remediationAction: inform severity: low

# 4.1.3. Policy Generator configuration reference table

Note that all the fields in the **policyDefaults** section except for **namespace** can be overridden for each policy, and all the fields in the **policySetDefaults** section can be overridden for each policy set.

#### Table 4.1. Parameter table

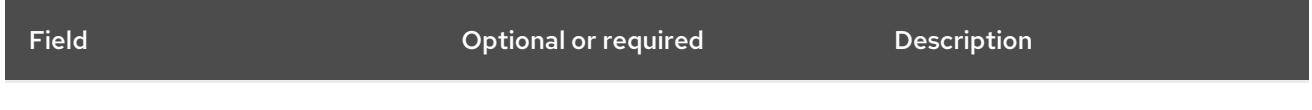

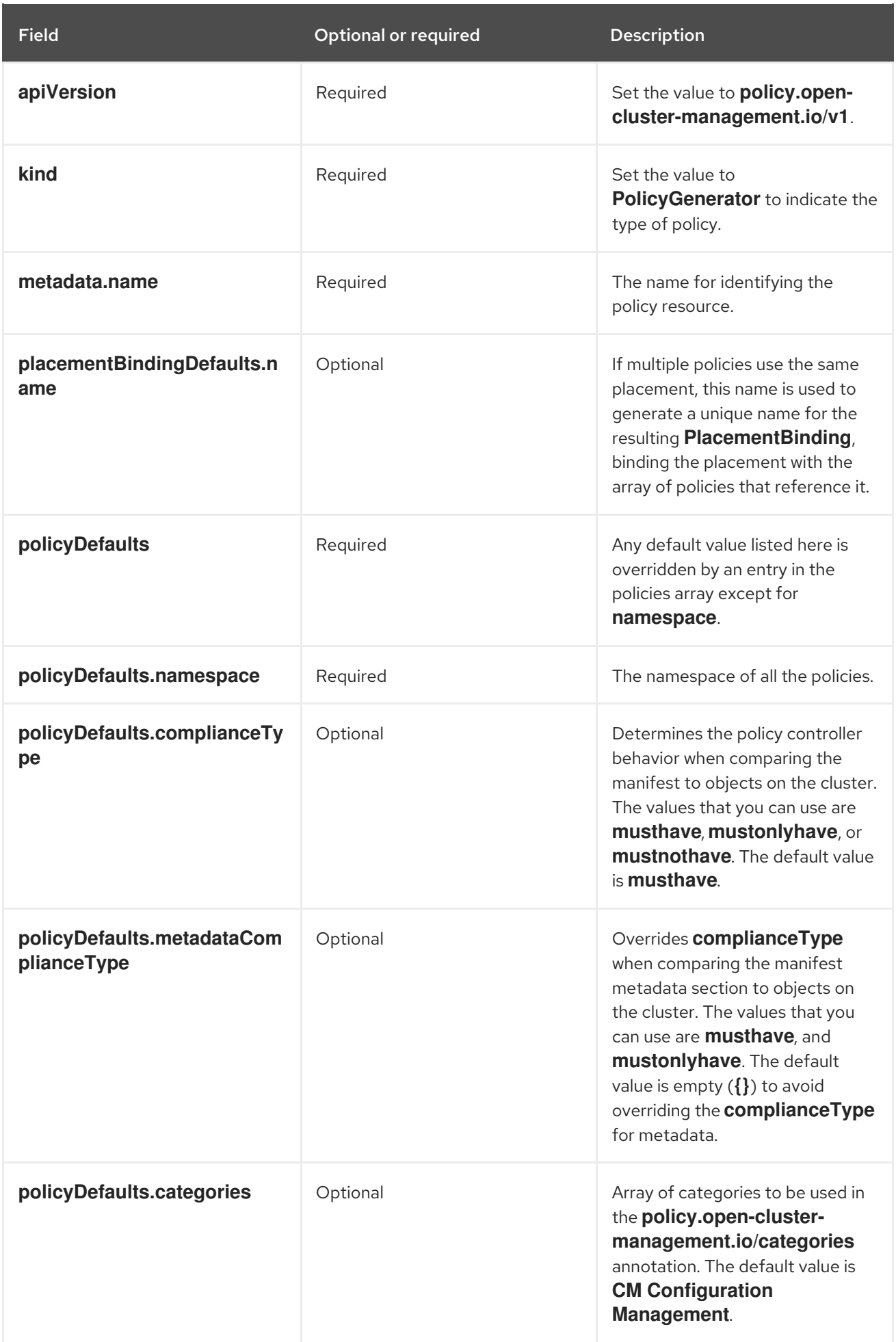

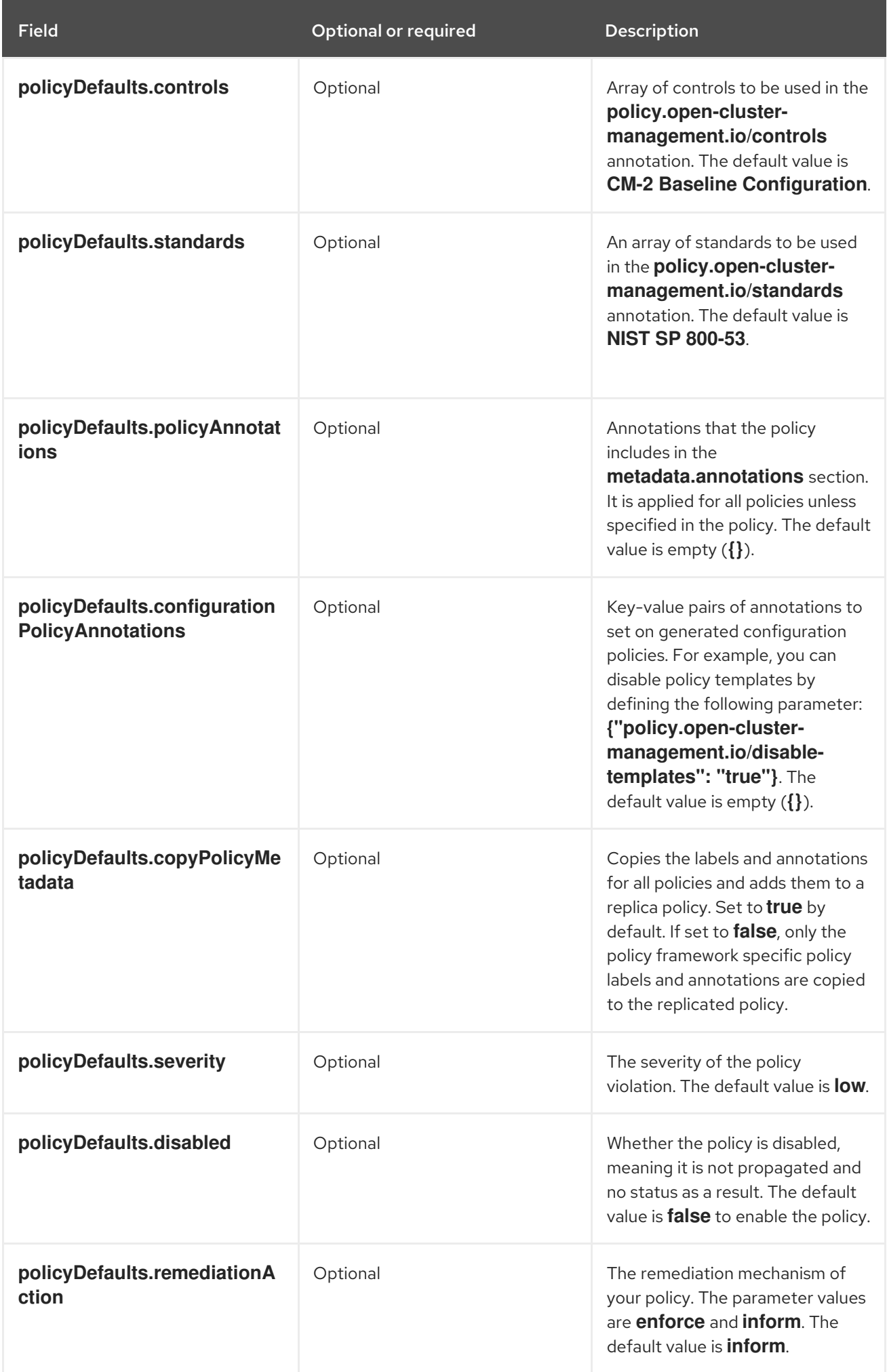

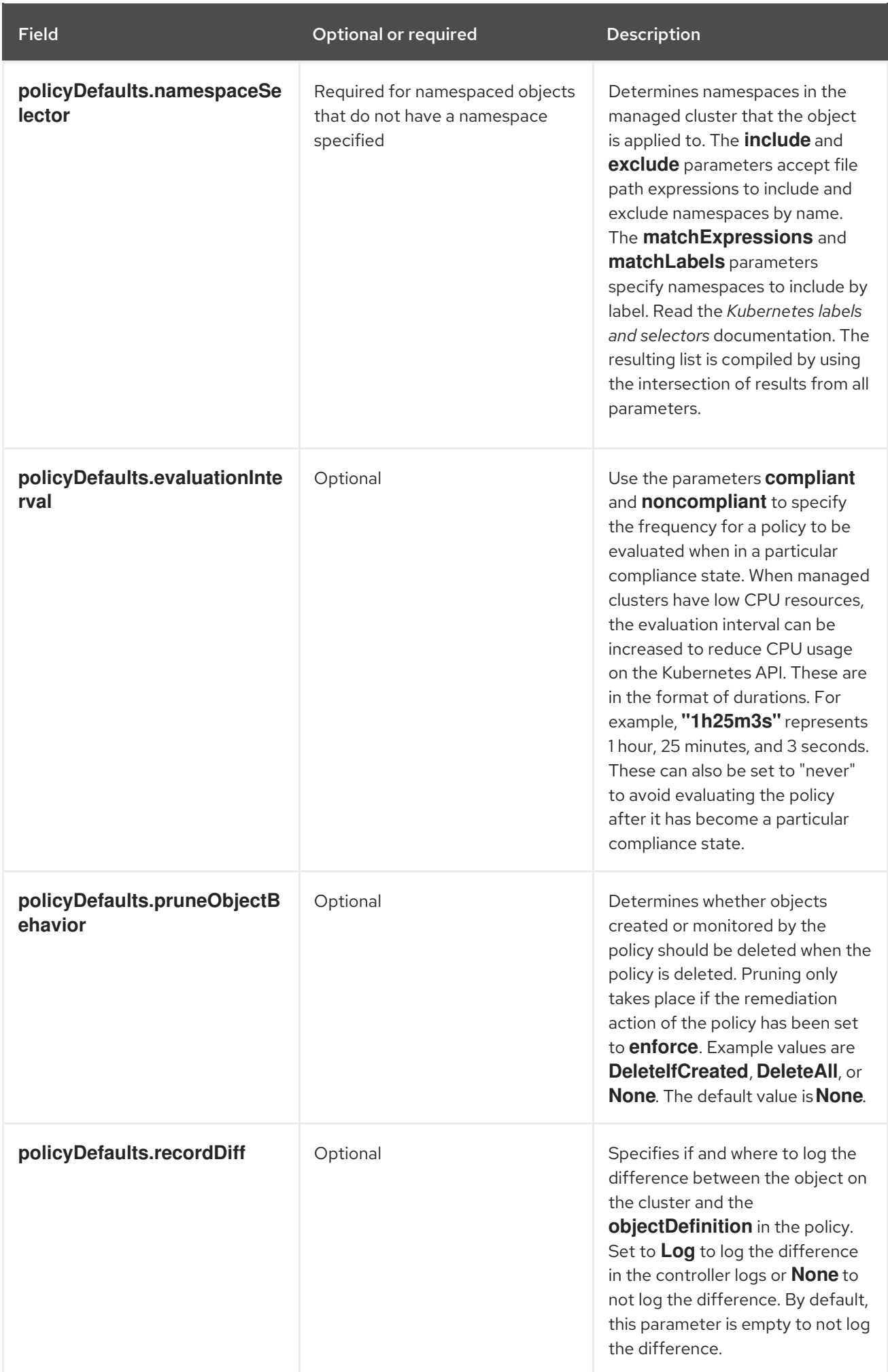

<span id="page-126-0"></span>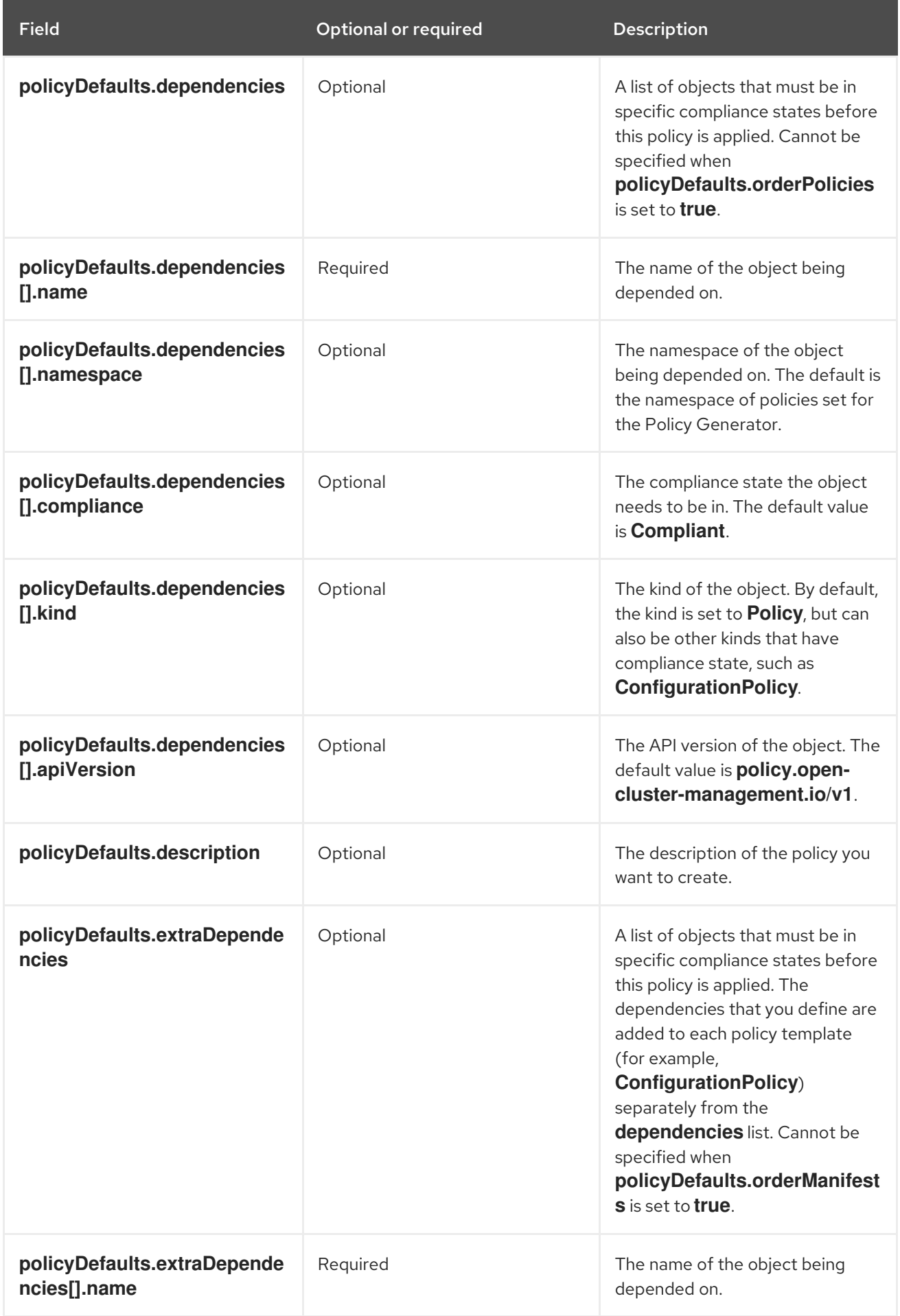

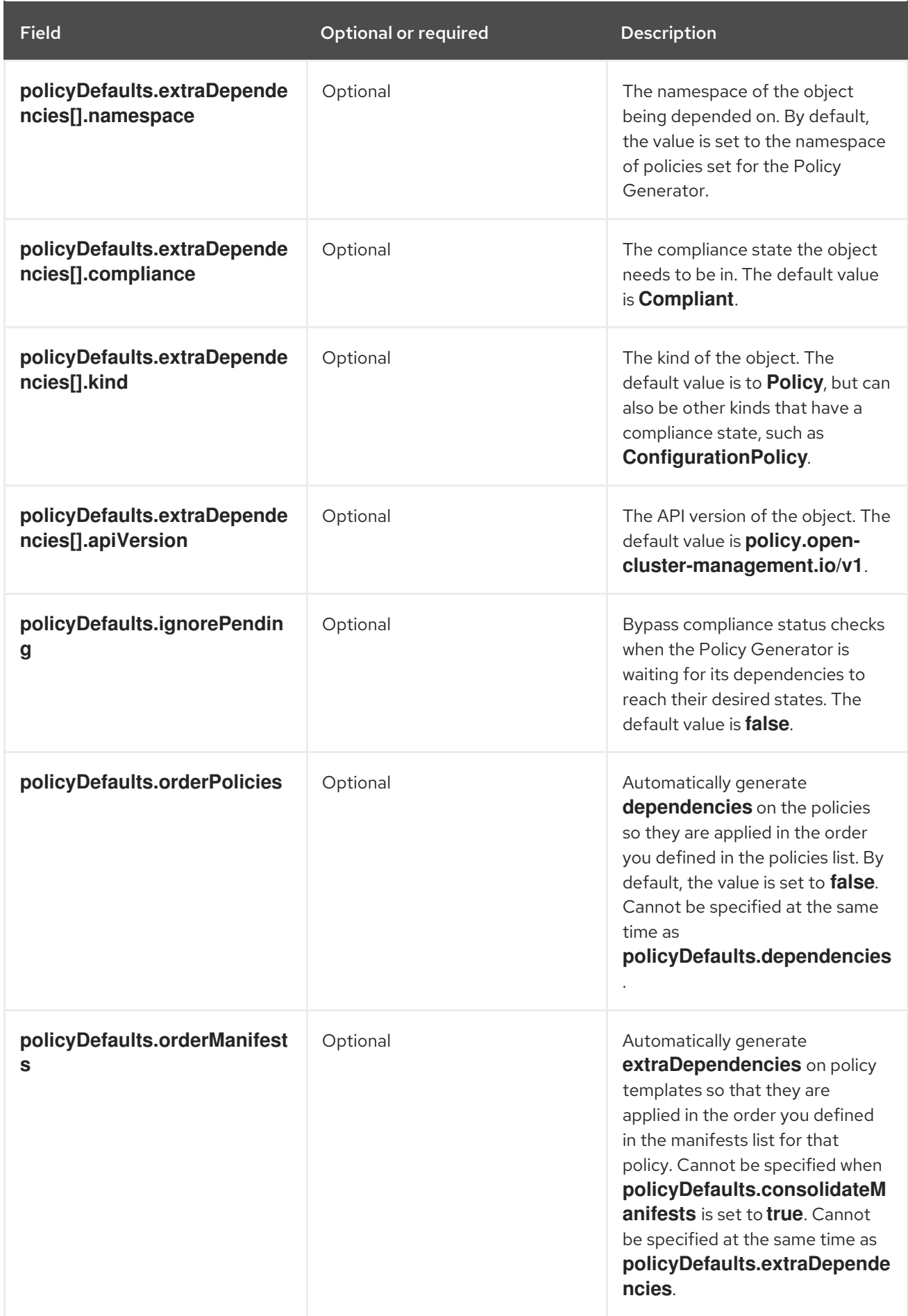

<span id="page-128-1"></span><span id="page-128-0"></span>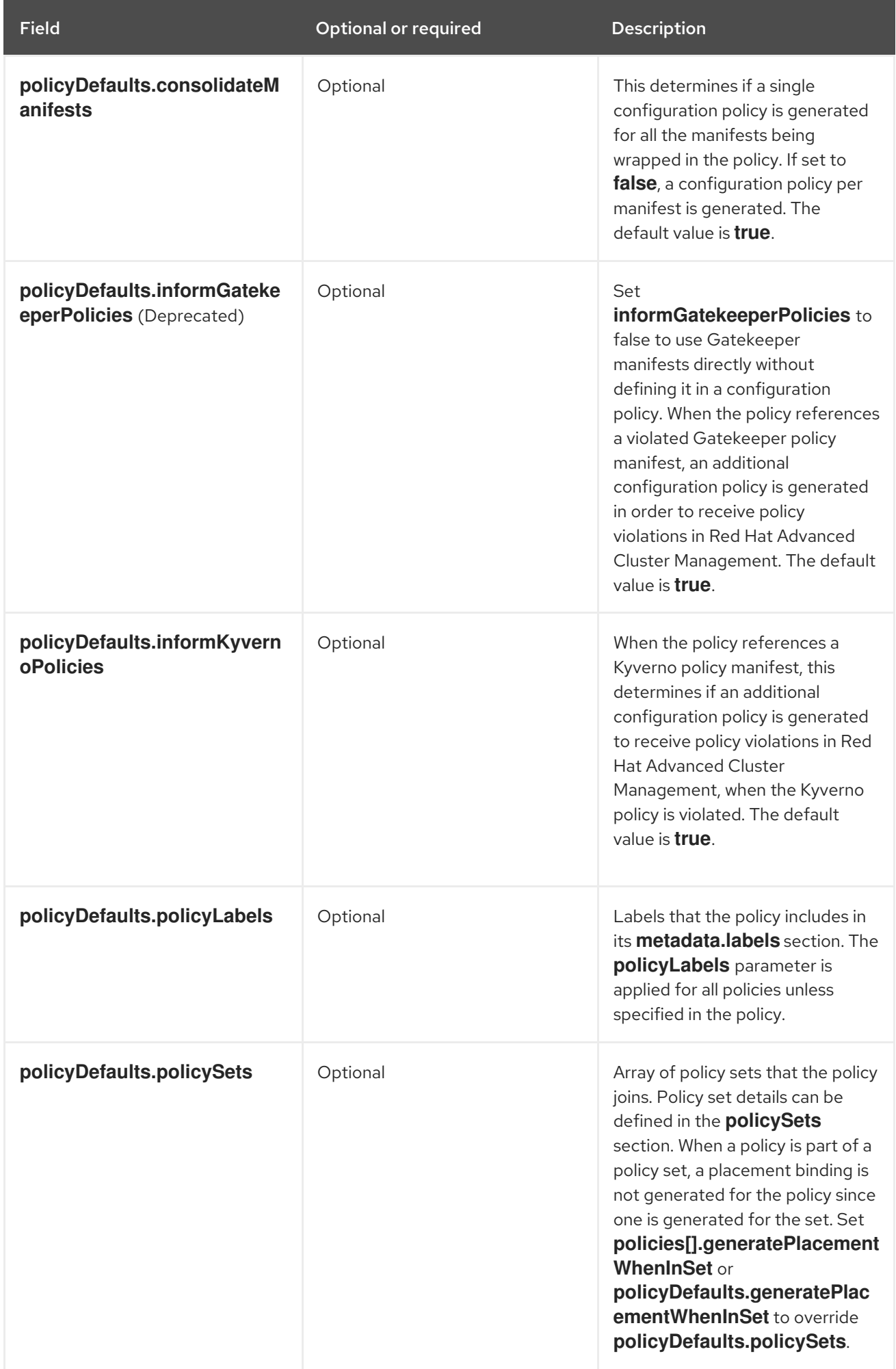

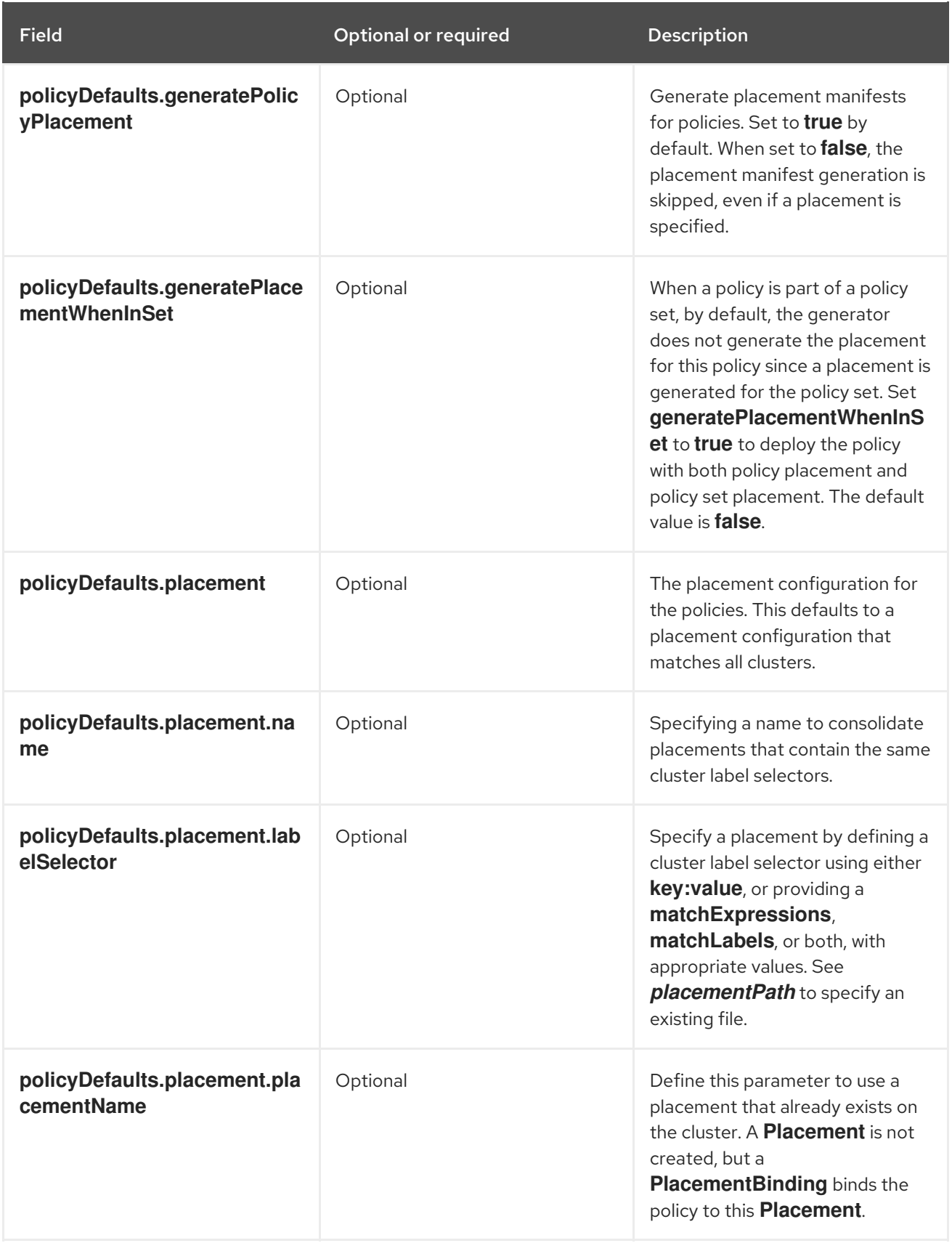

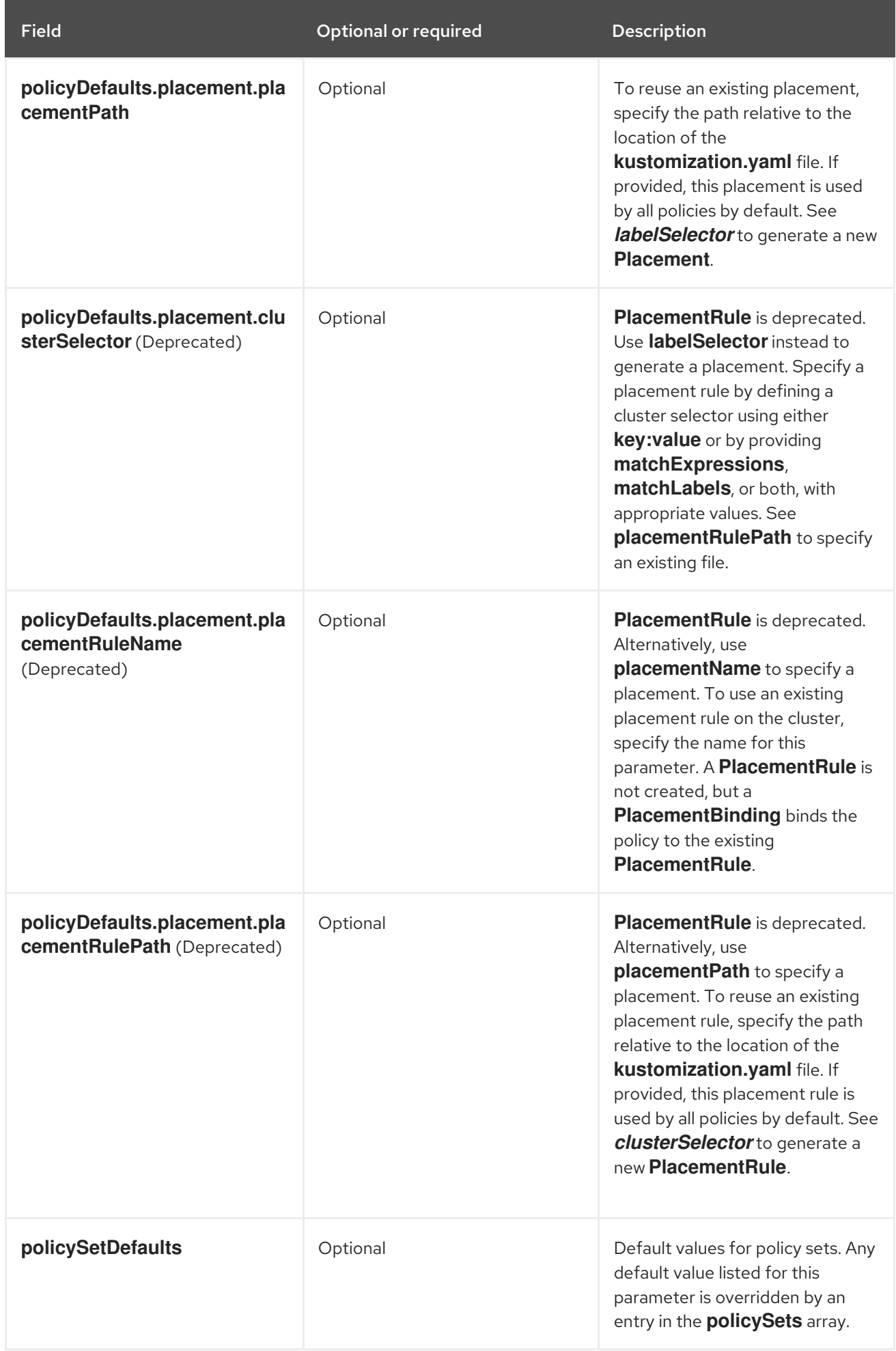

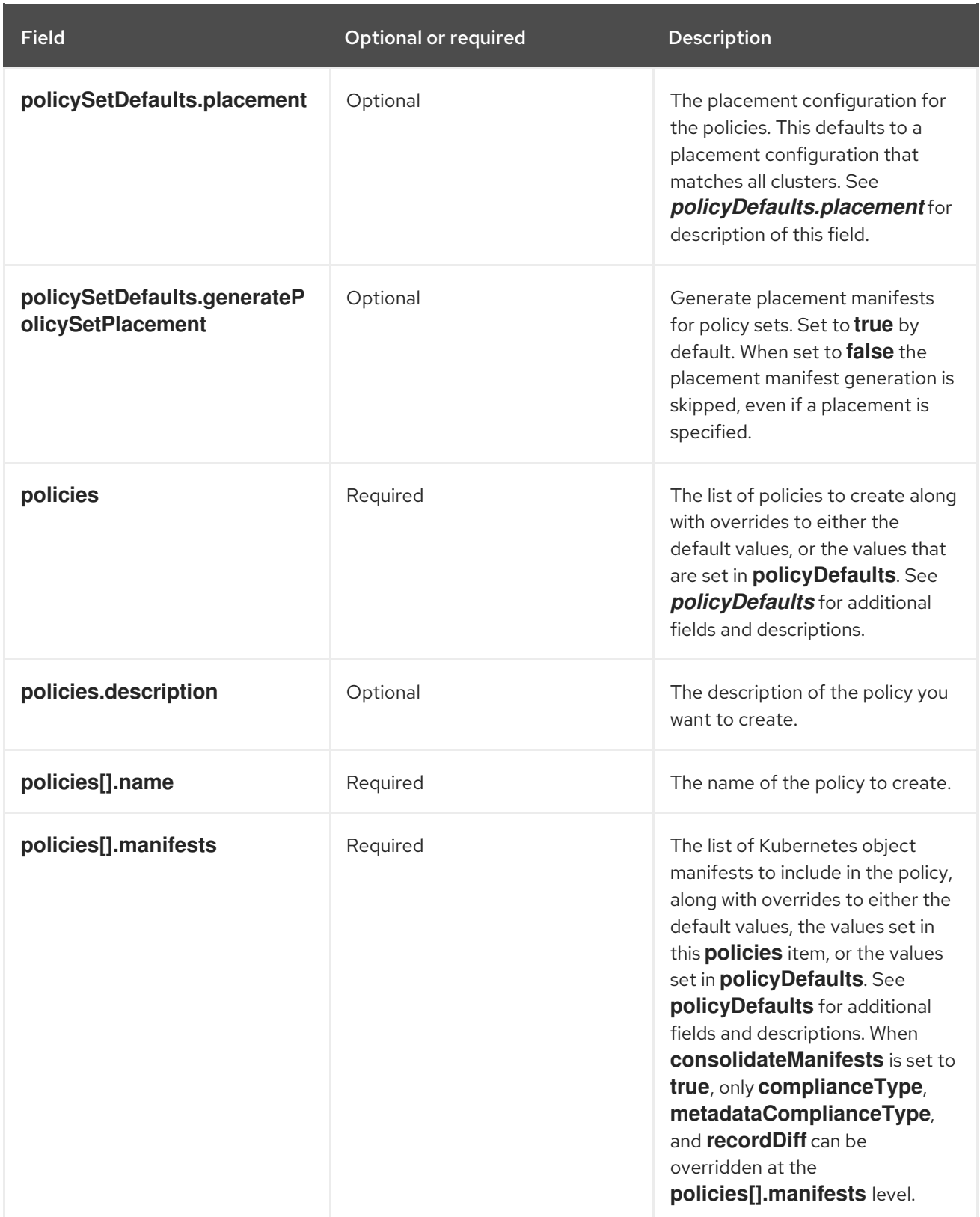

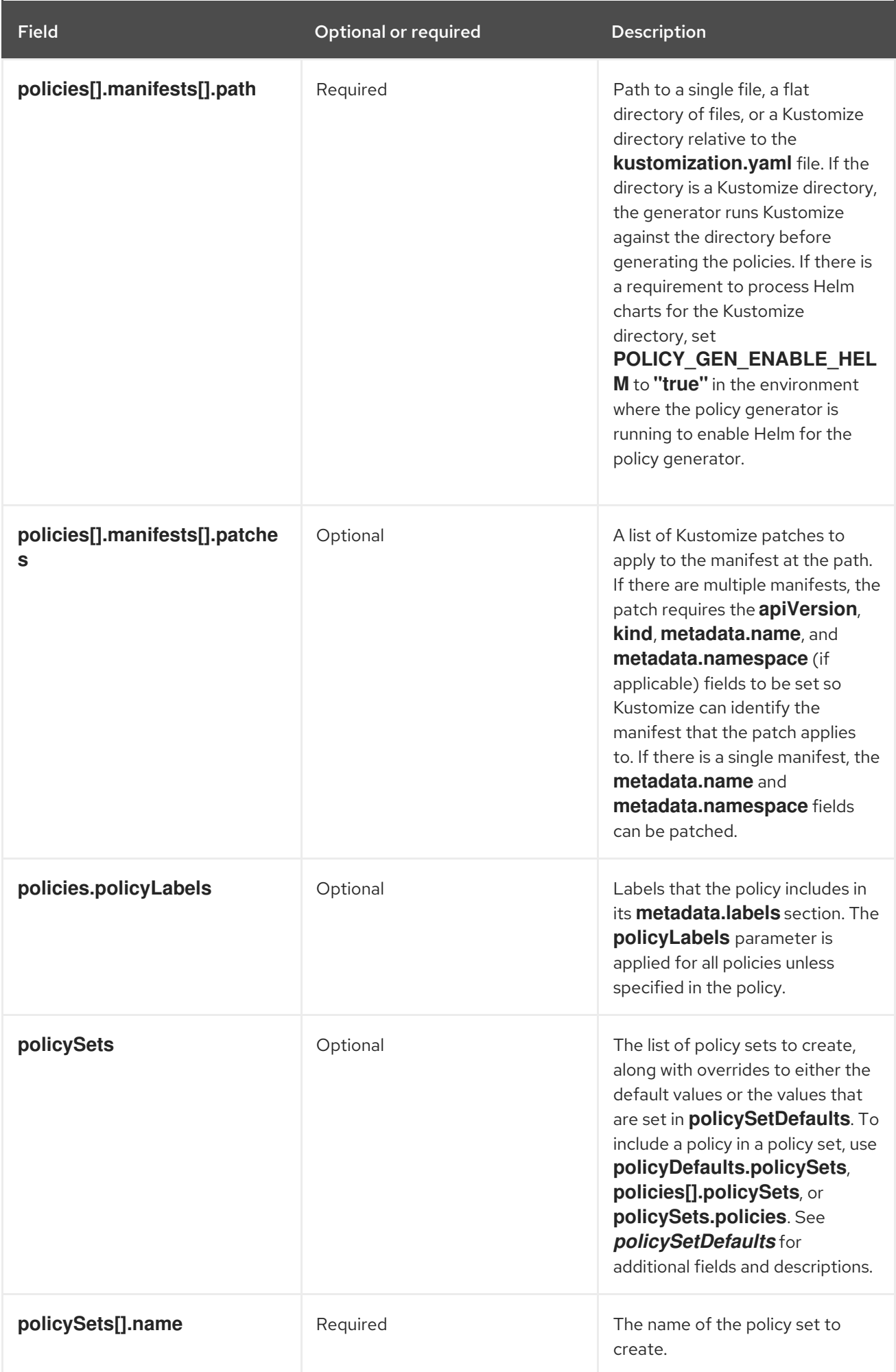

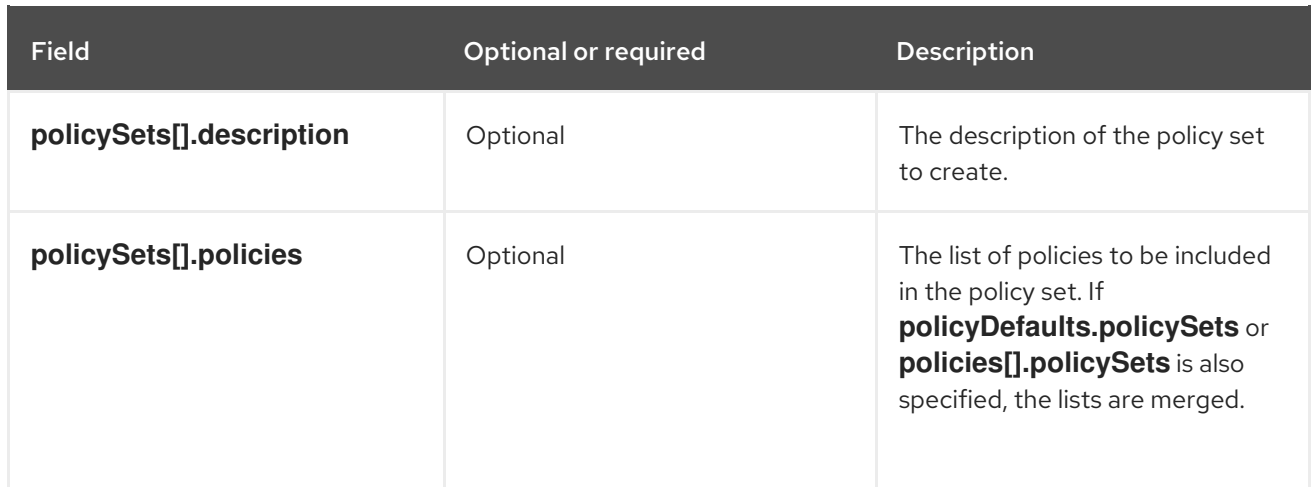

### 4.1.4. Additional resources

- Read [Generating](../../html-single/gitops#gitops-policy-generator) a policy to install GitOps Operator .
- Read to Policy set [controller](#page-37-0) for more details.
- Read Applying [Kustomize](../../html-single/applications#applying-kustomize) for more information.
- Read the [Governance](#page-63-0) documentation for more topics.
- See an example of a **[kustomization.yaml](https://kubectl.docs.kubernetes.io/references/kustomize/kustomization/)** file.
- Refer to the [Kubernetes](https://kubernetes.io/docs/concepts/overview/working-with-objects/labels/) labels and selectors documentation.
- **•** Refer [Gatekeeper](https://open-policy-agent.github.io/gatekeeper/website/docs/) for more details.
- Refer to the Kustomize [documentation.](https://kustomize.io/)
- Return to the Integrate [third-party](#page-128-0) policy controllers documentation.

# 4.2. GENERATING A POLICY THAT INSTALLS THE COMPLIANCE **OPERATOR**

Generate a policy that installs the Compliance Operator onto your clusters. For an operator that uses the *namespaced* installation mode, such as the Compliance Operator, an **OperatorGroup** manifest is also required.

Complete the following steps:

1. Create a YAML file with a **Namespace**, a **Subscription**, and an **OperatorGroup** manifest called **compliance-operator.yaml**. The following example installs these manifests in the **complianceoperator** namespace:

apiVersion: v1 kind: Namespace metadata: name: openshift-compliance -- apiVersion: operators.coreos.com/v1 kind: OperatorGroup metadata:

name: compliance-operator namespace: openshift-compliance spec: targetNamespaces: - openshift-compliance -- apiVersion: operators.coreos.com/v1alpha1 kind: Subscription metadata: name: compliance-operator namespace: openshift-compliance spec: channel: release-0.1 name: compliance-operator source: redhat-operators sourceNamespace: openshift-marketplace

2. Create a **PolicyGenerator** configuration file. View the following **PolicyGenerator** policy example that installs the Compliance Operator on all OpenShift Container Platform managed clusters:

apiVersion: policy.open-cluster-management.io/v1 kind: PolicyGenerator metadata: name: install-compliance-operator policyDefaults: namespace: policies placement: labelSelector: matchExpressions: - key: vendor operator: In values: - "OpenShift" policies: - name: install-compliance-operator manifests: - path: compliance-operator.yaml

3. Add the policy generator to your **kustomization.yaml** file. The **generators** section might resemble the following configuration:

generators: - policy-generator-config.yaml

As a result, the generated policy resembles the following file:

apiVersion: cluster.open-cluster-management.io/v1beta1 kind: Placement metadata: name: placement-install-compliance-operator namespace: policies spec: predicates: - requiredClusterSelector:

labelSelector: matchExpressions: - key: vendor operator: In values: - OpenShift -- apiVersion: policy.open-cluster-management.io/v1 kind: PlacementBinding metadata: name: binding-install-compliance-operator namespace: policies placementRef: apiGroup: cluster.open-cluster-management.io kind: Placement name: placement-install-compliance-operator subjects: - apiGroup: policy.open-cluster-management.io kind: Policy name: install-compliance-operator -- apiVersion: policy.open-cluster-management.io/v1 kind: Policy metadata: annotations: policy.open-cluster-management.io/categories: CM Configuration Management policy.open-cluster-management.io/controls: CM-2 Baseline Configuration policy.open-cluster-management.io/standards: NIST SP 800-53 policy.open-cluster-management.io/description: name: install-compliance-operator namespace: policies spec: disabled: false policy-templates: - objectDefinition: apiVersion: policy.open-cluster-management.io/v1 kind: ConfigurationPolicy metadata: name: install-compliance-operator spec: object-templates: - complianceType: musthave objectDefinition: apiVersion: v1 kind: Namespace metadata: name: openshift-compliance - complianceType: musthave objectDefinition: apiVersion: operators.coreos.com/v1alpha1 kind: Subscription metadata: name: compliance-operator namespace: openshift-compliance spec: channel: release-0.1

name: compliance-operator source: redhat-operators sourceNamespace: openshift-marketplace - complianceType: musthave objectDefinition: apiVersion: operators.coreos.com/v1 kind: OperatorGroup metadata: name: compliance-operator namespace: openshift-compliance spec: targetNamespaces: - compliance-operator remediationAction: enforce severity: low

As a result, the generated policy is displayed.